# *Telelogic Synergy Administration Guide for UNIX on Oracle Release 7.0*

Before using this information, be sure to read the general information under Appendix D, ["Notices" on](#page-142-0)  [page 139.](#page-142-0)

This edition applies to **VERSION 7.0, Telelogic Synergy Administration Guide for UNIX on Oracle (product number 5724V66)** and to all subsequent releases and modifications until otherwise indicated in new editions.

#### © **Copyright IBM Corporation 1992, 2008**

US Government Users Restricted Rights—Use, duplication or disclosure restricted by GSA ADP Schedule Contract with IBM Corp.

*ii Administration Guide for UNIX*

# *Table of Contents*

# **Chapter 1: Introduction**

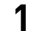

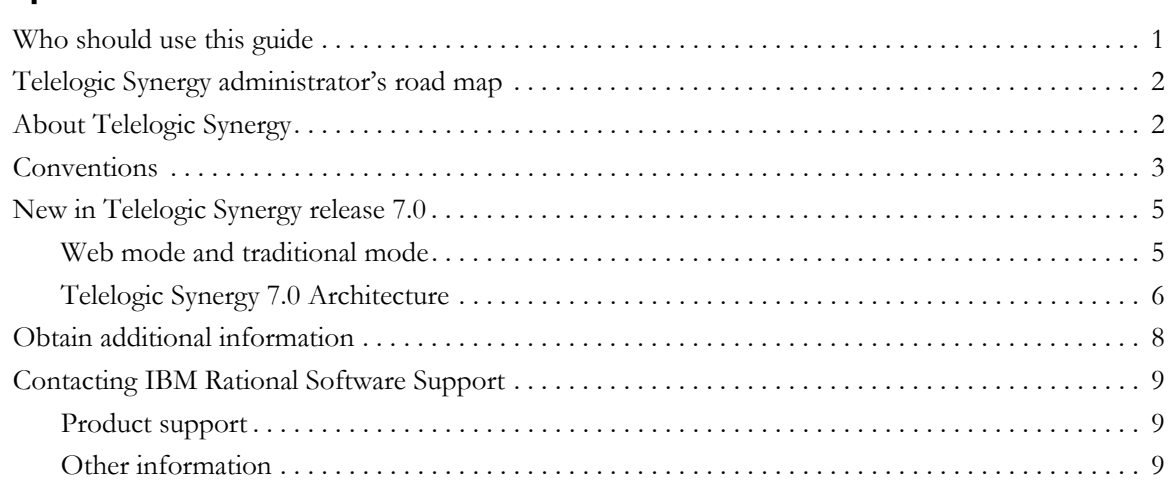

# **[Chapter 2: General System Administration 11](#page-18-0)**

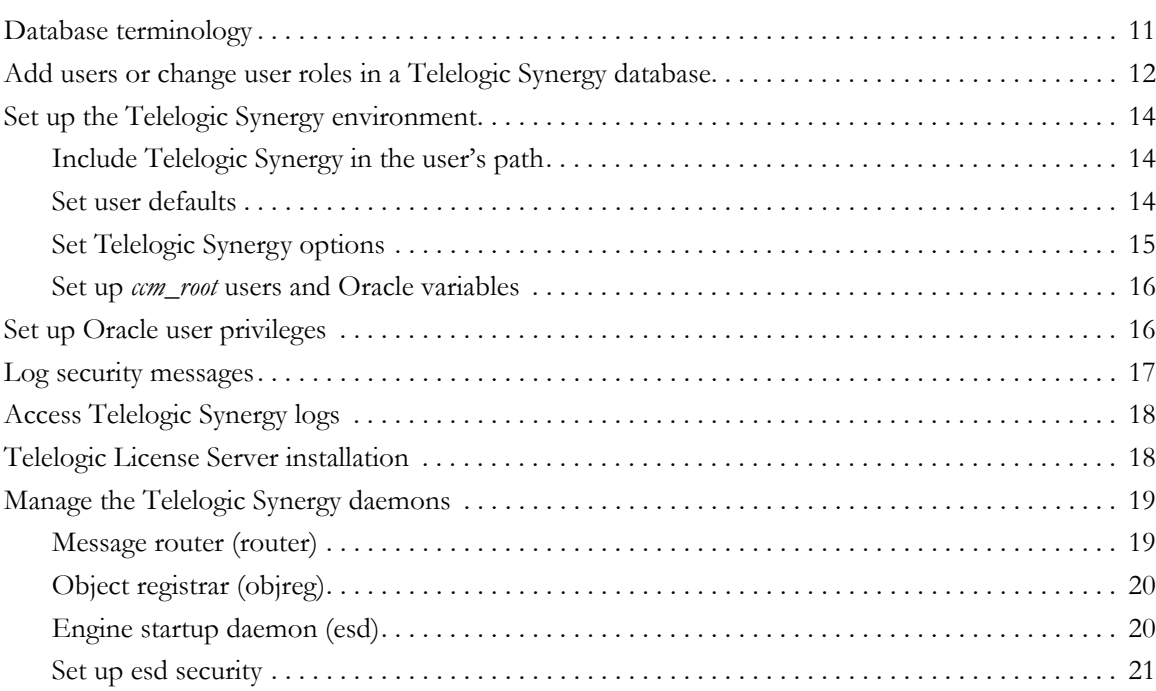

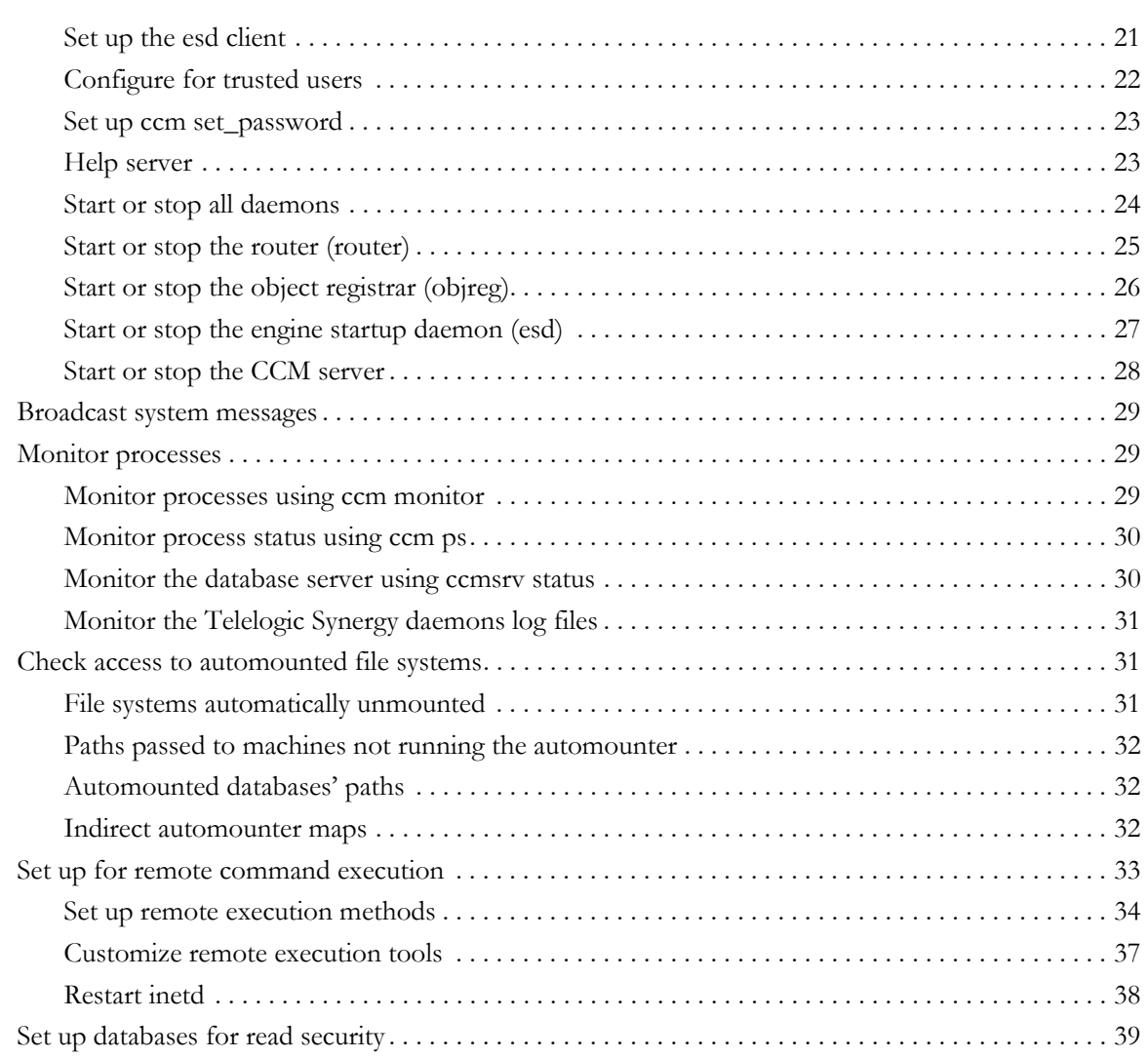

# **[Chapter 3: CCM Server Administration 41](#page-48-0)**

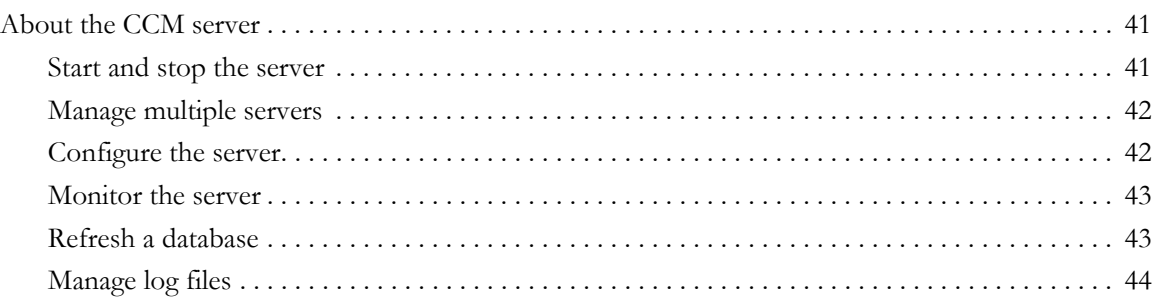

# **[Chapter 4: Database Administration 45](#page-52-0)**

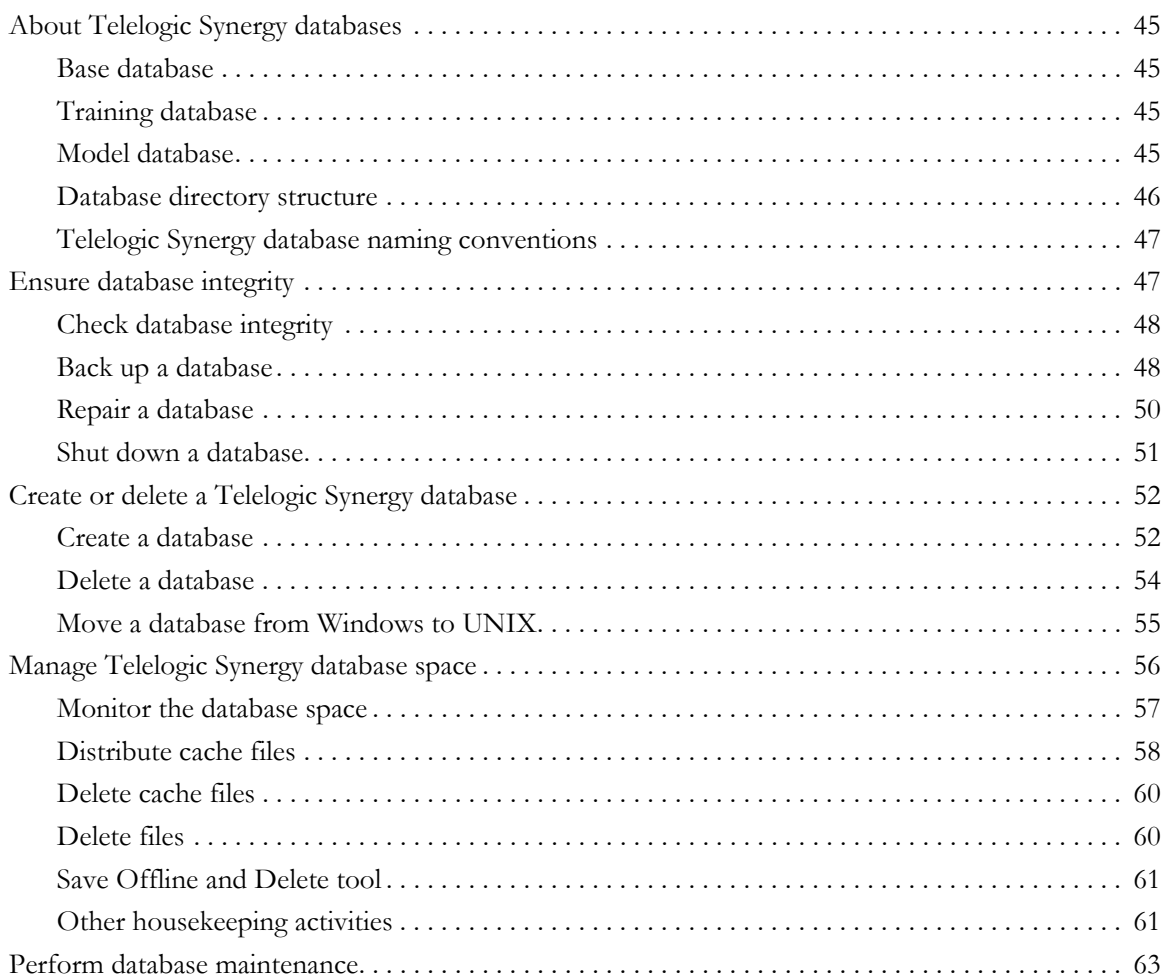

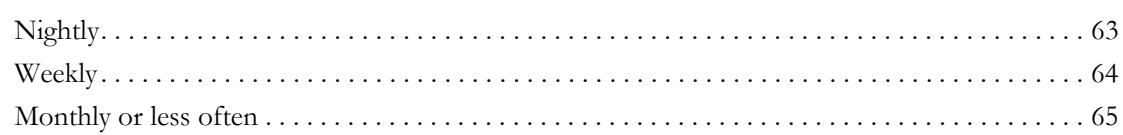

67

# **Chapter 5: Commands for Administration**

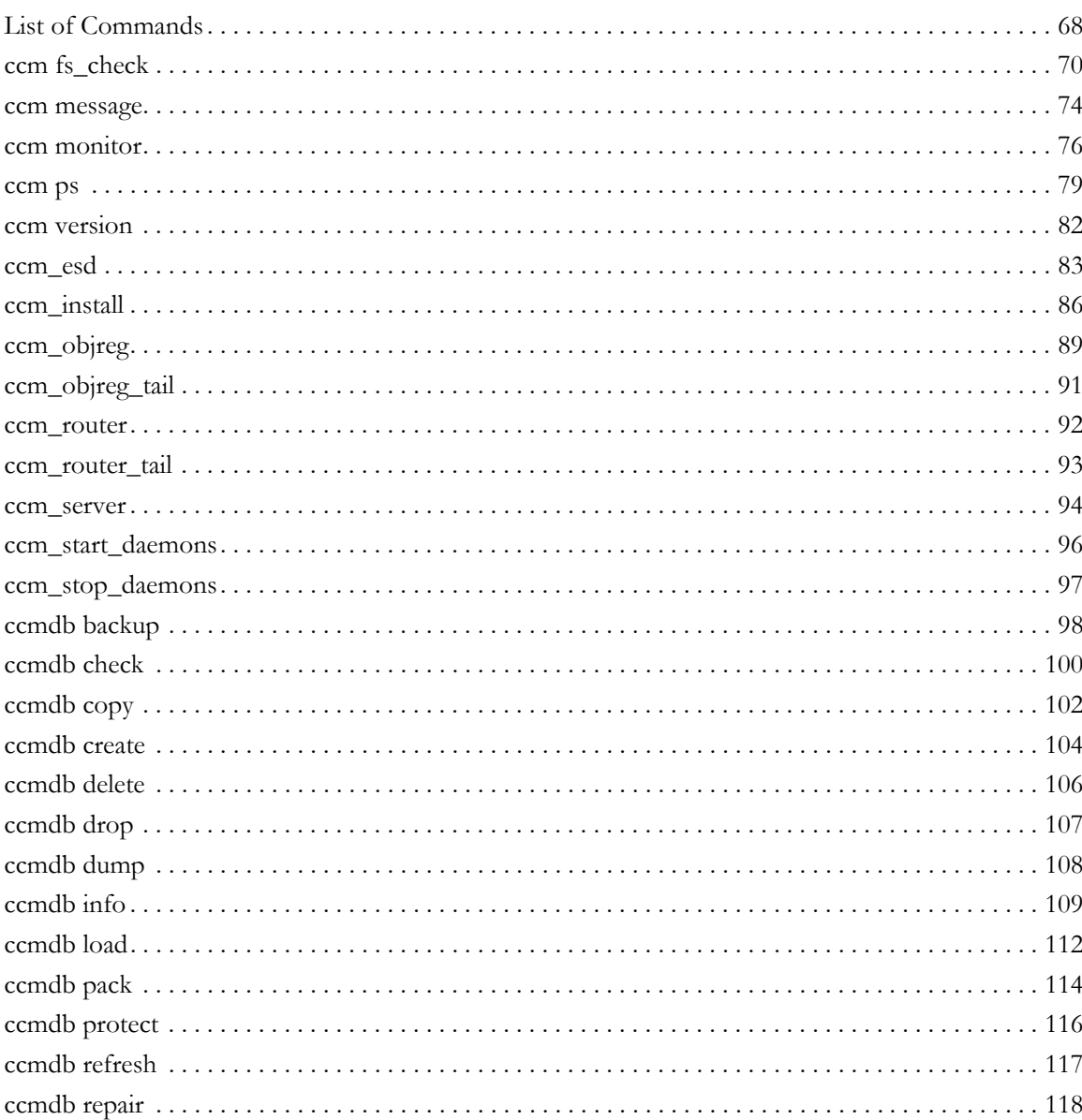

vi Administration Guide for UNIX

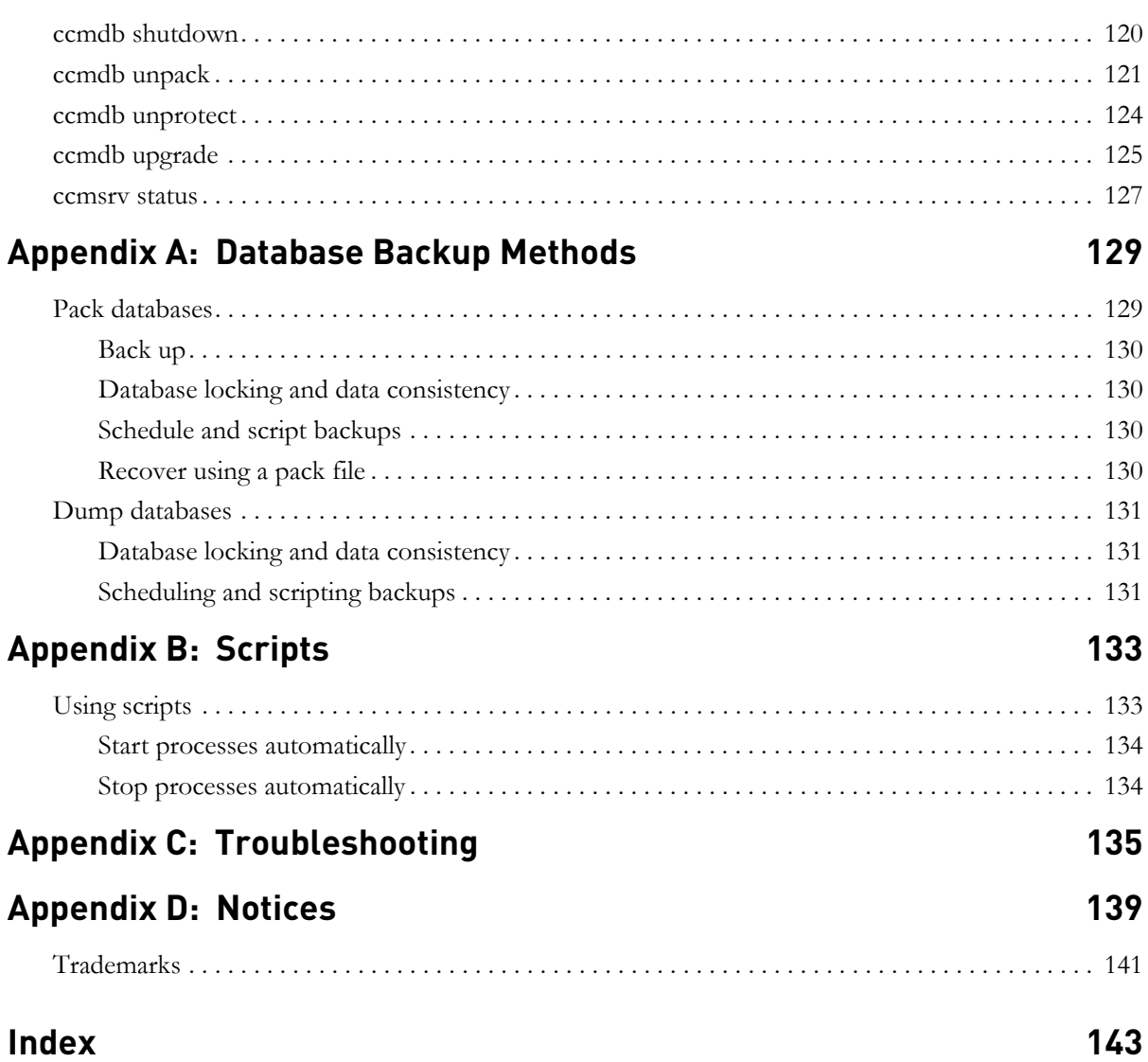

*viii Administration Guide for UNIX*

# <span id="page-8-0"></span>*1 Introduction*

The *Telelogic® Synergy™ Administration Guide for UNIX®* contains complete administrative command descriptions and step-by-step instructions for administering Telelogic Synergy.

For installation and upgrade instructions, see the following documents:

- *Telelogic Synergy Installation Guide for UNIX*
- *Telelogic Synergy Installation Guide for Windows®*
- *Telelogic Synergy Upgrade Instructions for UNIX*
- *Telelogic Synergy Upgrade Instructions for Windows*

You can obtain this guide in PDF format on the Documentation section of the DVD, the [Telelogic Synergy Support Web site](http://support.telelogic.com/synergy) (located at http:// support.telelogic.com/synergy). Also, see ["Obtain additional information" on](#page-15-0)  [page 8.](#page-15-0)

Information in this guide may be superseded by information in the *Readme* files, which are shipped with the product. The latest updates to the *Readme* are available on the IBM Rational Software Support Web site.

# <span id="page-8-1"></span>**Who should use this guide**

This guide is intended for change management (CM) administrators. The *CM administrator* should have experience creating Oracle® databases and setting up UNIX system files.

The *CM administrator* also must have the *root* password on each machine used by Telelogic Synergy and must be able to set the user to *ccm\_root*.

# <span id="page-9-0"></span>**Telelogic Synergy administrator's road map**

The following items briefly describe the tasks you need to complete to prepare the Telelogic Synergy environment for your team's use. This road map assumes that you have already installed Telelogic Synergy.

- Read the *Readme*, located on the **Telelogic Synergy Support Web site**, for any last-minute information.
- Install the Telelogic® License Server™ and the license.

This procedure is described in the *[Telelogic Lifecycle Solutions - Licensing Guide](http://support.telelogic.com/lifecyclesolutions)*.

Unpack a database.

This procedure is described in ["Create a database" on page 52.](#page-59-1)

Add users to the database.

This procedure is described in ["Add users or change user roles in a Telelogic](#page-19-1)  [Synergy database" on page 12.](#page-19-1)

- Coordinate the customization of local types with your site's type developer.
- Devise a database backup plan.

Guidelines for doing this are in ["Back up a database" on page 48](#page-56-1) and ["Schedule and script backups" on page 130](#page-133-4).

Monitor space to plan for growth.

This procedure is described in ["Monitor processes" on page 29.](#page-36-3)

# <span id="page-9-1"></span>**About Telelogic Synergy**

This release supports UNIX clients, engines, and database servers on a variety of UNIX operating systems. UNIX clients can be used only with UNIX servers. However, Windows can run with a UNIX server. For the most current list of supported platforms, see the *Readme*.

When you run Telelogic Synergy, the client, engine, and database all must be at the same release level. Do not mix components from different Telelogic Synergy releases. This means that you must install this release of Telelogic Synergy clients on all Windows client machines that will access a UNIX server. See the *Telelogic Synergy Installation Guide for Windows* and the *Telelogic Synergy Administration Guide for Windows* on the [Telelogic Synergy Support Web site](http://support.telelogic.com/synergy) for information about installing and administering Windows clients.

# <span id="page-10-0"></span>**Conventions**

The following conventions are used in this guide.

# *Shell conventions*

All command-line instructions and examples are shown for the standard Bourne shell, /bin/sh. If you use an alternative shell, such as the C shell, you must make the appropriate changes to execute the commands.

For example, add /usr/local/ccm70 to the path using the sh shell as follows:

PATH=/usr/local/ccm70/bin:\$PATH; export PATH

Add /usr/local/ccm70 to the path using the csh shell as follows:

setenv PATH /usr/local/ccm70/bin:\$PATH

# *Fonts and symbols*

The table below describes the typeface and symbol conventions used in this guide.

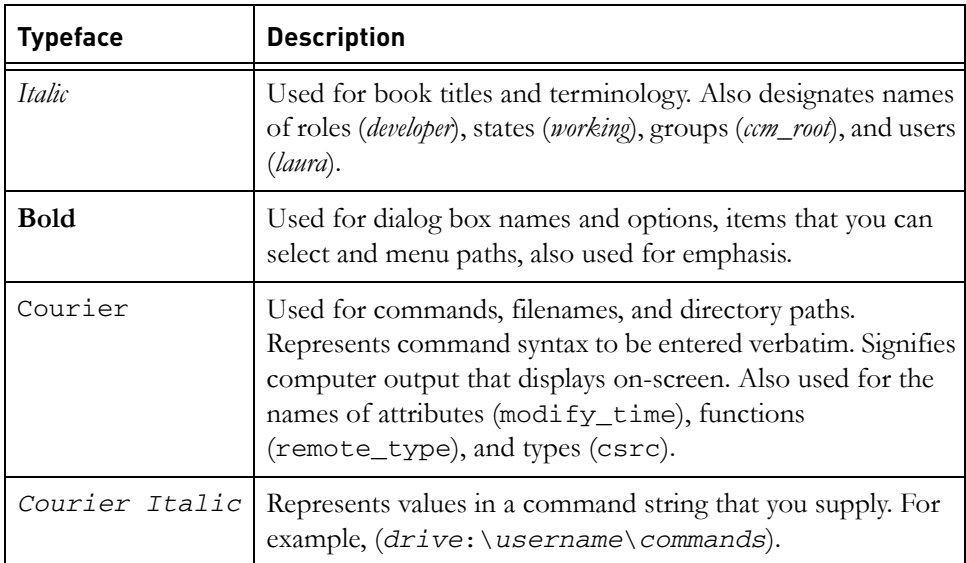

This document also uses the following conventions:

**Note** Contains information that should not be overlooked.

**Caution** Contains critical information that must be observed to avoid damaging the database or system.

### *Command line interface*

The command line interface (CLI) is supported on all UNIX platforms. You can execute any Telelogic Synergy command from the command prompt.

## **Prompt**

This guide uses the dollar-sign prompt (\$).

## **Options delimiter**

Telelogic Synergy supports the dash (-) option delimiter for all UNIX platforms.

#### **Location of \$CCM\_HOME**

\$CCM\_HOME is the Telelogic Synergy product installation directory. Many procedures shown in this guide require that you change a file somewhere in the \$CCM\_HOME directory hierarchy.

# *Default text editor*

The default Telelogic Synergy UNIX text editor is vi. You can change the default text editor (described in "Default Settings" in Telelogic Synergy CLI Help).

# <span id="page-12-0"></span>**New in Telelogic Synergy release 7.0**

This section describes the new features of Telelogic Synergy 7.0.

# <span id="page-12-1"></span>*Web mode and traditional mode*

Telelogic Synergy 7.0 improves wide area network (WAN) performance by introducing a new architecture where Telelogic Synergy clients communicate to a Web-based Telelogic Synergy server using the HTTP protocol. This architecture reduces the dependency on network latency by using parallel, asynchronous network communication between the client and server.

Rather than replacing the original network communication with this new technique, Telelogic Synergy 7.0 introduces the new technique as Web mode. The previous RFC architecture, which is referred to as traditional mode, is still available for use by some users.

Most developers and build managers will be able to use the Web mode. Users who need administration capabilities or other advanced features can use the traditional mode instead. The traditional mode behaves as it did in Telelogic Synergy 6.5.

Users who work with link based work areas on UNIX must use the traditional mode Telelogic Synergy GUI or the Classic CLI or GUI.

Users will need to use one of the Telelogic Synergy Classic clients (CLI or GUI) for the following reasons:

- Administrative operations
- Data migration
- Save offline and delete

# <span id="page-13-0"></span>*Telelogic Synergy 7.0 Architecture*

The following picture shows the Telelogic Synergy 7.0 architecture for the Web mode and the traditional mode.

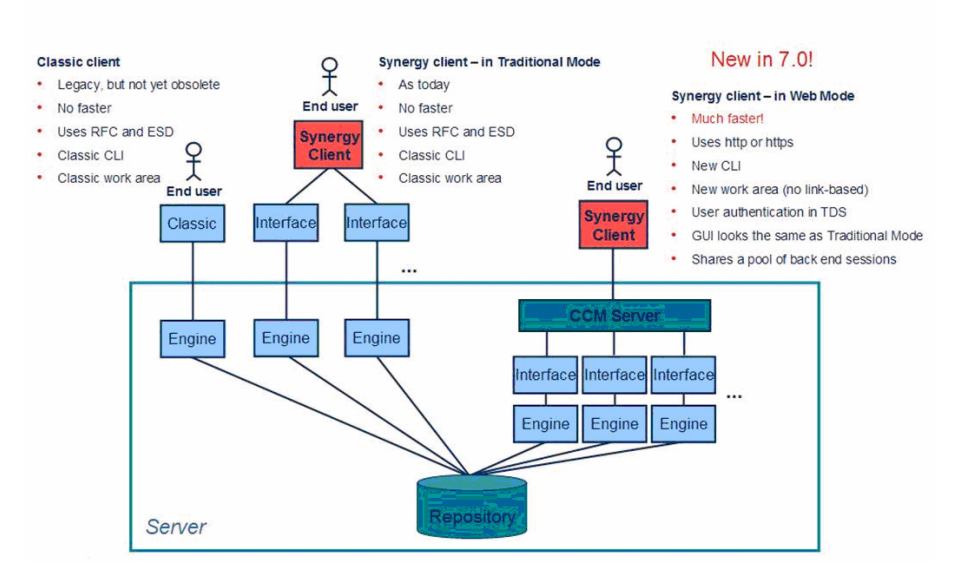

# **Telelogic Synergy 7.0 Architecture Overview**

Web mode clients connect to a Telelogic Synergy Web server via HTTP. The Telelogic Synergy server manages a pool of back-end sessions, which all run on the server system.

The Web mode and traditional mode differ in some ways that are important for the *CM administrator* to understand.

• **CCM server**—Web mode introduces a new Web server called the CCM server. This process manages back-end Telelogic Synergy sessions on the server system. This document provides information about configuring and administering the CCM server.

For more information on administering the CCM server, see ["CCM Server](#page-48-3)  [Administration" on page 41](#page-48-3).

• **Authentication—Web** mode users are authenticated via the Telelogic<sup>®</sup> Directory Server™ (TDS). Telelogic Synergy can share a single TDS lightweight directory access protocol (LDAP) installation with Telelogic® Change™ and other software tools. TDS is installed and administered

separately from Telelogic Synergy. For more information, see the *Telelogic Directory Server Administration Guide* and the *Telelogic Directory Server Install Guide* on the [Lifecycle Solutions Support Web site](http://support.telelogic.com/lifecyclesolutions).

In addition to defining users in TDS, the *CM Administrator* must add user IDs and their associated roles to each Telelogic Synergy databases in which they will work, in order to identify which databases they can access and the privileges they have in each databases.

Traditional mode users are authenticated using OS authentication, as in previous releases. On UNIX operating systems, it is possible to configure PAM to authenticate users via TDS. TDS can also be configured to authenticate users against the operating system.

For more information on authentication, see the *[Telelogic Directory Server](http://support.telelogic.com/lifecyclesolutions)  [Administration Guide](http://support.telelogic.com/lifecyclesolutions)*.

• **Session start**—To start a Web mode session, users must specify a URL rather than a host name for the server. The *CM administrator* can provide the appropriate startup information for different sets of users.

**Note** You will be able to start only a Telelogic Synergy client or Telelogic Synergy CLI in Web mode. Neither the Classic GUI nor the Classic CLI can be started in Web mode.

• To start a Telelogic Synergy GUI session in Web mode, in the **Start Telelogic Synergy** dialog box, type the CCM server URL in **Server**, rather than typing the hostname.

Typing the hostname as in previous releases starts a session in traditional mode.

• To start a Telelogic Synergy CLI session in Web mode, type the CCM server URL, including the -s flag.

For example:

```
$ ccm start -d /vol/vod/ccmdb/mydb -s http://
vod:8400
```
Typing the -h flag with the hostname, as in previous releases, starts a Classic CLI session in traditional mode.

- **Scripting**—Telelogic Synergy 7.0 introduces a new CLI. Starting in release 7.0, the new CLI is referred to as Telelogic Synergy CLI, and the original CLI is referred to as Classic CLI.
	- The new Telelogic Synergy CLI runs only in the Web mode
	- The Classic CLI runs only in the traditional mode.

The new Telelogic Synergy CLI is not as complete compared to the Classic CLI, but it provides equivalent commands for most functions available in the Telelogic Synergy GUI. Most administration commands are not supported in the new Telelogic Synergy CLI yet, including those described in this book.

You may choose to continue running your existing scripts in the Classic CLI, or port them to the new Telelogic Synergy CLI if it includes all of the functionality needed by your scripts. Because the Telelogic Synergy CLI runs in Web mode, it is faster than the Classic CLI, but the Classic CLI continues to run as it has in previous releases.

# <span id="page-15-0"></span>**Obtain additional information**

# *Readme*

The Telelogic Synergy *Readme* describes the new features in Telelogic Synergy, provides updates to the documentation, and contains sections on troubleshooting, contacting support, and known errors. See the *Readme* for the latest updates to the installation documentation.

The *Readme* is available in HTML on the documentation DVD and on the **IBM** [Rational Software Support Web site](http://www.ibm.com/software/rational/support/).

The *Readme* can be available to all users by mounting the DVD on a shared drive. The *Readme* is available to Telelogic Synergy GUI users from the **Welcome** page. To display the **Welcome** page, from the main menu, select **Help** > **Welcome**.

Information in the *Readme* takes precedence over information in the documentation or in any of the Telelogic Synergy Help systems.

# <span id="page-16-3"></span><span id="page-16-0"></span>**Contacting IBM Rational Software Support**

Support and information for Telelogic products is currently being transitioned from the Telelogic Support site to the IBM Rational Software Support site. During this transition phase, your product support location depends on your customer history.

# <span id="page-16-1"></span>*Product support*

• If you are a heritage customer, meaning you were a Telelogic customer prior to November 1, 2008, please visit the [Telelogic Synergy Support Web site.](https://support.telelogic.com/synergy)

Telelogic customers will be redirected automatically to the IBM Rational Software Support site after the product information has been migrated.

• If you are a new Rational customer, meaning you did not have Telelogiclicensed products prior to November 1, 2008, please visit the **IBM Rational** [Software Support site.](http://www.ibm.com/software/rational/support/)

Before you contact Support, gather the background information that you will need to describe your problem. When describing a problem to an IBM software support specialist, be as specific as possible and include all relevant background information so that the specialist can help you solve the problem efficiently. To save time, know the answers to these questions:

- What software versions were you running when the problem occurred?
- Do you have logs, traces, or messages that are related to the problem?
- Can you reproduce the problem? If so, what steps do you take to reproduce it?
- Is there a workaround for the problem? If so, be prepared to describe the workaround.

## <span id="page-16-2"></span>*Other information*

• For Rational software product news, events, and other information, visit the [IBM Rational Software Web site.](http://www.ibm.com/software/rational/)

*Chapter 1: Introduction*

*10 Administration Guide for UNIX*

# <span id="page-18-0"></span>*2 General System Administration*

General system administration for Telelogic Synergy includes the following tasks:

- • ["Database terminology" on page 11](#page-18-1)
- • ["Add users or change user roles in a Telelogic Synergy database" on page 12](#page-19-0)
- • ["Set up the Telelogic Synergy environment" on page 14](#page-21-0)
- • ["Set up Oracle user privileges" on page 17](#page-24-0)
- • ["Log security messages" on page 17](#page-24-1)
- • ["Access Telelogic Synergy logs" on page 18](#page-25-0)
- • ["Telelogic License Server installation" on page 18](#page-25-1)
- • ["Manage the Telelogic Synergy daemons" on page 19](#page-26-0)
- • ["Broadcast system messages" on page 29](#page-36-0)
- • ["Monitor processes" on page 29](#page-36-1)
- • ["Check access to automounted file systems" on page 31](#page-38-1)
- • ["Set up for remote command execution" on page 34](#page-41-0)
- • ["Set up databases for read security" on page 39](#page-46-0)

# <span id="page-18-1"></span>**Database terminology**

The term Telelogic Synergy database is used throughout this document.

- Telelogic Synergy database is used to refer to the CM schema and meta-data that can be stored in an Oracle database, as well as the corresponding source file data that is stored in the file system.
- Oracle database refers to the actual Oracle database.

Utilities are provided to administer Telelogic Synergy databases, but not to administer Oracle databases. Oracle databases must be created and administered manually. Users should see the documentation for the Oracle product for Oracle database administration.

# <span id="page-19-1"></span><span id="page-19-0"></span>**Add users or change user roles in a Telelogic Synergy database**

Each Telelogic Synergy database has a list of users. After you unpack a database from base.cpk, the list contains suggestions of user roles that you might want to give to users of a database. Each user list must contain the team members who can use the database. You need to add user names to the list of users for each Telelogic Synergy database, and give each user at least one role to define his capabilities within a Telelogic Synergy database.

Before you assign user names, consider whether you are going to use automatic email notification. If this is the case, the user's UNIX login name must also be the same as the email address (and must be the same as the Telelogic Synergy user name). However, the UNIX login name can be an alias or a forwarding name.

A user can have multiple roles within a single database. For example, user *sue* could have the role of *writer* and *developer*.

Roles identify which privileges a user has within a database. For example, if user *sue* is only given the *developer* role, she can perform all *developer* operations, but she cannot perform any *build\_mgr* operations. The *ccm\_admin* role is only used in Telelogic Synergy Classic and CLI.

**Caution!** Users with the *ccm\_admin* role can perform administrative actions on a database, and **have the right to modify any and every object in a database**. You should limit access to this role, and also to the *ccm\_root* user, to those who specifically need this level of access.

Note that *ccm\_root* has all roles. However, it might or might not display in the users file list of roles.

**1.** Set user to *ccm\_root*.

```
$ su - ccm_root
Password: *****
```
**Note** The first time you add users to a database, you need to do so as user *ccm\_root*. Once you establish who the administrative user will be (the user with *ccm\_admin* role), then he can add users to the user list while logged in as himself.

If CCM\_HOME and PATH were not set up for user *ccm\_root* during installation, set these environment variables now.

See ["Set up ccm\\_root users and Oracle variables" on page 16](#page-23-0).

**2.** Start a Telelogic Synergy session in the *ccm\_admin* role.

```
$ ccm start -nogui -r ccm_admin -d database_path
```
**3.** Open the users file.

\$ ccm users

**4.** Add the user and the user's roles.

You can add or remove users from this file, or change a user's role. The user roles are predefined according to the Base Model. To add a user, read through the user list, then give users the appropriate role or roles.

Additionally, you can add comments and blank lines.

If you want to use the automatic notification of task assignment feature, the user name must be the same as the email address. The list of users will look similar to the following:

```
user john= build_mgr developer;
user sue= ccm_admin developer;
user bob= writer developer;
user tom= developer;
#testing group
user linda= tester; 
user joe= tester; 
user ann= tester; 
user jane= tester; 
user bill= tester; 
user user1= developer;
user user2= developer;
```
In the example above, *john*, *sue*, *bob*, and *tom* are the users' login names. *sue* has the roles of *ccm\_admin* and *developer*, *john* has *build\_mgr* and *developer* roles, *bob* has *writer* and *developer* roles, while *tom* has *developer* role only. Below the first group of users, a second group, including only testers, is defined.

**Note** Create only one line, with all the user's roles, for each user. Also, end each line with a semicolon.

Additionally, user names in databases on UNIX servers must not be longer than eight characters, must not contain spaces, and must start with an alphabetical character.

**5.** Stop the Telelogic Synergy session.

\$ ccm stop

**6.** Log out from user *ccm\_root*.

Users who will run Web mode sessions must be added to the TDS and to the Telelogic Synergy databases. For information about adding users to TDS, see the *[Telelogic Directory Server Administration Guide](http://support.telelogic.com/lifecyclesolutions)*.

# <span id="page-21-0"></span>**Set up the Telelogic Synergy environment**

The following sections explain how to set up user environments.

### <span id="page-21-1"></span>*Include Telelogic Synergy in the user's path*

If a user wants to use a different installation of Telelogic Synergy, or if a user is new to Telelogic Synergy, set CCM\_HOME to the path to the installation directory. (e.g., /usr/local/ccm70). Then, set PATH to include \$CCM\_HOME/bin.

CCM\_HOME and PATH typically are defined in one of the following files:

- For C shell users, the .login or **.**cshrc file
- For Bourne and Korn shell users, the *.profile* file

### <span id="page-21-2"></span>*Set user defaults*

Telelogic Synergy Classic users can set their own defaults for engine host, database, browser, and other options.

Initialization files (e.g., users' .ccm.ini files) are usually the files used to customize defaults. (The .ccminit file contains the Telelogic Synergy Classic commands that are executed at startup.)

- Telelogic Synergy does not use the settings in the .ccm.ini file. See the next section, ["Set Telelogic Synergy options."](#page-22-0)
- See Telelogic Synergy CLI Help for information about default Telelogic Synergy options and settings.

# <span id="page-22-0"></span>*Set Telelogic Synergy options*

Telelogic Synergy has options that can be configured for the interface and for the server.

• ccm.user.properties

This file provides local workstation settings, such as work area options for the Telelogic Synergy interface. The file is located in the user's home directory. Most user settings can also be configured using the **Options** dialog box.

• ccm.server.properties

This file provides settings for tuning the server for the Telelogic Synergy interface. The file is located in \$CCM\_HOME/etc.

• ccm.system\_info.txt

This file provides settings for configuring the Telelogic Synergy installation system information. The file is located in the \$CCM\_HOME/etc directory and includes the following settings:

PROBLEM\_SUBMIT\_EMAIL—Email address to which problem information will be sent from the **Submit Request** dialog box in the Telelogic Synergy GUI. This option should be set to an internal email address so that the Telelogic Synergy experts at your company can review end-user requests to ensure they are valid and do not contain company-confidential information before passing them on to IBM Support.

For more information, see ["Contacting IBM Rational Software](#page-16-3)  [Support" on page 9.](#page-16-3)

• LICENSE\_SERVER—Host and port where the license server is running.

For possible formats of the license server address, see the *[Telelogic License](http://support.telelogic.com/lifecyclesolutions)  [Server](http://support.telelogic.com/lifecyclesolutions)* documentation.

- HELP\_SERVER—URL where you wish the ccm server to use to serve help pages.
- TELELOGIC\_DIRECTORY\_SERVER—Host and port where the TDS is running.

For possible formats of the license server address, see the *[Telelogic License](http://support.telelogic.com/lifecyclesolutions)  [Server](http://support.telelogic.com/lifecyclesolutions)* documentation.

### <span id="page-23-0"></span>*Set up ccm\_root users and Oracle variables*

You can set the environment variables on the command line or in the users' profiles. The following steps show how to set the environment variables in the *ccm\_root* or Oracle profiles.

**1.** Add CCM\_HOME to the path for user *ccm\_root*.

```
$ su - ccm_root
Password: *****
$ vi .profile
```
If the .profile file is not the correct file for your shell, use the correct file (e.g., .cshrc or .login).

Add the following lines, and then exit from user *ccm\_root*:

```
CCM_HOME=$CCM_HOME; export CCM_HOME
PATH=$CCM_HOME/bin 
export PATH
$ exit
CCM_HOME=$CCM_HOME; export CCM_HOME
export PATH
$ exit
```
**2.** Set up a system identifier for the Oracle database.

Oracle uses a system identifier to identify an Oracle database instance. This is known as the Oracle SID. The environment variable ORACLE\_SID should be set as the system identifier for an Oracle database. You need the ORACLE\_SID for the server to be correctly identified in any Telelogic Synergy command that uses the -server *servername* argument.

# <span id="page-24-0"></span>**Set up Oracle user privileges**

So that the ccmdb commands work correctly, you must set up an Oracle user who has the privileges to perform the tasks involved. Do one of the following:

- Have the sys or system user do the setup
- Give the Oracle user the following privileges:

CREATE USER DROP USER CREATE ANY INDEX DROP ANY INDEX CREATE ANY SEQUENCE ALTER ANY TABLE CREATE ANY TABLE INSERT ANY TABLE DROP ANY TABLE DELETE ANY TABLE SELECT ANY TABLE UPDATE ANY TABLE GRANT ANY OBJECT PRIVILEGE SELECT ANY SEQUENCE

# <span id="page-24-1"></span>**Log security messages**

One audit log is maintained per database and contains security-related messages from all Telelogic Synergy processes accessing the database. The log's default location is *database\_path*/audit\_log. Contact [IBM Rational Software](http://www.ibm.com/software/rational/support/)  [Support](http://www.ibm.com/software/rational/support/) if you want to change the location of the audit log.

# <span id="page-25-0"></span>**Access Telelogic Synergy logs**

Telelogic Synergy produces a series of log files in one of the following locations:

- **UNIX Server**—\$CCM\_HOME/log/*synergy\_host\_port.log*
- **UNIX client**—\$HOME/ccmlog/synergy.log
- **Windows Server**—\$CCM\_HOME\log\synergy\_host\_port.log
- **Windows client**—*<Application Data>*\Telelogic\Synergy\synergy.log

As each log file grows past a configurable limit, the files are rotated, producing log files such as synergy1.log, synergy2.log, and so forth, for the older versions. The size of each generation and the number of generations kept may be configured in the \$CCM\_HOME/etc/logging.properties file, with the properties com.telelogic.cm.logging.TLogFileHandler.limit and com.telelogic.cm.logging.TLogFileHandler.count. The default file size limit is 4MB, and the default number of files kept is 4.

On the server side, logs for the back-end sessions supporting Web mode clients are produced in the \$CCM\_HOME/log directory, using names in the format username\_ui.log and username\_eng.log, for each client user name.

# <span id="page-25-1"></span>**Telelogic License Server installation**

The Telelogic License Server installation is described in the *[Telelogic License Server](http://support.telelogic.com/)* documentation. See this document for step-by-step instructions.

# <span id="page-26-0"></span>**Manage the Telelogic Synergy daemons**

The Telelogic Synergy daemons must be running for you to start a session: router (the message router), objreg (the object registrar), server (the CCM server that serves Web mode Telelogic Synergy sessions as well as help requests), and, if used, esd (the engine startup daemon).

Telelogic Synergy supports all daemon processes (router, object registrar, engine startup service, and CCM server) and engine processes running on machines with more than one IP address.

If the interface process will not start and the router is running on a machine that has multiple IP addresses, you may need to modify the .router.adr file. The additional IP addresses need to be appended to the end of the .router.adr file. The format for machines with a host name is:

```
hostname:port[:IP]*
```
The format for machines with no known host name is:

ip:port[:IP]\*

where  $[1:IP]$  \* represents zero or more IP addresses separated by colons.

#### <span id="page-26-1"></span>*Message router (router)*

The message router registers and requests information from other processes so that those processes can communicate with one another.

The router allows the maximum number of file descriptors (i.e., sessions) allowed by the system, with an upper limit of 4096. Your system administrator can change the number of file descriptors in the kernel parameters if an insufficient number is allowed.

You must run one **router** process per network installation, on the router host specified during the installation. Start this process by executing the ccm\_router or ccm\_start\_daemons command.

The default log file for the router is \$CCM\_HOME/log/ccm\_router.log.

Additionally, see ["Start or stop the router \(router\)" on page 25.](#page-32-0)

# <span id="page-27-0"></span>*Object registrar (objreg)*

The object registrar registers all changes made to Telelogic Synergy database objects so that each user's view of the database stays up to date.

You must run one objreg process per database host, at all times, on the database server machine. (Determine on which host you should be running a database's object registrar by executing the ccmdb info *database\_path* -k HOSTNAME command.)

Start this process by executing the ccm\_objreg or ccm\_start\_daemons command.

The default log file for the object registrar is \$CCM\_HOME/log/ ccm\_objreg.log.

Additionally, see ["Start or stop the object registrar \(objreg\)" on page 26.](#page-33-0)

#### <span id="page-27-1"></span>*Engine startup daemon (esd)*

Telelogic Synergy clients may be configured to use the engine startup daemon to start sessions. The esd allows users to start Telelogic Synergy engines on a remote server without using rsh (remote shell) or rexec (remote execution) utilities. The esd process runs on the server. If you have configured any client to use esd, you must run one esd process on any machine where you will run Telelogic Synergy engines.

You can start this process by executing the ccm\_esd or ccm\_start\_daemons command.

**Note** Telelogic Synergy Web mode sessions do not required ESD.

The default log file for the engine startup daemon is \$CCM\_HOME/log/ ccm\_esd\_hostname.log.

Additionally, see ["Start or stop the engine startup daemon \(esd\)" on page 27](#page-34-0). For information about configuring the esd.adr port file, see ["ccm\\_esd" on page](#page-87-1)  [83](#page-87-1).

## <span id="page-28-0"></span>*Set up esd security*

On Solaris™ and Linux® systems, the esd uses pluggable authentication modules (PAM) to authenticate users. The PAM service name is cmsynergy. To allow the esd to authenticate users, the PAM configuration must be updated to specify the authentication methods to use for the cmsynergy service, unless a reasonable default already exists.

The following are sample additions to a Solaris /etc/pam.conf file:

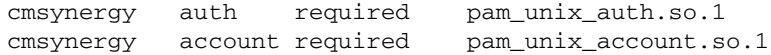

The following are sample additions to a Linux /etc/pam.d/cmsynergy file:

```
auth required /lib/security/pam_stack.so service=system-
auth
auth required /lib/security/pam_nologin.so
account required /lib/security/pam_stack.so service=system-
auth
```
AIX® has its own configuration scheme instead of using PAM. AIX authentication is through its base operating system.

For additional information about configuring PAM, refer to your system's documentation.

#### <span id="page-28-1"></span>*Set up the esd client*

You must tell the client to connect to esd rather than use the normal engine startup procedure. This is done by editing the ccm.ini file in the client Telelogic Synergy installation's etc directory to specify how the engine is started.

You must add the following line to the first section of the ccm.ini file:

```
engine_daemon = TRUE
```
You can change either the \$CCM\_HOME/etc/ccm.ini file, or your own .ccm.ini file, which takes precedence.

## <span id="page-29-0"></span>*Configure for trusted users*

**Note** This section does not apply to Web mode users.

This option allows users to start a client without providing a password. When using this option, sessions on UNIX databases must be started using ESD.

To enable this feature, the administrator needs to create a file named trusted\_clients on the router machine's \$CCM\_HOME/etc directory. The file must have the following format:

*hostname1* [user\_name1]

*hostname2* [*user\_name2*]

Where the *hostname* is the client's hostname and the *user* name is the client's login user name.

Both *hostname* and *user\_name* fields accept + (plus sign) for ANY hosts or ANY user.

If the *user\_name* field is missing, it has the same meaning as *user\_name* set to +.

If the client is trusted, Telelogic Synergy displays the following behavior.

#### **Telelogic Synergy Classic**:

On the startup dialog, **User name** and **Password** are disabled, and **User name**  displays the OS user name.

If the user name is specified from the command line (-n option), the client is no longer considered trusted and will behave like non-trusted clients.

## **Telelogic Synergy Command Line Interface (CLI)**:

The CLI will not prompt for the password if the client is trusted.

If the user name is specified from the command line (-n option), the client is no longer consider trusted and will behave like non-trusted clients.

#### **Telelogic Synergy**:

The login pane will not display **UserID** or **Password** (like Telelogic Synergy on UNIX), and the User name displays the OS user name.

If the user name is specified from the command line (-u option), the client is no longer considered trusted and will behave like non-trusted clients.

#### <span id="page-30-0"></span>*Set up ccm set\_password*

Use the ccm set\_password command to store encrypted password(s) when you use the esd service. Build managers commonly use this command to start Telelogic Synergy sessions from scripts without being prompted for passwords.

The following is the usage form for this command:

\$ ccm set\_password host

where *host* is the destination host.

The ccm set\_password command stores your password(s) in an encrypted file (.ccmrc) under your home directory. You can specify different passwords for different destination hosts. If you do not provide a destination host name, the password entered is treated as the default password for all destination machines that do not have an explicit password.

#### <span id="page-30-1"></span>*Help server*

Telelogic Synergy uses a Web server to serve Telelogic Synergy Web mode sessions and help requests from users' sessions.

See ["CCM Server Administration" on page 41](#page-48-3) for information about configuring and managing the CCM server.

## <span id="page-31-0"></span>*Start or stop all daemons*

**Start** or **stop** all daemons by performing the following steps.

To kill the ESD process, you must be logged in as *root*.

**1.** Set user to *ccm\_root*.

\$ su - ccm\_root Password: \*\*\*\*\*

If CCM\_HOME and PATH were not set up for user *ccm\_root* during installation, set these environment variables now. See ["Set up ccm\\_root users](#page-23-0)  [and Oracle variables" on page 16](#page-23-0).

- **2.** Start or stop the daemons.
	- \$ ccm\_start\_daemons

*OR*

- \$ ccm\_stop\_daemons
- **Note** If all of the daemons do not start when you run *ccm\_start\_daemons*, you must stop all of the daemons before attempting to start them again using ccm\_start\_daemons. Otherwise, you can start individual daemons at any time without having to shut down all of the daemons first.
- **3.** Exit from user *ccm\_root*.
	- \$ exit

#### <span id="page-32-0"></span>*Start or stop the router (router)*

**Start** the message router daemon by performing the following steps.

**1.** Set user to *ccm\_root*.

\$ su - ccm\_root Password: \*\*\*\*\*

If CCM\_HOME and PATH were not set up for user *ccm\_root* during installation, set these environment variables now. See ["Set up ccm\\_root users](#page-23-0)  [and Oracle variables" on page 16](#page-23-0).)

**2.** Start the router.

\$ ccm\_router

**3.** Exit from user *ccm\_root*.

**Stop** the message router daemon by performing the following steps.

**1.** Set user to *ccm\_root*.

\$ su - ccm\_root Password: \*\*\*\*\*

If CCM\_HOME and PATH were not set up for user *ccm\_root* during installation, set these environment variables now. See ["Set up ccm\\_root users](#page-23-0)  [and Oracle variables" on page 16](#page-23-0).)

**2.** Find the router process ID.

\$ ccm monitor -process router

You should see output similar to the following:

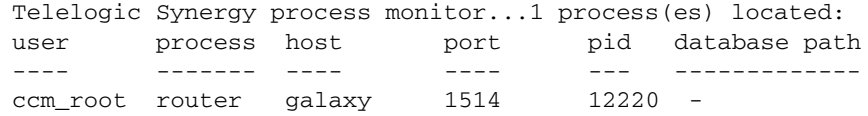

Note the router's process ID (e.g., 12220).

**3.** Kill the router process.

\$ kill *process\_ID*

**4.** Exit from user *ccm\_root*.

## <span id="page-33-0"></span>*Start or stop the object registrar (objreg)*

**Start** the object registrar by performing the following steps.

**1.** Set user to *ccm\_root*.

\$ su - ccm\_root Password: \*\*\*\*\*

If CCM\_HOME and PATH were not set up for user *ccm\_root* during installation, set these environment variables now. See ["Set up ccm\\_root users](#page-23-0)  [and Oracle variables" on page 16](#page-23-0).

**2.** Start the object registrar.

\$ ccm\_objreg

**3.** Exit from user *ccm\_root*.

**Stop** the object registrar by performing the following steps.

**1.** Set user to *ccm\_root*.

\$ su - ccm\_root Password: \*\*\*\*\*

If CCM\_HOME and PATH were not set up for user *ccm\_root* during installation, set these environment variables now. See ["Set up ccm\\_root users](#page-23-0)  [and Oracle variables" on page 16](#page-23-0).

**2.** Find the objreg process ID.

\$ ccm monitor -process objreg

You should see output similar to the following:

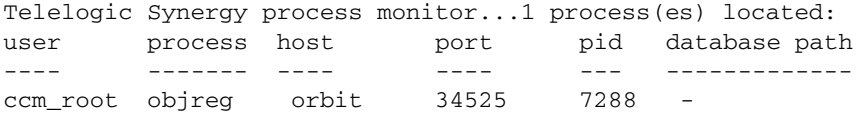

Note the process ID of the objreg (e.g., 7288).

**3.** Kill the object registrar process.

\$ kill *process\_ID*

**4.** Exit from user *ccm\_root*.

## <span id="page-34-0"></span>*Start or stop the engine startup daemon (esd)*

**Start** the engine startup daemon by performing the following steps.

To kill the ESD process, you must be logged in as *root*.

**1.** Set user to *ccm\_root*.

```
$ su - ccm_root
Password: *****
```
If CCM\_HOME and PATH were not set up for user *ccm\_root* during installation, set these environment variables now. See ["Set up ccm\\_root users](#page-23-0)  [and Oracle variables" on page 16](#page-23-0).

**2.** Start the engine startup daemon.

\$ ccm\_esd

**3.** Exit from user *ccm\_root*.

**Stop** the engine startup daemon by performing the following steps.

**1.** Set user to *ccm\_root*.

\$ su - ccm\_root Password: \*\*\*\*\*

If CCM\_HOME and PATH were not set up for user *ccm\_root* during installation, set these environment variables now. See ["Set up ccm\\_root users](#page-23-0)  [and Oracle variables" on page 16](#page-23-0).

**2.** Find the esd process ID.

\$ ccm monitor -process esd

You should see output similar to the following:

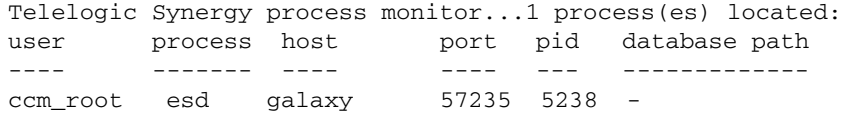

Note the process ID of the esd (e.g., 5238).

**3.** Kill the engine startup daemon process.

\$ kill *process\_ID*

**4.** Exit from user *ccm\_root*.

### <span id="page-35-0"></span>*Start or stop the CCM server*

**Start** the CCM server by performing the following steps.

**1.** Set user to *ccm\_root*.

\$ su - ccm\_root Password: \*\*\*\*\*

If CCM\_HOME and PATH were not set up for user *ccm\_root* during installation, set these environment variables now. See ["Set up ccm\\_root users](#page-23-0)  [and Oracle variables" on page 16](#page-23-0).

**2.** Start the CCM server.

\$ ccm\_server

**3.** Exit from user *ccm\_root*.

**Stop** the CCM server by performing the following steps.

**1.** Set user to *ccm\_root*.

\$ su - ccm\_root Password: \*\*\*\*\*

If CCM\_HOME and PATH were not set up for user *ccm\_root* during installation, set these environment variables now. See ["Set up ccm\\_root users](#page-23-0)  [and Oracle variables" on page 16](#page-23-0).

**2.** Stop the CCM server.

\$ ccm\_server -stop

**3.** Exit from user *ccm\_root*.

For more information, see ["CCM Server Administration" on page 41](#page-48-3).
## **Broadcast system messages**

The ccm message command enables you to communicate with specific users or groups of users for administrative purposes. For example, you can send a message to a Telelogic Synergy specific user on a specific Telelogic Synergy database, or to all users on a specific Telelogic Synergy host.

For information about all ccm message options, see ["ccm message" on page](#page-79-0)  [74](#page-79-0).

The following are examples of ccm message.

- Send a message to all users of all databases.
	- \$ ccm message -d "?" "CM Server will be rebooted at noon"
- Send a message to user *joe* about his system.
	- \$ ccm message -user joe "Your system will be upgraded at 2 pm"
- Send a shutdown message to all project1 database users.

\$ ccm message -database /vol/hydra/ccmdb/project1 \ "Bringing project1 database down now!"

## <span id="page-36-0"></span>**Monitor processes**

The following sections show how to monitor Telelogic Synergy processes and their related information.

#### *Monitor processes using ccm monitor*

The ccm monitor command provides a dynamic, network-wide view of all Telelogic Synergy processes and installation area. The information is displayed in a dynamically updated list, and you can limit the information you are viewing by adding options to the command.

The ccm monitor command displays a continuously updated list showing the processes' users, process types (engine, user interface, router, or object registrar), host name, process IDs, port number, and the associated database paths.

To exit from the command, press **CTRL-c**.

For Web mode users, the ccm monitor command shows the CCM server as **server**, and the right most column shows the URL that they can use to start sessions.

For more information about ccm monitor, see ["ccm monitor" on page 76.](#page-81-0)

#### **Monitor users**

The following examples show how to monitor users.

- Display all the processes being run by user *ccm\_root*.
- \$ ccm monitor -user ccm\_root
- Show all users active on a database named ann test.
- \$ ccm monitor -database /vol/hydra/ccmdb/ann\_test

#### **Monitor engines**

The following example shows all interfaces with engines running on host vod.

\$ ccm monitor -host vod -process engine

Note that you can use a string or an ACCENT regular expression in the value fields for any of these arguments. (Ensure that the argument starts with ?" to indicate that it is a regular expression.)

The ccm ps command is similar to ccm monitor, but it lists more information about each process and does not loop continuously.

## *Monitor process status using ccm ps*

The ccm ps command provides network-wide process status information about Telelogic Synergy users and processes. The ccm ps command is a maximum verbosity, single-pass version of ccm monitor.

For example, show the processes running on benji, on any model database, by executing the following command:

\$ ccm ps -database "?model" -host benji

For more information about ccm ps, see ["ccm ps" on page 79](#page-84-0).

#### *Monitor the database server using ccmsrv status*

The ccmsrv statu**s** command shows the status of a database server. This command's information complements the information provided by the ccm monitor and ccm ps commands.

To use this command, you must have already set the ORACLE\_HOME and the ORACLE\_SID environment variables, or you must specify the ORACLE\_SID as the -s *servername* argument.

For example, show the status of the vod server by executing the following command:

\$ ccmsrv status -s vod

### *Monitor the Telelogic Synergy daemons log files*

The Telelogic Synergy router, object registrar, and engine startup daemons write output to log files in the \$CCM\_HOME/log directory. To monitor the ccm\_router.log, ccm\_objreg.log, and ccm\_esd\_*hostname*.log daemons' log files, use the following Telelogic Synergy equivalents of the tail -f command:

```
$ ccm_router_tail
$ ccm_objreg_tail
```
## **Check access to automounted file systems**

Telelogic Synergy can run with an automounted installation area and automounted databases. The following sections discuss some issues you should consider when using the automounter with Telelogic Synergy.

- • ["File systems automatically unmounted" on page 32](#page-39-0)
- • ["Paths passed to machines not running the automounter" on page 33](#page-40-0)
- • ["Automounted databases' paths" on page 33](#page-40-1)
- • ["Indirect automounter maps" on page 33](#page-40-2)

#### <span id="page-39-0"></span>*File systems automatically unmounted*

Automounted file systems may be automatically unmounted after a specified time. If a program attempts to access a file by the path it previously obtained using the *pwd* command or getwd system call and the file system has been unmounted, the file is not found.

To avoid this problem, perform the following steps:

**1.** Set user to *ccm\_root*.

\$ su - ccm\_root Password: \*\*\*\*\*

If CCM\_HOME and PATH were not set up for user *ccm\_root* during installation, set these environment variables now. See ["Set up ccm\\_root users](#page-23-0)  [and Oracle variables" on page 16](#page-23-0).

**2.** View the official path.

The official path (DBPATH) is set when the database is created. Note the path name.

\$ ccmdb info *database\_path*

The information you receive looks similar to the following:

```
sargasso:ccm_root{3}ccmdb info /vol/sargasso1/ccmdb/base70
VERSION=7.0
PLATFORM=solaris
HOSTNAME=sargasso
ORHOST=sargasso
DBPATH=/vol/sargasso1/ccmdb/base70/db
DATABASE=oracle
PROTECT=unprotected
ACTIVE=NO (database is inactive)
CASE=PRESERVE
SIZE=20480 KBYTES
SCHEMA=0111
```
The path is specified by DBPATH. After you have created a database, check the messages from the create or unpack commands. The messages show the DBPATH set for the database. If the DBPATH is not set to an absolute path that all machines can recognize, use the ccmdb info command to change it.

For example, set the newdb database's path to /vol/vod1/ccmdb/ newdb/db.

\$ ccmdb info -k DBPATH -v /vol/vod1/ccmdb/newdb/db newdb

**3.** Exit from user *ccm\_root*.

#### <span id="page-40-0"></span>*Paths passed to machines not running the automounter*

When a pwd or getwd command is executed on an automounted file system, the resulting path often is prepended with / tmp\_mnt. Among programs running on machines with the same file system automounted, the paths are recognized. However, if that same path is passed to a program on a machine on which the file system is not automounted, the program cannot recognize the path.

Telelogic Synergy solves this problem by stripping the /tmp\_mnt prefix from automounted file systems' paths. Telelogic Synergy also strips any prefix set using the AUTOMOUNT\_FIX environment variable.

#### <span id="page-40-1"></span>*Automounted databases' paths*

An automounted database's path must be accessible using the same path on the GUI interface and engine machines.

Verify that a database's path is accessible by changing directories to the official database path on the GUI interface and engine machines.

#### <span id="page-40-2"></span>*Indirect automounter maps*

If you use an indirect automounter map, you might have to set the environment variable AUTOMOUNT FIX in the environments of all users.

**Note** You can use the AUTOMOUNT FIX environment variable to resolve any potential automounter-related problems. If AUTOMOUNT\_FIX is set to a string, Telelogic Synergy strips that string from the beginning of any path. For example, if AUTOMOUNT\_FIX is not set, the default is to strip /tmp\_mnt.

Setting AUTOMOUNT\_FIX is appropriate only if both of the following are true:

- The automounter uses a path other than /tmp\_mnt for mounting file systems.
- The same path is used everywhere.

You may need to create symbolic links on some machines to ensure that files on the automounted file system are accessible on all machines by the same path. If you are unsure of how to do this, refer to your automounter documentation.

## **Set up for remote command execution**

The following sections describe how to set up remote execution methods for DCM.

See the *Telelogic® Synergy Distributed*<sup>™</sup> document for more information.

#### *Set up remote execution methods*

For each DCM destination host, add an execution method to the \$CCM\_HOME/ etc/remexec.cfg file. Each entry in this file contains the host name and its corresponding remote execution method.

**1.** Set user to *ccm\_root*.

```
$ su - ccm_root
Password: *****
```
If CCM\_HOME and PATH were not set up for user *ccm\_root* during installation, set these environment variables now. See ["Set up ccm\\_root users](#page-23-0)  [and Oracle variables" on page 16](#page-23-0).

- **2.** Edit the remote execution configuration file.
	- \$ cd \$CCM\_HOME/etc
	- \$ vi remexec.cfg
- **3.** Add the method for each host.

Specify the source host, destination host, purpose, environment variables, and command using the following syntax:

source host dest host [%purpose envvar] command

where *source\_host* is the name of the source host machine.

*dest\_host* is the name of the destination host machine.

*purpose* is an optional remote execution purpose, normally either DCM or DEFAULT. If specified, the purpose must include a leading percent symbol  $(\frac{9}{6})$  so that ccm\_remexec can determine that a purpose was specified.

If the purpose is not specified, it is treated as a DEFAULT purpose. If both DEFAULT purpose and matching purpose exist between two machines, the entry with the matching purpose is used.

*envvar* is a list of environment variables that starts with an optional leading dash ( - ), and is separated by commas and no extra spaces. This defines the environment variables that ccm\_rsh will pass to the process executing the remote command. A list that starts with a dash means that all environment variables except the specified ones will be passed by ccm\_rsh. A list that does not start with a dash means that only the specified environment variables will be passed by ccm\_rsh. The keyword value ALL means pass all environment variables.

An environment variable can be in one of the following formats:

- NONE—None of the environment variables are passed to the remote machine.
- ALL—All environments variables are passed to the remote machine.
- Only the listed environment variable is passed to the remote machine, for example, env1, env2, ..., env*n*.
- All the environment variables except the ones listed (-env1, env2, ... env*n*) are passed to the remote machine.

**Note** ccm\_rsh only performs this environment processing when the remote execution host has a different IP address than the local host. In other words, if you use a ccm\_remexec command that ultimately calls ccm\_rsh to execute a command on the local host, all environment variables are propagated, regardless of the settings defined in remexec.cfg.

Both *purpose* and *envvar* are optional. However, if *envvar* is specified, then *purpose* must also be specified. If the *purpose* field is not specified, then all environment variables will be passed when ccm\_rsh is used as the remote execution method.

The remexec.cfg file is shipped with the following default:

DEFAULT DEFAULT %DEFAULT ALL ccm\_rsh -n [-s %shell] %hostname %cmd\_line

**Note** If you are using Telelogic® Synergy Distributed™, it only uses ccm\_remexec for auto-receives on remote UNIX systems. A Windows to Windows auto-receive is not affected by entries in remexec.cfg.

The following are the search rules for remexec.cfg:

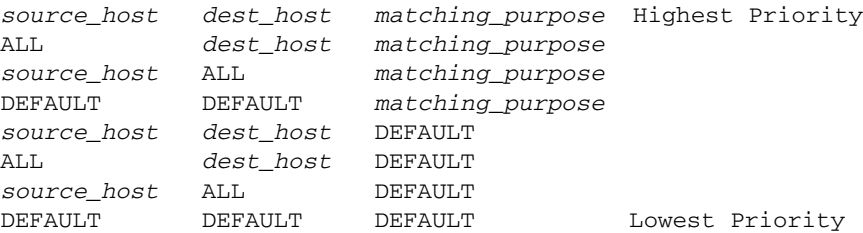

See ["Sample methods" on page 37](#page-44-0) for an example of a shipped remexec.cfg file.

**4.** Save the file, and then exit.

#### **remexec\_method**

The remexec.cfg file is used for defining remote execution tools on particular machines. The following are predefined keywords in this module:

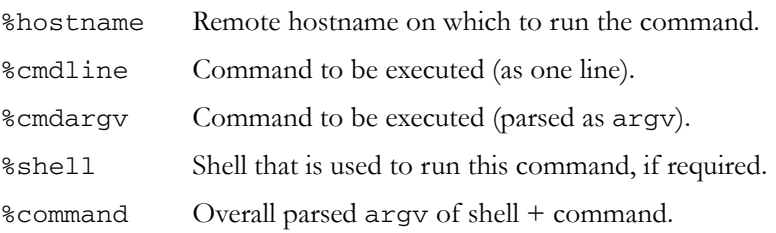

The remexec\_method string must contain the keywords %hostname and %command\_line, which Telelogic Synergy expands automatically to the name of the remote host and the command to be executed remotely. This enables you to specify a remote execution command containing options in any position.

The -n option is required, as well, in any methods using ccm\_rsh because rsh requires the -n option for some commands.

#### <span id="page-44-0"></span>**Sample methods**

The following is a possible remexec.cfg file:

DEFAULT DEFAULT %DCM -HOME,PWD,TMP ccm\_rsh -n [-s %shell] %hostname %cmd\_line

If you are using Telelogic® Synergy Distributed™, by default, DCM autoreceives should not pass the CCM\_HOME, HOME, PWD, TMP, or TEMP environment variables because they can cause the remote DCM receive to fail when processing the status attribute.

**Note** Do not use rsh(1) or remsh(1) as the remexec\_method. These methods do not pass the environment to the remote process or return the exit status, both of which are necessary for remote builds.

Telelogic Synergy provides an alternative remote execution method called ccm\_rsh, which performs the authentication tests required by rsh or remsh. (ccm\_rsh invokes either rsh or remsh, as appropriate, as part of its implementation.) However, ccm\_rsh overhead is approximately twice that of rsh.

#### *Customize remote execution tools*

Telelogic Synergy uses ccm\_rsh as the default tool to execute remote commands. The ccm\_rsh command uses the rsh protocol with few enhancements. If you decide to use your own tool, such as ssh, to execute remote commands, you need to change the remexec.cfg file.

- **1.** Develop your own tool to have similar functionality as ccm\_rsh, keeping the following in mind:
	- Preserve the return status of the remote commands. This is required.
	- Add the ability to replicate local environment variables to remote machines. This is optional. You need it if you use Telelogic® Synergy Distributed™ auto\_receive capability.
	- Preserve the current directory for remote commands. This is optional.
- **2.** Modify the corresponding fields in the remexec.cfg file to use your own tool.

For example, change DCM to use your tool by changing the following line in the remexec.cfg file.

Change this line:

DEFAULT DEFAULT %DCM -HOME,PWD,TMP ccm\_rsh -n [-s %shell] %hostname

Make the following changes:

DEFAULT DEFAULT %DCM -HOME,PWD,TMP *my\_ssh* %hostname

**3.** If you plan to use your tool for DCM, implement the partial environment variable replication feature.

The replicated environment variables are controlled by the CCM\_REMOTE\_ENV environment variable passed to your tool. The CCM\_REMOTE\_ENV can be one of the following formats:

- ALL Replicate all environment variables to the remote machine.
- NONE Do not replicate environment variables to the remote machine.
- env1<space>env2<space>**…**<space>env*n* Only replicate env1, env2, ..., env*n* environment variables to the remote machine.
- **-**<space>env1<space>env2<space>**…**<space>env*n* Replicate all except env1, env2, ..., env*n* environment variables to the remote machine.

## *Restart inetd*

If you changed the inetd.conf file, you must restart inetd.

**1.** Set user to *root*.

\$ su root Password: \*\*\*\*\*

**2.** Send an HUP signal to inet.

root# kill -HUP *inetd\_processID*

**3.** Exit from user *root*.

## **Set up databases for read security**

Group security allows restriction of check out and modify permissions to a specified group of users. In addition, read security, which limits visibility of source to designated groups, can be specified.

Read security is implemented by providing access control to an object's source attribute. Users can query for objects and see other attributes regardless of any read restrictions. Read security applies to source objects which can be versioned, and does not apply to directories and projects.

#### **Read security does not have any affect on link-based work areas.**

Your database should be set up to deny read access to the database path to all regular users. You can do this by mounting the database on a machine that no one can access, or by changing permissions at the system level so no one has access to the database path. This requires that users run remote clients. The remote clients will only be able to use copy-based work areas.

Three different levels of read access security can be defined as an object:

- That has no read access restrictions to its source. It can be accessed by any user.
- That has one or more groups defined for read access. It will only allow access to the source if the user is a member of at least one of those groups. All other users are denied access to the source contents of that object.
- With the highest level of security (no access to the source). It cannot be viewed, checked out, or modified, but other attributes can be viewed. However, users working in the *ccm\_admin* role can always view the source contents of files.

Any object that is checked out inherits the same group security restrictions as its predecessor, including read security restrictions. Use the ccm groups command to implement and define security for objects. Group settings on individual objects may be viewed or modified in the Telelogic Synergy GUI.

*40 Administration Guide for UNIX*

## *3 CCM Server Administration*

## **About the CCM server**

The CCM server is a Web server that is responsible for the following tasks:

- Serves requests from Telelogic Synergy sessions running in Web mode.
- Serves help pages for all Telelogic Synergy GUI sessions, both Web mode and traditional mode.
- Hosts patches for automatic deployment to Telelogic Synergy client installations.

Every Telelogic Synergy server installation needs at least one CCM server. For better scalability, you can start additional CCM servers, for example, if you have multiple Telelogic Synergy databases with many users. A CCM server can manage multiple databases, but one database cannot be managed by more than a single CCM server. One CCM server must be designated to serve help. For more information, see system\_info.txt in ["Set Telelogic Synergy options" on page](#page-22-0)  [15.](#page-22-0)

A CCM server can run on any system on your network that is running a server platform supported by Telelogic Synergy 7.0.

The CCM server starts back-end command interface sessions to process user requests from Telelogic Synergy Web mode clients. It manages the back-end sessions, starting new ones as needed and shutting down old ones when they are no longer needed.

## *Start and stop the server*

The CCM server is started automatically by the ccm\_start\_daemons command, and stopped by the ccm\_stop\_daemons command on the system where the CCM server is running.

To start the CCM server individually, use the ccm\_server -start command. To stop the CCM server, use the ccm\_server -stop command on the system where the server is running.

See ["Start or stop the CCM server" on page 28](#page-35-0) for more information.

#### *Manage multiple servers*

#### **UNIX:**

By default, the CCM server runs the help server on port 8400. To change the port, use the ccm\_server -port *<port>* command to specify the new port number.

To move the CCM server to run on a different system on the network, stop the CCM server, and then log on to the new system and start the server, optionally specifying a new port number.

After starting the CCM server, start a Telelogic Synergy session in Web mode on the database(s) where that server will serve using the URL of the CCM server as the server parameter. For example:

\$ ccm start -d /vol/boon/ccmdb/test\_ccm -s http://newhost:8400

This locks the database to that CCM server. A database can be managed by only one CCM server, although multiple databases can be managed by the same server. To change the CCM server that a database uses, stop the CCM server, start it in the new location, and start a new Telelogic Synergy session in Web mode on the database using the new server URL.

#### *Configure the server*

The CCM server is configured using settings in the ccm.server.properties file, which is located in the etc directory of the Telelogic Synergy server installation. The CCM server settings are in the Web server settings section of the file.

To change the server configuration, first stop the server, and then edit the ccm.server.properties file to change the settings. Then restart the server.

The following settings can be configured. They govern the behavior of the backend sessions managed by the CCM server.

- cm.webserver.max.sessions—Maximum number of back-end sessions that will run on your server system to serve Telelogic Synergy Web mode client requests.
- cm.webserver.persistent.sessions—Number of back-end sessions that will persist even when the server is not receiving many user requests. This ensures that several back-end sessions are available to handle increased demand. When the CCM server is first started, it will not automatically start this number of back-end sessions unless there is sufficient demand. However, after the number of back-end sessions reaches this value, that number persists.
- cm.webserver.parallel.startups—Number of back-end sessions that will be started in parallel when ramping up the number of back-end sessions. For example, if this setting is set to 2, the CCM server starts 2 backend sessions in parallel. Then, when they are available, if there is still sufficient demand, it starts 2 more. This minimizes resource issues that can occur from too many sessions being started in parallel.
- cm.webserver.session.min.free.time—Number of seconds a back-end session remains idle before it is retired. This setting controls how aggressive the server is at retiring sessions when demand slows.
- cm.webserver.user.authentication.timeout—Number of seconds between user credential checks. There should be no reason to change this setting unless directed to do so by IBM Support.

#### *Monitor the server*

The following commands can be used to monitor CCM server processes:

- ccm monitor—Shows a dynamic display of all Telelogic Synergy processes on the network for a given Telelogic Synergy installation. CCM servers are shown with the process name **server**, and the server URL is shown in the Database column. Telelogic Synergy Web mode users need to specify the server URL to start a session.
- ccm ps—Lists all Telelogic Synergy processes on the network for a given Telelogic Synergy installation. CCM servers are shown with the process name server, and the server URL is shown in the Database column.

See ["Monitor processes" on page 29](#page-36-0).

#### *Refresh a database*

The ccmdb refresh command refreshes all Web mode back-end sessions for the specified database. Use this command after you create or change a model object attribute that affects the behavior of Telelogic Synergy clients, so your changes will take effect for all users.

After you run this command, the Telelogic Synergy server starts new back-end sessions to process all new incoming user requests for that database, and will shut down existing sessions on that database as they finish processing requests.

Because back-end sessions are reused by different Web mode users, restarting Telelogic Synergy GUI Web mode sessions will not cause model changes to take effect. Therefore, it is necessary to refresh the database using this command.

Examples of model changes for which you may want to refresh the database include:

- Changing the conflict\_parameters or conflict\_exclude\_rules that control which conflicts are shown.
- Changing the parallel\_exclude\_rules that control which parallel conflicts are shown.
- Setting the default work area template for all users.
- Changing the range for keyword expansion in source files.

It is not necessary to use this command after adding, removing, or editing users. Modifying the users attribute causes back-end sessions to be refreshed automatically.

Group changes that require a database refresh so that you do not need to refresh databases more than necessary. Although the refresh should be transparent to end users, their session response time may be somewhat slower during a refresh.

For more information on ccmdb refresh, see "ccmdb refresh" on page 147.

#### *Manage log files*

The CCM server log is in the synergy\_host\_port.log file, located in the \$CCM\_HOME/log directory of the Telelogic Synergy server installation, for example, boon.8400.54123. For more information, see ["Access Telelogic](#page-25-0)  [Synergy logs" on page 18](#page-25-0).

The Telelogic Synergy back-end sessions managed by the CCM server all run on the server host. Their log files (both ui and engine) are saved in the \$CCM\_HOME/log directory. There will be one pair of log files for each user who runs Telelogic Synergy Web mode sessions. The names of the log files are *<userid>*\_ui.log and *<userid>*\_eng.log.

Because these back-end session log files tend to grow and end users do not have direct access to them, the administrator should monitor the sizes of the files in the log directory and move those approaching a limit, such as 1GB, to a different name. When a log file is moved, the Telelogic Synergy logger continues logging to the original file name. Older log files that were moved can be deleted after a period of time. It is a good idea to keep these older files for a certain time period after moving them, should you need to investigate an issue for a user.

The *CM administrator* may want to automate the process of monitoring the directory for large log files, moving large log files, and deleting very old moved log files.

# *4 Database Administration*

Administering the Telelogic Synergy databases includes the following tasks:

- • ["Ensure database integrity" on page 47](#page-54-0)
- • ["Create or delete a Telelogic Synergy database" on page 51](#page-58-0)
- • ["Manage Telelogic Synergy database space" on page 55](#page-62-0)
- • ["Perform database maintenance" on page 61](#page-68-0)

## **About Telelogic Synergy databases**

The following sections describe the Telelogic Synergy databases so that you can decide when to use them. The supplied database are stored in pack files in the \$CCM\_HOME/packfiles directory.

**Caution** You must check and back up your database at least once daily to avoid data loss if a system failure occurs. If your database is corrupted, you **must** have a backup of the database or you could lose your data.

## *Base database*

The base model pack file, base.cpk, works with the default development model. The base.cpk pack file is empty. It contains no data, but has been loaded with the base model. To create a new database, unpack base.cpk to the new database.

## *Training database*

The training database, called training.cpk, is populated with projects, subprojects, tasks, and change requests. This database is intended to help users learn how to use Telelogic Synergy.

## *Model database*

The model database file, base.model, is used for upgrades. The model.cpk file is no longer used for upgrades and is no longer shipped with the product. For more information about this database, see the *[Telelogic Synergy Upgrade Instructions](http://support.telelogic.com/synergy)*.

#### *Database directory structure*

Each Telelogic Synergy database directory typically contains the following subdirectories:

bin

Model scripts and executables not used on the Windows platform.

#### bitmaps

Bitmaps used by this database as icons for types.

#### db

Information about the database, in particular, the parameters and the RDBMS database name.

#### dcm

Information for DCM.

#### $e^+e^-$

DCM support files.

#### guild

GUI definitions of dialogs for this database, in GUILD syntax.

#### include

ACCENT model include files for this database.

#### lib

ACCENT model libraries for this database. In addition, initialization files, help files, and migrate rules are stored in the lib directory.

#### pt

Contains parameter files used by Telelogic Synergy and Telelogic Change.

#### st\_root

Telelogic Synergy storage root, used to store source files, product files (such as executables, object files and libraries) and archived sources. The st\_root subdirectory may not exist if the database has no source files in it.

## *Telelogic Synergy database naming conventions*

Each Telelogic Synergy database name must conform to the following conventions:

- If two databases use the same database server, they cannot have the same name. The name is the leaf directory in the full database path.
- A database name can contain letters, digits, and underscores only.
- Uppercase and lowercase characters are equivalent.
- A database name cannot be more than 14 characters long.
- The database name must begin with a letter.

## <span id="page-54-0"></span>**Ensure database integrity**

You can perform any of the following procedures as part of ensuring database integrity:

- • ["Check database integrity" on page 48](#page-55-0)
- • ["Back up a database" on page 49](#page-56-0)
- • ["Repair a database" on page 50](#page-57-0)
- • ["Shut down a database" on page 51](#page-58-1)

#### <span id="page-55-0"></span>*Check database integrity*

Use the ccmdb check command to verify the integrity of your database. The command checks both RDBMS and semantic integrity. Your database might never fail an integrity check, but if a failure does occur, you need to know about it immediately so that you can correct the problem and avoid data loss. You should run the ccmdb check program daily, on each database, and after rebooting your system following a hardware or operating system failure.

When you run the ccmdb backup command, a ccmdb check is performed automatically prior to the backup.

- **1.** Log on to the database server.
- **2.** Set user to *ccm\_root*.

```
$ su - ccm_root
Password: *****
```
- **3.** Check the database.
	- \$ ccmdb check database\_path

The command reports any problems that are found. If a problem is found, see ["Repair a database" on page 50.](#page-57-0)

**4.** Exit from user *ccm\_root*.

#### **File system verification**

Use the ccm fs\_check command to verify the file system portion of the database. You should run this command weekly on each database.

**1.** Start Telelogic Synergy as user *admin* from the command prompt.

\$ ccm start -nogui -r admin -d *database\_path*

- **2.** Run ccm fs\_check.
	- \$ ccm fs\_check
- **3.** Stop the Telelogic Synergy session.
	- \$ ccm stop
- **Note** In the rare event that a database has been corrupted, contact [IBM Rational Software Support.](http://www.ibm.com/software/rational/support/)

#### <span id="page-56-0"></span>*Back up a database*

Use the ccmdb backup command to ensure reliable backups of Telelogic Synergy databases. This command was designed to ensure that the database metadata and the storage root (st\_root) subdirectory in the backup are synchronized. The ccmdb backup command also runs the ccmdb check command. Doing so improves the speed of database queries.

This synchronization is accomplished by locking the database, dumping the database data, saving the storage root files, then unlocking the database. While users need not exit their sessions during a backup, the changes they make to their files during a backup might not be backed up.

Because the data stored in Telelogic Synergy databases is critical, it is strongly recommended that you perform routine backups. In the event of a major system failure (such as disk crash), your Telelogic Synergy database backup might be your only means of recovering your data.

Information must reside in the database to be successfully backed up, that is, if data is in a user's work area, but not in the database, it is not backed up. The ccmdb backup and ccmdb pack commands archive information from the metadata and file systems of the database. They do not back up work areas. Users with copy-based work areas must reconcile changes before the administrator runs the backup. If this is not done, changes to work areas must be backed up separately.

Use either the ccmdb backup and ccmdb pack command to ensure that the backup contains all required information. Do not rely on file system backup utilities to back up the Telelogic Synergy database. Ensure successful recovery by using only Telelogic Synergy backup commands.

You also can use database server archive and restore procedures, or a database dump, but these procedures can require more manual steps. You should use ccmdb backup if it is possible and practical for your site. See ["Database](#page-132-0)  [Backup Methods" on page 129](#page-132-0) for a comparison of the backup methods.

- **1.** Log on to the database server.
- **2.** Set user to *ccm\_root*.

```
$ su - ccm_root
Password: *****
```
**3.** Broadcast a message to users.

Notify users that you will be backing up the database immediately so that they know the database will be locked.

**Note** Any changes made to files in a user's work area are not backed up by ccmdb backup. Ensure that users reconcile before the backup takes place. See Telelogic Synergy Classic Help for information about reconciling.

For example, notify tstgonzo database users that you are backing up the database, as follows:

\$ ccm message -database /vol/hydra/ccmdb/tstgonzo \ "Backing up database in 5 minutes."

**4.** Check the database and create a compressed backup (.cpk) file.

For example, check the tstgonzo database and back it up, as follows:.

\$ ccmdb backup /vol/hydra/ccmdb/tstgonzo -to /vol/sue/backups

You should create the backup file in a directory that is backed up regularly through normal file system backup procedures, or at least in a directory on an independent file system.

**5.** Broadcast a message that the backup is complete.

For example, send a message to all *tstgonzo* database users, as follows:

\$ ccm message -database /vol/hydra/ccmdb/tstgonzo "Back up complete."

**6.** Exit from user *ccm\_root*.

#### <span id="page-57-0"></span>*Repair a database*

In the rare event that a database has been corrupted, contact **IBM Rational** [Software Support.](http://www.ibm.com/software/rational/support/)

## <span id="page-58-1"></span>*Shut down a database*

Shut down a database before backing it up, repairing it, or restoring it from backup.

**1.** Set user to *ccm\_root*.

\$ su - ccm\_root Password: \*\*\*\*\*

**2.** Display the database path by executing the ccm monitor command.

\$ ccm monitor

**3.** Broadcast a message to users.

Notify users that you are shutting down the database.

For example, notify test\_ccm database users that you are shutting down the database, as follows:

\$ ccm message -database test\_ccm "Shutting down database in 15 minutes. Close sessions!"

4. Shut down the test ccm database.

For example, shut down the /vol/hydra/ccmdb/test\_ccm database, as follows:

\$ ccmdb shutdown /vol/hydra/ccmdb/test\_ccm

**5.** Exit from user *ccm\_root*.

## <span id="page-58-0"></span>**Create or delete a Telelogic Synergy database**

Telelogic Synergy is shipped with a pack file called base.cpk, which contains the standard development model and no user application data. If you are using the standard base model, you can use the base.cpk pack file to create a new databases by unpacking it to a new database name.

A database can be stored in two formats: standard database format and a *pack file* format. Pack files usually have the extension .cpk and must be unpacked with the ccmdb unpack command before they can be used.

#### *Create a database*

You can create a new database easily and quickly by unpacking the base.cpk file.

**Note** Create the new database on a file system large enough to accommodate growth. See ["Manage Telelogic Synergy](#page-62-0)  [database space" on page 55](#page-62-0) for more information.

**1.** Set user to *ccm\_root*.

\$ su - ccm\_root Password: \*\*\*\*\*

**2.** Unpack the base.cpk file, which contains the base database.

**Note** You must have already set ORACLE\_HOME and

ORACLE\_SID, or use the -s option, to use this command. If you are not using the default server name, you must use the -s *servername* option on the ccm unpack command.

- \$ ccmdb unpack base.cpk -to /vol/hydra/ccmdb/*database\_name*
- **3.** If necessary, change the delimiter and add users.

If you want to change the delimiter for this database, it is strongly recommended that you do so now.

See Telelogic Synergy CLI Help for more information about the ccm delimiter command.

- **a.** Start a Telelogic Synergy session in the *ccm\_admin* role.
- \$ ccm start -d *database\_path* **-**r ccm\_admin -nogui
- **b.** Change the delimiter to the new character to be used in this database. For example, set the delimiter to a comma, as follows:
	- \$ ccm delim ","
- **c.** Add users.

If you need to add users to the Telelogic Synergy database, this is a good time to do so. Refer to ["Add users or change user roles in a Telelogic](#page-19-0)  [Synergy database" on page 12.](#page-19-0) If you do not need to add users to the Telelogic Synergy database, proceed to the next step.

**d.** Exit from the Telelogic Synergy session.

\$ ccm stop

**4.** Implement a check and backup plan for your database, and execute it daily.

- **5.** Exit from user *ccm\_root*.
- **Caution** You must check and back up your database at least once daily in case of a system failure. If your database is corrupted, you **must** have a backup of the database or you could lose all data.

### *Delete a database*

Telelogic Synergy databases are a combination of a file system and metadata. Therefore, you must remove databases using the ccmdb delete command so that both the file system and metadata are removed.

**1.** Set user to *ccm\_root*.

```
$ su - ccm_root
Password: *****
```
**2.** Delete the Telelogic Synergy database.

For example, delete the tststar database as follows:

\$ ccmdb delete /vol/sue/ccmdb/tststar

**3.** Exit from user *ccm\_root*.

#### *Move a database from Windows to UNIX*

You can move a database from a Windows server to a UNIX server by unpacking the Windows database on a UNIX installation. The resulting database may have Windows-style ASCII data in important files, which should be updated. The command ccmdb upgrade has an option, -w, which converts the database's files in addition to performing the upgrade. All database configuration files and controlled files of type ascii or its subtypes are be examined and converted to UNIX ASCII format. The conversion affects controlled files in the archive and cache only. Work areas are not updated.

**Caution** This operation changes the contents of static, archived files, and should be used with caution. **Always retain the original packfile in case you encounter any problems later.**

> Additionally, you can transfer the contents of a Windows database to UNIX by using Telelogic Synergy Distributed.

> For a brief description, see "ccmdb upgrade" on page 156. For a detailed description and usage instructions, see the *[Telelogic Synergy Upgrade Instructions](http://support.telelogic.com/synergy)*.

## <span id="page-62-0"></span>**Manage Telelogic Synergy database space**

Telelogic Synergy attempts to conserve database space (dbspace) to improve performance and ensure database access. However, because many sites use numerous versions of projects and objects (e.g., for various releases, platforms, and test levels), databases can grow quickly and require cleanup.

**Note** Allocating sufficient space when you create a database server helps to avoid space problems. However, monitoring the file system space (using the appropriate UNIX command) and dbspace (using the ccmdb info command) is still necessary.

Remove file system data according to the methods appropriate for your operating system and site requirements. Remove dbspace data by doing one or more of the following:

- Clean the cache
- Delete obsolete projects
- Delete obsolete product files
- Delete obsolete source files
- Delete unwanted data based on the scope you define
- **Caution** Before reclaiming disk space by deleting objects or cleaning cache files, back up your database (e.g., by using the ccmdb backup command).

If removing objects is not possible, increase the size of the dbspace.

#### *Monitor the database space*

You can monitor database space to determine whether you need to increase its size or remove unneeded objects.

- **1.** Log on to the database server.
- **2.** Set user to *ccm\_root*.

\$ su - ccm\_root Password: \*\*\*\*\*

**3.** Monitor the database's size.

For example, show the size of the aeanew database as follows:

\$ ccmdb info -k size /vol/hydra/ccmdb/aeanew

**4.** Exit from user *ccm\_root*.

#### *Distribute cache files*

You can distribute the Telelogic Synergy storage root directories anywhere across local file systems of networks using NFS. The most common and useful method for doing this is to move the cache subdirectory to a separate file system. Do this by moving the cache directory and setting up a symbolic link.

**Note** You must copy all files under the cache directory to a subdirectory **readable and writable by user ccm\_root**. Verify that this directory exists, or create it.

Before you perform this task, ensure that there are no users on the database.

**1.** Set user to *ccm\_root*.

\$ su - ccm\_root Password: \*\*\*\*\*

**2.** Shut down the database.

\$ ccmdb shutdown *database\_path*

**3.** Pack the database.

\$ ccmdb pack *database\_path*

- **4.** Change directory to st\_root.
	- \$ cd *database\_path/*st\_root
- <span id="page-63-0"></span>**5.** Copy all files.

Copy all files under the cache directory to a subdirectory **readable and**  writable by user *ccm\_root*. In the following command, this directory is called new\_cache. (If a directory readable and writable by user *ccm\_root* does not exist, you must create one.)

\$ find cache -print | cpio -pdma /extra/new\_cache

**6.** Remove the cache subdirectory.

\$ rm -rf cache

- **7.** Create a link to the new cache subdirectory.
	- \$ ln -s /extra/new\_cache/cache cache
- **8.** After the files are copied (see [step 5](#page-63-0)), all cache files are owned by *ccm\_root*. To make Telelogic Synergy update working files so that they have the correct ownership, delete the file that lists the users whose ownerships have already been updated.

\$ rm -f *database\_path*/db/file\_acs\_update\_list

**9.** Exit from user *ccm\_root*.

This procedure physically relocates the entire cache subdirectory.

**Caution** Alternatively, you can move any or all of the subdirectories under st\_root (e.g., workarea, archive) to separate locations. You also can relocate the cache's individual hashed subdirectories; e.g., each of the cache/source/#nn directories can be a link to a different location.

> You **must** customize the ccmdb unpack and ccmdb pack commands to reflect the new directory locations. The tar commands used in the ccmdb unpack and ccmdb pack command scripts do not follow symbolic links.

The ccmdb pack and ccmdb backup commands for Oracle databases do not follow symbolic links, and, therefore, do not back up cache or archive files moved using the technique described above. You **must** use an alternative backup process for Oracle databases where you have distributed the cache or archive across file systems. See the sections ["Dump databases" on page 131](#page-134-0) and ["Back up" on page 130](#page-133-0) in Appendix A.

**Note** If you need assistance, contact [IBM Rational Software](http://www.ibm.com/software/rational/support/)  [Support](http://www.ibm.com/software/rational/support/).

#### *Delete cache files*

The contents of an object's source attributes are stored in files in the cache directory, under the database storage root (st\_root). When an object transitions to the *integrate* state, it triggers the source file to be archived. Objects in the *integrate*, *test, sqa*, *released*, and *rejected* states are archived.

The *CM administrator* can use the ccm clean\_cache command to remove these archived cache files on demand and to select specific cache files to remove.

Any deleted archived cache file is restored to the cache when needed to perform a Telelogic Synergy operation.

**Note** Only archived files are eligible to be deleted, regardless of the options you specify.

Also, you must use the command line interface to delete cache files.

For more information, see the ccm clean\_cache command is described in detail in Telelogic Synergy CLI Help.

**1.** Set user to *ccm\_admin*.

\$ su - ccm\_admin Password: \*\*\*\*\*

**2.** Start a session on the database.

\$ ccm start -nogui -d *database\_path*

**3.** Clean up the cache files.

For example, delete all cache files of archived objects that have not been accessed in the last month, as follows:

\$ ccm clean\_cache -c -30:0:0:0

Or, delete the cache files for all test csrc objects that have not been accessed since June 1.

\$ ccm clean\_cache -type csrc -status test -cutoff\_time "June 1"

**4.** Exit from the session.

\$ ccm stop

**5.** Exit from user *ccm\_admin*.

### *Delete files*

Reclaim disk space used by deleting obsolete products. You can use a query to select the files to delete.

**1.** Start a Telelogic Synergy session from the command line as user *ccm\_admin*.

For example, start a session on the testrme database as follows:

\$ ccm start -d /vol/hydra/ccmdb/testrme -r ccm\_admin

**2.** Query for all objects to delete.

For example, query from the command line for all products not used in any projects, as follows:

\$ ccm query "is\_product=TRUE and not is\_bound()"

**3.** Collapse the object versions.

```
$ ccm collapse @
```
You could create a script containing these commands so that you can perform the cleanup regularly.

**4.** Exit from the session.

\$ ccm stop

#### *Save Offline and Delete tool*

In addition to using a query to delete objects, you can use the Save Offline and Delete (SOAD) tool to remove unwanted data, or to save data offline before deleting it from the database. Objects that are saved offline are saved in a DCM package that can be received at a later time. To save objects offline, the current database must be initialized for DCM, and a DCM license must be available.

This feature uses scopes to define what should be deleted. You can define a new scope, use pre-defined (default) scopes, or modify an existing user-defined or default scope. For information about using the SOAD feature, including the ccm soad command, see the Telelogic Synergy CLI Help.

## *Other housekeeping activities*

There are several other ways you can reduce the size of your database. These activities do not need to be performed on a regular basis. They can be performed on an as-needed basis. Here are some suggestions:

Keep your user lists up-to-date.

When people leave the company, remove their user ID and role definitions, and delete *working* and *checkpoint* objects belonging to those users. The Save Offline and Delete (SOAD) tool provides a scope for this purpose: **All nonstatic projects and products for a specified user**.

Keep release information up-to-date.

When releases are completed or abandoned, mark them as inactive. You can delete old baselines and old prep hierarchies using the following SOAD scopes:

- **Non-released baselines for specified release older than specified date**
- **Integration Testing prep projects and products for a specified release**
- Clean up Telelogic License Server log files.

Check the *[Telelogic Synergy Installation Guide for UNIX](http://support.telelogic.com/synergy)* for instructions about checking log files.

## <span id="page-68-0"></span>**Perform database maintenance**

If you continually delete obsolete data to keep the database clean, you should also perform periodic database maintenance tasks to improve performance, as described here.

## *Nightly*

Back up your databases. Nightly backups help queries run more quickly. This also updates the database statistics.

**1.** Set user to *ccm\_root*.

\$ su - ccm\_root Password: \*\*\*\*\*

- **2.** Warn users that a backup is about to occur.
	- **a.** Broadcast a backup message to the database users.
	- \$ ccm message **-**database *dat*abase\_path "backup message"
	- **b.** Show the database usage.
	- \$ ccm monitor *database\_path*
- **3.** Check and back up the database.
	- \$ ccmdb backup *database\_path* **-**to *destination\_dir*

#### *Weekly*

Repair database indices for all tables to reduce disk fragmentation.

**1.** Set user to *ccm\_root*.

*\$ su - ccm\_root Password: \*\*\*\*\**

- **2.** Shut down database sessions and protect the database.
	- **a.** Broadcast a shutdown message to the database users.

\$ ccm message -database *database\_path "shutdown message"*

**b.** Show the database usage.

\$ ccm monitor *database\_path*

- **c.** Perform the shutdown.
	- \$ ccmdb shutdown *database\_path*
- **3.** Back up the database.
	- \$ ccmdb backup *database\_path* -to *destination\_dir*
- **4.** Repair indices for all tables.
	- \$ ccmdb repair *database\_path* -repair\_index ""
- **5.** Unprotect the database.
	- \$ ccmdb unprotect database\_path
- **6.** Start a session in the *ccm\_admin* role.
	- \$ ccm start -nogui -r ccm\_admin -d *database\_path*
- **7.** Protect the database.
	- \$ ccmdb protect *database\_path*
- **8.** Check the database cache and archive.
	- \$ ccm fs\_check

If the full ccm fs\_check takes more time than your site can afford on a daily or weekly basis, you can run a reduced check. See "ccm fs\_check" on page 100 for information about options and arguments. You should run a full ccm fs\_check at least once a month.

**9.** Clean the database cache.

\$ ccm clean cache

- **10.** End your session.
	- \$ ccm stop
- **11.** Unprotect the database, if the database is not corrupt.
	- \$ ccmdb unprotect *database\_path*

## *Monthly or less often*

Rebuild the database by packing and unpacking it. This reduces fragmentation of the databases.

**1.** Set user to *ccm\_root*.

\$ su - ccm\_root Password: \*\*\*\*\*

- **2.** Shut down database sessions and protect the database.
	- **a.** Broadcast a shutdown message to the database users.

\$ ccm message -database *database\_path "shutdown message"*

- **b.** Perform the shutdown.
	- \$ ccmdb shutdown *database\_path*
- **c.** Show the database usage to ensure everyone is out of the database.

\$ ccm monitor *database\_path*

- <span id="page-70-0"></span>**3.** Back up the database. First check the database, and then pack it.
	- \$ ccmdb check *database\_path*
	- \$ ccmdb pack *database\_path* -to *destination\_dir*
- **4.** Delete the database.
	- \$ ccmdb delete *database\_path*
- **5.** Unpack the database, using the pack file you created in [step 3](#page-70-0).

\$ ccmdb unpack *packfile* -to *database\_path*

*64 Administration Guide for UNIX*
# *5 Commands for Administration*

This chapter contains detailed descriptions of the Telelogic Synergy administrative commands. Procedures that use these commands are shown in the following chapters:

- • ["General System Administration" on page 11](#page-18-0)
- • ["CCM Server Administration" on page 41](#page-48-0)
- "Database Server Administration" on page 43
- • ["Database Administration" on page 45](#page-52-0)

# **List of Commands**

The following table shows all commands available for administering Telelogic Synergy.

**Note** All commands shown here must be run in the Classic CLI.

See Telelogic Synergy CLI Help for information about developers' commands.

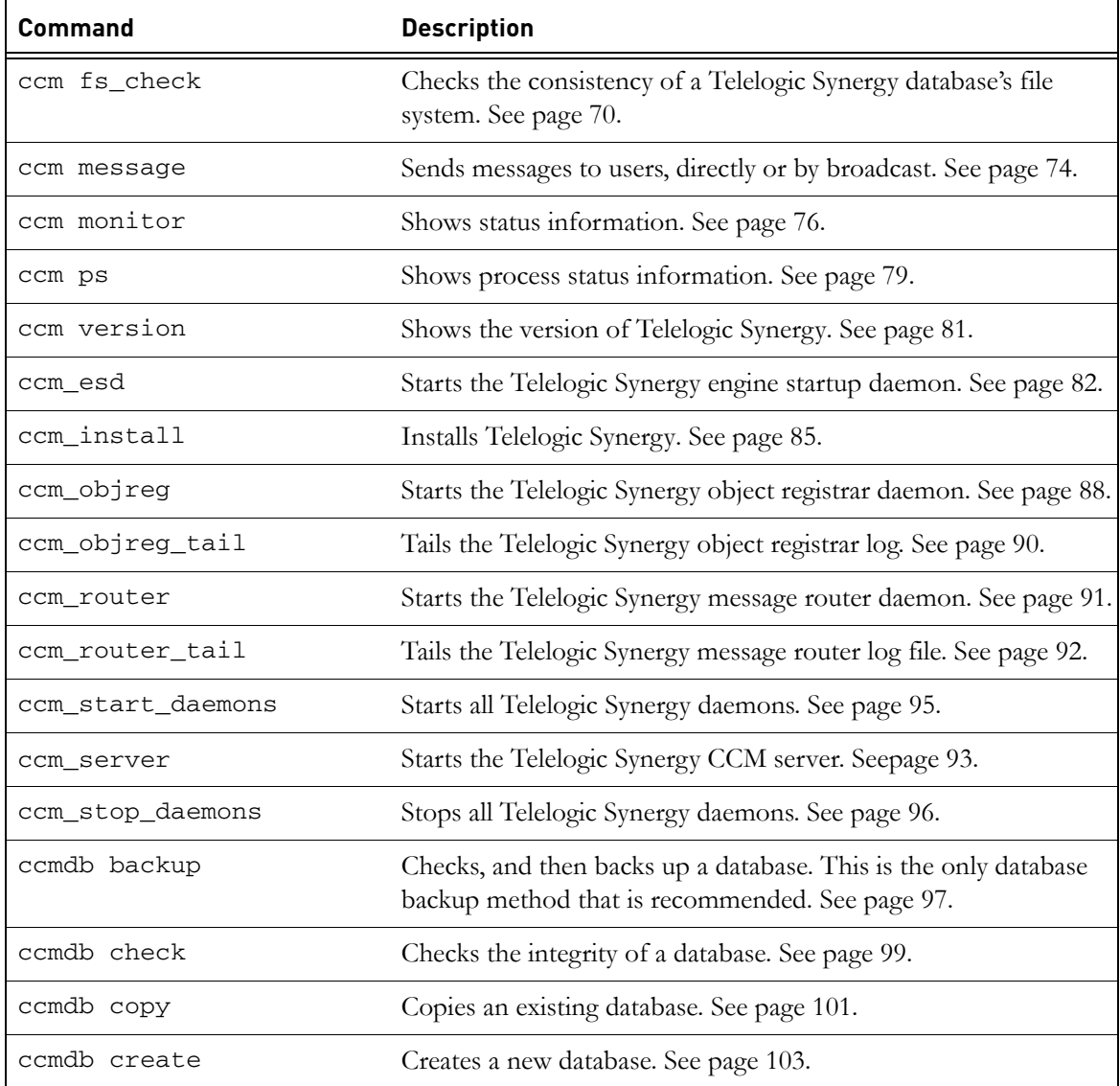

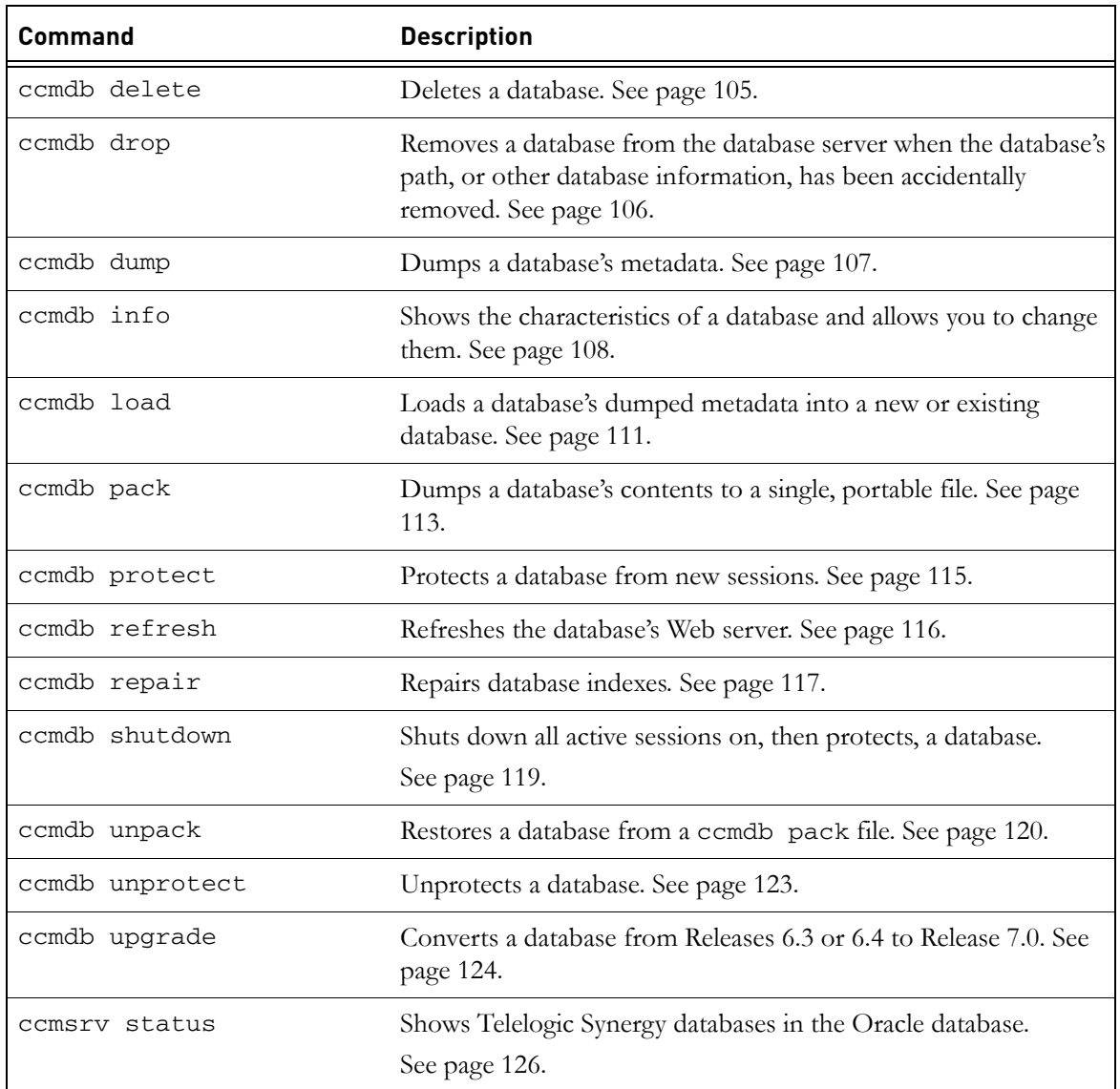

# <span id="page-75-0"></span>**ccm fs\_check**

```
ccm fs_check [-d|-dir directory_path] [-f|-fix] [object_spec...]
       [-t|-type type][-v|-verbose]
       [-e|-empty_skip] [-u|-unused_skip]
       [-nd|-no_duplicates] [-w|-windows]
       [-nb|-null_byte][-z|-zero_counts]
```
#### *Description and uses*

Use the ccm fs\_check command to check the consistency of a Telelogic Synergy database's file systems. By default, the ccm fs\_check command checks that:

- Every file in the cache area corresponds to an existing object version.
- Every file in the archive area corresponds to one or more static object versions.
- Every entry in an archive file corresponds to one static object version.
- The source for a project or directory is empty.

Checking all the files in the cache and archive areas takes time and memory resources, and may be suppressed using the -u|-unused o[ption.](#page-131-0)

You should execute ccm fs\_check to check your entire database. This command can be used regularly to reduce the disk space taken up by cache files. However, as the check can take a long time on large databases, you can perform a quicker check by checking only specific types of objects. You can use the -t option to check only objects of the specified type, or you can check a list of objects using *object\_specs* (for example, using query results). You cannot use both the -t option and a list of objects. If you check only objects of the specified type, checking for unused cache and archive entries will be suppressed.

You should direct the output to a file so that you can examine the results.

If unexpected or extra files or archive entries are found, they are reported individually and summarized at the end. However, such cases are not counted as errors and do not cause ccm fs\_check to fail with a non-zero exit status. The -fix option to ccm fs\_check does not remove these extra entries. Doing so might lead to data loss in cases where you have created such files manually for your own purposes, or where you have restored a file system and metadata backup taken at slightly different times. Contact **IBM Rational Software Support** for assistance in removing unwanted extra cache and archive entries.

All users can perform this operation. However, they must be in the *ccm\_admin* role to perform the -fix option.

#### *Options and arguments*

#### -d|-dir *directory\_path*

Specifies the directory into which inconsistent archive entries are written. By default, these files are written to *database\_path*/ st\_root/tmp/check.

#### -e|-empty\_skip

Suppresses warnings about empty files for static object versions.

This warning may also be suppressed for individual object versions, by creating a boolean attribute deliberately\_empty with the value TRUE on the object versions for which you want to suppress the warnings.

#### $-f$ |-fix

Fixes some simple errors, including the following:

- If you unpack a database from a pack file created on UNIX, it is likely that cache files are in UNIX format. If this newline style is the only difference between the cache and the archive, the  $-f$   $-f$ flag causes the cache file to be deleted.
- If the cache file is zero length, but the archived content is not, the f|-fix flag causes the cache file to be deleted.
- If the cache file has the wrong modify time, but is equal in content to the archive, use the  $-f|-\text{fix option to update the modify time}$ to be equal to the source\_modify\_time attribute.

This option does not remove extra or redundant files. This ensure that you can examine the content of such files to verify that they are not required before deleting them.

-nd|-noduplicates

Specifies to skip checks for duplicate archive entries. Use this option to reduce the memory resources used when checking very large databases that might otherwise fail due to lack of memory. Since it reduces the strength of archive checking, it should only be used when necessary.

#### *Chapter 5: Commands for Administration*

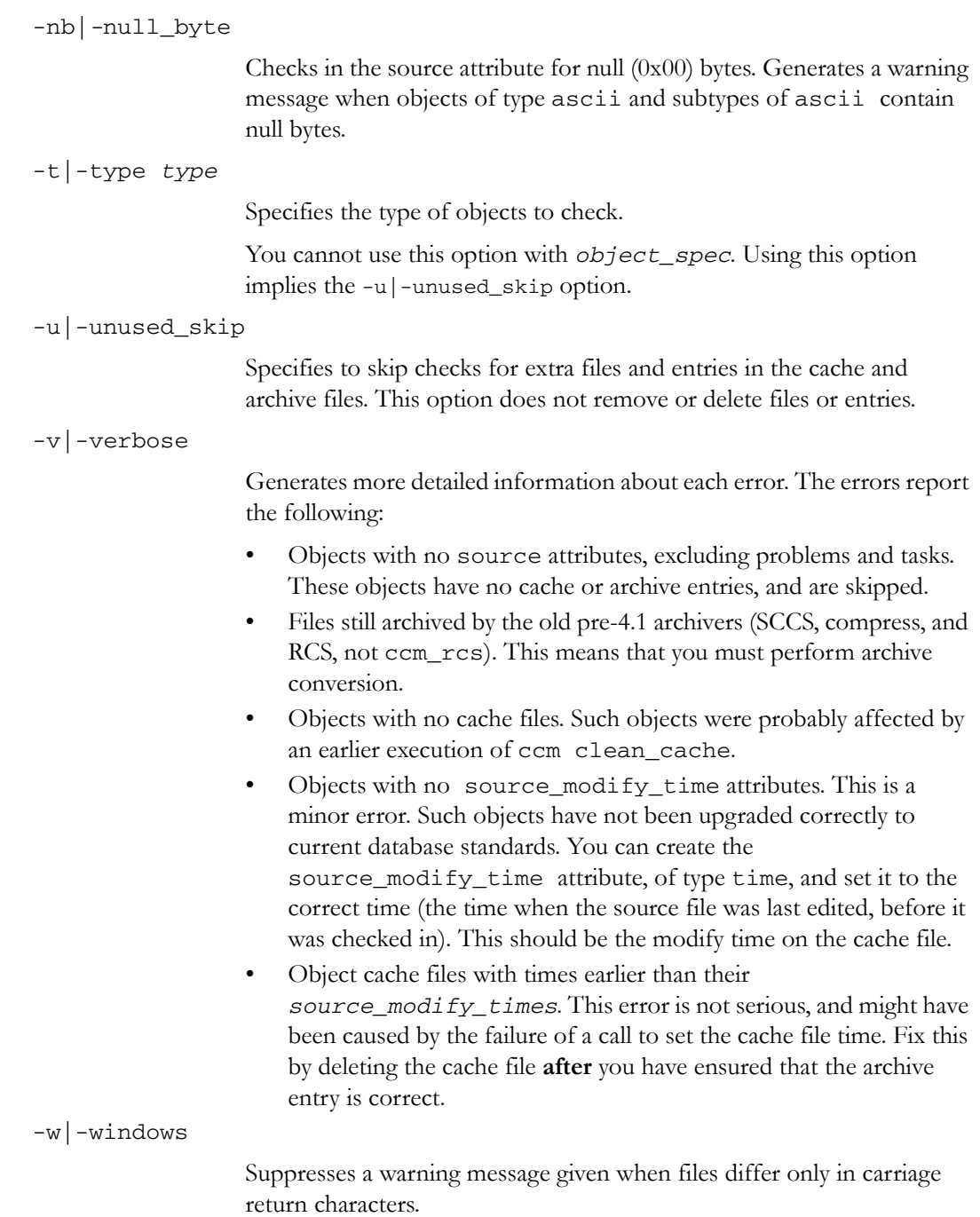

-z|-zero\_counts

Causes all counts to be printed, including those with zero values. This can be useful when another programs is analyzing the output of fs\_check.

*object\_spec*

Provides a list of objects to check. You can use query results for this argument.

You cannot use this argument with the  $-t$  option. Using this option implies the -u|-unused\_skip option.

#### *Example*

Check the file system consistency of the database and provide detailed output information.

\$ ccm fs\_check -v

# *See also*

["ccmdb backup" on page 97](#page-102-0) ["ccmdb check" on page 99](#page-104-0) 

#### <span id="page-79-0"></span>**ccm message**

#### *Synopsis*

```
ccm message [-attr value] [-d|-database database_path]
     [-rfc_address address] [-u|-user username]'message_text'
```
#### *Description and uses*

Use the ccm message command to send a message directly to a Telelogic Synergy user, or to broadcast a message to Telelogic Synergy users selected using a keyword criterion.

Messages are prepended with the name of the user who sends the message. If you want to send messages to specific sessions, use the  $-rfc\_address$  option.

You can execute this command as any user, in any role.

For more information, see ["Broadcast system messages" on page 29.](#page-36-0)

#### *Options and arguments*

-*attr value*

Enables you to send a broadcast message to specific users selected using one of the following keywords: process, display, pid, user, host, database, engine\_address, or pwa\_path.

#### -d|-database *database\_path*

Sends a message to all users of the specified database.

You can use a regular expression to specify multiple databases. The regular expression must contain a leading question mark ( ? ) character.

#### -rfc\_address *address*

Specifies the remote Function Call (RFC) address of the Telelogic Synergy interface (GUI) process to which to send the message. RFC supports machines with multiple IP addresses. The format for machines with a known host name is:

host:port[:ip]\*

The format for machines with no known host name is:

#### ip:port[:ip]\*

where  $[:ip]$  \* represents zero or more IP addresses separated by colons.

-u|-user *username*

Sends a message to *username*.

# *Examples*

- Use the -host attribute to send a message to all users on the comp1 host.
	- \$ ccm message -host comp1 "New compile server is up"
- Use the -d option to send a message to all database users on the current server.

\$ ccm message -database "?" "Server going down in 2 minutes..."

#### *Caveats*

If the specified -rfc\_address is for an engine, the ccm message command fails.

# *See also*

["ccm monitor" on page 76](#page-81-0) ["ccm ps" on page 79](#page-84-0)

# <span id="page-81-0"></span>**ccm monitor**

#### *Synopsis*

```
ccm monitor [-attr value] [-d|-database database_path]
     [-rfc_address address] [-u|-user username]
```
#### *Description and uses*

Use the ccm monitor command to show a network-wide view of Telelogic Synergy user and process information, including the following:

- user
- process type (engine, user interface, router or object registrar)
- host
- port
- process ID
- database path

If you specify no options with ccm monitor, the command shows information for all users and processes for the current Telelogic Synergy installation (*\$CCM\_HOME*).

The ccm monitor command appends an exclamation point (!) to the status field of a process when that process has not responded to the router for a fixed amount of time. This failure to respond is assumed to indicate a problem; e.g., that the machine that was running the process has gone down or the process has hung.

If a busy machine causes a delay in response, the exclamation point disappears when the operation that is using the machine is completed.

You can execute this command as any user, in any role.

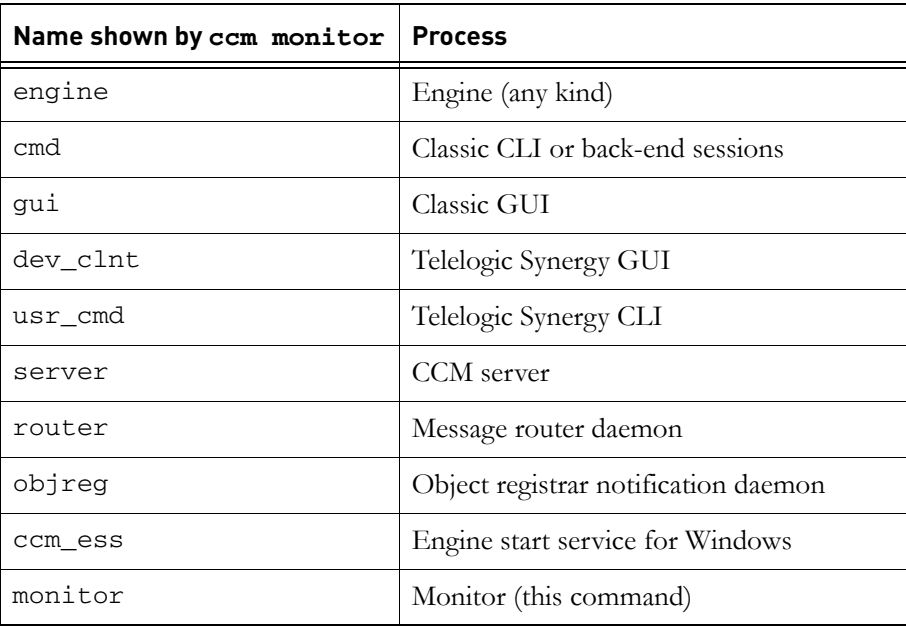

The process names shown by the ccm monitor command indicate the following processes:

For more information, see ["Monitor processes using ccm monitor" on page 29.](#page-36-1)

# *Options and arguments*

-attr *value*

Specifies the name of the field to be monitored. The possible -attr option arguments are as follows: process, display, pid, user, host, database, engine\_address, and pwa\_path.

```
-d|-database database_path
```
Specifies that all users of *database\_path* are monitored.

You can use a regular expression to monitor multiple databases. The regular expression must contain a leading question mark ( ? ) character.

#### *Chapter 5: Commands for Administration*

-rfc\_address *address*

Specifies the remote Function Call (RFC) address of the Telelogic Synergy interface (GUI) process to be monitored. The format for machines with a known host name is:

host:port[:ip]\*

The format for machines with no known host name is:

```
ip:port[:ip]*
```
where  $[:ip]$  \* represents zero or more IP addresses separated by colons.

-user *username*

Specifies the user to be monitored.

## *Examples*

Monitor user kim's engine processes.

\$ ccm monitor -user kim -process engine Telelogic Synergy process monitor...2 process(es) located: user process host port pid database path ---- ------- ---- ---- --- ------------ kim engine marlin 3745 25748 /vol/fish/ccmdb/kim\_test kim engine marlin 3943 8645 /vol/fish/ccmdb/kim\_eval

• Monitor processes with the guppy.telelogic.com host address.

\$ ccm monitor -host guppy.telelogic.com Telelogic Synergy process monitor...1 process(es) located: user process host port pid database path ---- ------- ---- ---- --- ------------ kim gui guppy 1945 13275 /vol/fish/ccmdb/kim\_eval

#### *See also*

["ccm ps" on page 79](#page-84-0)

## <span id="page-84-0"></span>**ccm ps**

#### *Synopsis*

```
ccm ps [-attr value] [-d|-database database_path]
[-rfc_address address] [-u|-user username]
```
#### *Description and uses*

Use the ccm ps command to show network-wide process status information on Telelogic Synergy users and processes. This command is a maximum verbosity version of ccm monitor.

If you specify no options with ccm ps, the command displays information for all processes for the current Telelogic Synergy installation (\$CCM\_HOME).

You can execute this command as any user, in any role.

The process names shown by the ccm ps command indicate the following processes:

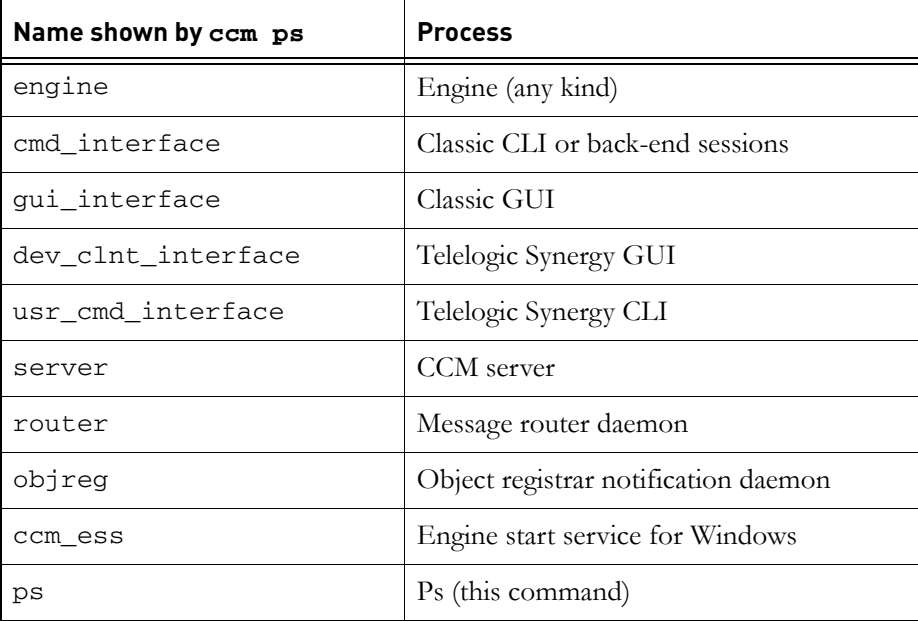

For more information, see ["Monitor process status using ccm ps" on page 30](#page-37-0).

## *Options and arguments*

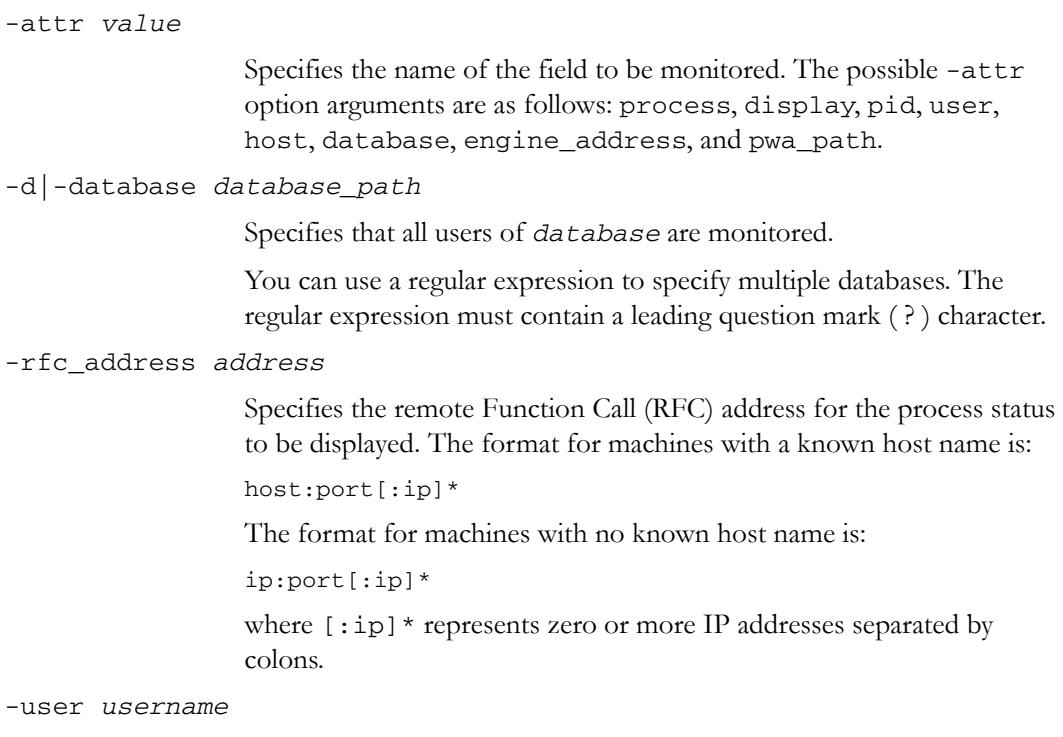

Specifies the user whose process status you want to display.

# *Examples*

• Display the process information for the interface with a host address of horse.cwi.com.

\$ ccm ps -host horse.cwi.com

• Display the process information for all databases that have names containing the string training.

\$ ccm ps -d "?training"

## *See also*

["ccm monitor" on page 76](#page-81-0)

# <span id="page-86-0"></span>**ccm version**

#### *Synopsis*

```
ccm version [-a|-all] [-c|-ccm] [-d|-dbschema|-s|-schema][-i]
```
#### *Description and uses*

Use the ccm version command to show the version of Telelogic Synergy or the Oracle database you are running. If you specify ccm version with no options, the program displays the Telelogic Synergy version.

You can execute this command as any user, in any role.

#### *Options and arguments*

-a|-all

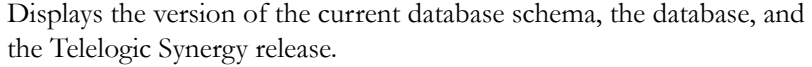

 $-c$ |-ccm

Displays the version of the Telelogic Synergy release.

If you specify ccm version with no options, the system displays the Telelogic Synergy version.

-d|-dbschema or -s|-schema

Displays the version of the database schema.

-i-

Displays Oracle database.

# *Example*

Show which version of Telelogic Synergy is running.

\$ ccm version Telelogic Synergy Version 7.0

# <span id="page-87-0"></span>**ccm\_esd**

#### *Synopsis*

ccm\_esd [*port\_number*]

## *Description and uses*

Use the ccm\_esd command to start the engine startup daemon. (Telelogic Synergy clients use the engine startup daemon to start sessions.) The log file for the Telelogic Synergy engine startup daemon is in \$CCM\_HOME/log/ *ccm\_esd\_hostname*.log. You must execute this command on the machine where you will run Telelogic Synergy engines, as user *ccm\_root*.

A Windows client automatically uses an ESD server if one exists on the engine host. However, Telelogic Synergy uses  $r^*$  protocols to verify that the user name, password, and UNIX installation path are correct. The advantage of the default configuration is that it is possible to use a Windows client for multiple databases where some are using ESD and others are not.

If all UNIX engine servers are using ESD, then the client can rely exclusively on ESD services  $(r^*)$  protocols will not be used). Do this by adding the following option to the Options section of the system (not personal) ccm.ini file at \$CCM\_HOME/etc/ccm.ini:

[Options] engine\_daemon=TRUE

If you do not want the Telelogic Synergy Windows client to use ESD even when it is available on the engine host, add the following option to the Options section of the system (not personal) ccm.ini file at \$CCM\_HOME/etc/ ccm.ini:

[Options] engine\_daemon=FALSE

**Note** Use of ESD is not automatically detected for UNIX clients. Such clients must specify the engine\_daemon option to use ESD.

During installation, the installer creates a single entry containing the installation machine name and port number in a port file called esd.adr, located in the \$CCM\_HOME/etc directory. The ccm\_esd command starts the engine startup daemon. The ESD needs to know which port to listen on for requests from clients. This information is in the port file.

If your site will run engines on machines other than the installation machine, you need to add the host (machine) name and port number for each machine. You **must** edit the port file **before** you run the ccm\_esd command or the command will fail.

The following information will help you determine which machines require an entry in the esd.adr port file.

- Which machines will run ESDs?
- Which port will each ESD listen on for requests from clients?

For each machine that will run an ESD, perform the following:

**1.** Edit the port file, esd.adr.

\$ vi \$CCM\_HOME/etc/esd.adr

**2.** Type the host name and port number in the following form:

hostname:port\_number

For example, type: lobo:8828

**3.** Save, and then exit the port file.

For more information, see ["Start or stop the engine startup daemon \(esd\)" on](#page-34-0)  [page 27.](#page-34-0)

#### *Options and arguments*

*port\_number*

Overrides the port number in the esd.adr port file.

This option can be used only by user *ccm\_root* and must be run on each machine where an ESD will be run.

#### *Example*

Start the engine startup daemon and specify a port. \$ ccm\_esd 5418

## *Files*

\$CCM\_HOME/log/*ccm\_esd\_hostname*.log \$CCM\_HOME/etc/esd.adr \$CCM\_HOME/log/ccm\_router.log

*Administration Guide for UNIX 83*

# *See also*

["ccm monitor" on page 76](#page-81-0) ["ccm\\_start\\_daemons" on page 95](#page-100-0)  ["ccm\\_stop\\_daemons" on page 96](#page-101-0)

# <span id="page-90-0"></span>**ccm\_install**

#### *Synopsis*

#### **Install the Software**

```
ccm_install [-d|-directory directory][-p|-platform platform_type] -x
```

```
ccm_install [-directory directory]-i|-install
    [-p|-platform platform_type]
```
#### **Correct an Installation**

```
ccm_install -c|-correct [-p|-platform platform_type]
    [-d|-directory directory]
```
#### **Verify an Installation**

```
ccm_install -v|-verify [-p|-platform platform_type]
    [-d|-directory directory]
```
#### **Fix Links**

ccm\_install -l [-d|-directory *directory*]

#### *Description and uses*

Use the ccm\_install command to extract the software, install the software, verify or correct an installation, or fix database links.

If you specify no options, it is assumed that you have extracted the software already and ccm\_install sets up permissions and links. If you omit the -p option, the software is installed onto the current machine. If you omit the -d option, the software is installed into the current directory (i.e., it is assumed that you changed directory to the installation directory, \$CCM\_HOME, before executing the ccm\_install command).

The -x or -i option installs Telelogic Synergy, performing the following actions:

- Checks that  $\alpha m_{\perp}$  root user and groups are present, but does not create them.
- **Note** This step is not performed if the command is executed on a different platform other then specified with the platform option.
- Creates \$CCM\_HOME subdirectories (e.g., for log files).
- Checks that all required files are present, and sets their ownerships and permissions.
- If the router address (.router.adr) file does not exist, prompts for the router host, service name, and port, then creates the file.
- If the help server (ccm\_websrv.adr) file does not exist, prompts for the help Web server port, and then creates the file.
- If the port file (esd.adr) does not exist, creates it and enters the host name and port number for the installation machine.
- Prompts for license information.

The -correct option corrects the installation, and differs from the **-x** or **-i** option in that it does not attempt to create the sqlhosts file, the

\$CCM\_HOME subdirectories, the router address file, or prompt for license info.

The -verify option verifies the installation by performing the same checks as the install action. The verify option does not change the installation.

You must use the ccm\_install command to fix database links if the software has been installed already on another server.

You must be user *root* to use the  $-x$  option, to perform install or correct actions, or to fix database links.

#### *Options and arguments*

-c|-correct

Corrects a Telelogic Synergy installation.

No prompts are issued, You can use this option in a non-interactive script.

Only user *root* can use this option.

-d|-directory *directory*

Specifies the directory to install the software. The /usr/local/ccm70 directory is the default, unless \$CCM\_HOME is set to a different path.

-i|-install

Installs Telelogic Synergy.

Only user *root* can use this option.

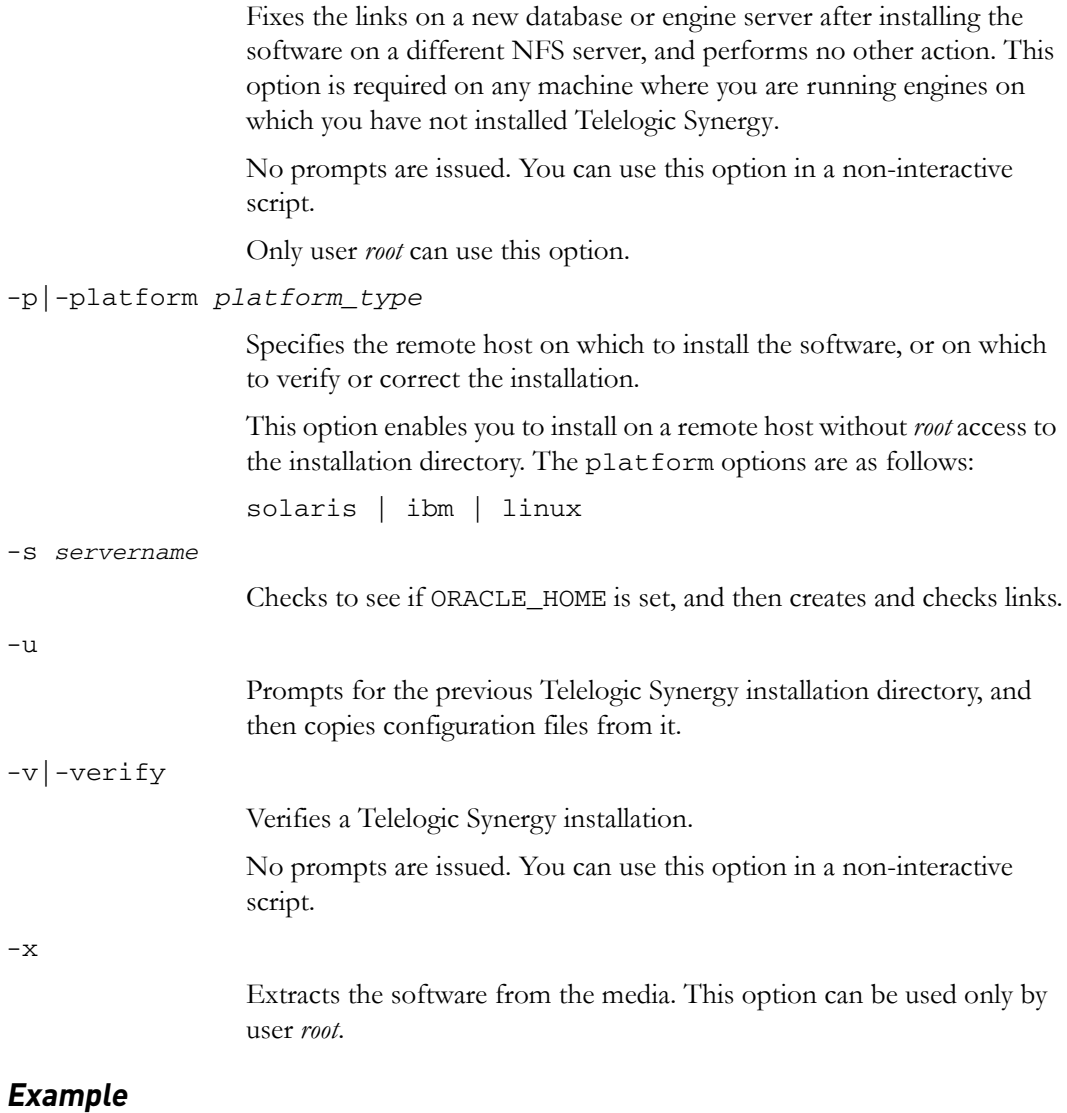

Execute ccm\_install to extract the AIX software onto a local (Solaris) machine and install the software into the AIX machine's NFS-mounted /usr/local/ccmvar directory. (The /usr/local/ccm70 directory is the default, unless you have set \$CCM\_HOME to a different path.)

\$ ccm\_install -x -p aix -d /usr/local/ccmvar

-l

# <span id="page-93-0"></span>**ccm\_objreg**

#### *Synopsis*

ccm\_objreg

#### *Description and uses*

Use the ccm\_objreg command to start the object registrar daemon. This daemon keeps each object's data current in all of the user interface processes as modifications are made to the Telelogic Synergy databases.

The object registrar daemon must be running on the host specified in the ORHOST parameter of a Telelogic Synergy database before you can start a Telelogic Synergy session on the database. (To get the object registrar host name for a database, use the following command:

```
ccmdb info database_path -k orhost.)
```
A single object registrar can service more than one database. A host, therefore, requires only one object registrar to be running for any number of databases.

By default, the object registrar uses a dynamically assigned port. If you want to start Telelogic Synergy sessions where the interface processes run on machines outside a firewall, you must fix the port by creating a file \$CCM\_HOME/etc/ .objreg.adr. Each line in this file is of the form *hostname:port.* The object registrar reads this file, and if an entry for this

machine is found, the process uses the corresponding port.

**Note** The other two daemons that are required to run Telelogic Synergy sessions through a firewall are the router and the ESD. Both these daemons always use fixed ports, as configured in the files \$CCM\_HOME/etc/.router.adr and \$CCM\_HOME/etc/esd.adr.

The log file for the Telelogic Synergy object registrar is in \$CCM\_HOME/log/ ccm\_objreg.log.

You must execute this command on the database server, as user  $cm\_root$ .

For more information, see ["Start or stop the object registrar \(objreg\)" on page](#page-33-0)  [26](#page-33-0).

#### *Options and arguments*

This command does not have options and arguments.

# *Example*

Start the object registrar daemon on the current machine. \$ ccm\_objreg

# *Files*

\$CCM\_HOME/log/ccm\_objreg.log

## *See also*

["ccm\\_objreg\\_tail" on page 90](#page-95-0) ["ccm monitor" on page 76](#page-81-0) ["ccm\\_start\\_daemons" on page 95](#page-100-0)  ["ccm\\_stop\\_daemons" on page 96](#page-101-0)

# <span id="page-95-0"></span>**ccm\_objreg\_tail**

# *Synopsis*

ccm\_objreg\_tail

# *Description and uses*

Use the ccm\_objreg\_tail command to tail -f the object registrar log file, \$CCM\_HOME/log/ccm\_objreg.log. Exit from this command by typing control-c.

You can execute this command as any user, in any role.

For more information, see ["Monitor the Telelogic Synergy daemons log files" on](#page-38-0)  [page 31.](#page-38-0)

This command does not have options and arguments.

#### *Example*

Monitor the object registrar log file.

\$ ccm\_objreg\_tail

# *Files*

\$CCM\_HOME/log/ccm\_objreg.log

## *See also*

["ccm\\_objreg" on page 88](#page-93-0)

# <span id="page-96-0"></span>**ccm\_router**

#### *Synopsis*

ccm\_router

#### *Description and uses*

Use the ccm\_router command to start the Telelogic Synergy message router daemon. One message router is required per network installation, and must be run on the machine you specified as the router host when you installed Telelogic Synergy.

The log file for the message router is in \$CCM\_HOME/log/ccm\_router.log.

You must execute this command on the router host, as user  $\alpha m\_root$ .

For more information, see ["Start or stop the router \(router\)" on page 25.](#page-32-0)

This command does not have options and arguments.

#### *Example*

Start the message router daemon.

\$ ccm\_router

## *Files*

\$CCM\_HOME/log/ccm\_router.log

#### *See also*

["ccm monitor" on page 76](#page-81-0) ["ccm\\_router\\_tail" on page 92](#page-97-0)  ["ccm\\_start\\_daemons" on page 95](#page-100-0)  ["ccm\\_stop\\_daemons" on page 96](#page-101-0)

# <span id="page-97-0"></span>**ccm\_router\_tail**

## *Synopsis*

ccm\_router\_tail

## *Description and uses*

Use the ccm\_router\_tail command to tail -f the message router log file, \$CCM\_HOME/log/ccm\_router.log. Exit from this command by typing control-c.

You can execute this command as any user, in any role.

For more information, see ["Monitor the Telelogic Synergy daemons log files" on](#page-38-0)  [page 31.](#page-38-0)

This command does not have options and arguments.

#### *Example*

Tail the message router log file.

\$ ccm\_router\_tail

# *Files*

\$CCM\_HOME/log/ccm\_router.log

## *See also*

["ccm\\_router" on page 91](#page-96-0)

#### <span id="page-98-0"></span>**ccm\_server**

#### *Synopsis*

ccm\_server [-start | -stop] [-debug] [-port <server port>]

#### *Description and uses*

Use the ccm\_server command to start the CCM server, which serves Telelogic Synergy sessions running in Web mode, as well as help.

At least one CCM server is required per installation. For better scalability, you can run multiple CCM servers. By default, the CCM server is started on port 8400, but you can start it on a different port.

The CCM server log is in the host.port.pid file in the log directory of the Telelogic Synergy server installation, for example, boon.8400.54123.

You must be logged in as  $\alpha m$  root to run this command.

For more information, see ["CCM Server Administration" on page 41](#page-48-0).

#### *Examples*

Start the server on the current host on the default port number (8400).

\$ ccm\_server -start

Stop the server on the current host on the default port number (8400).

\$ ccm\_server -stop

Start the server on the current host on port number 8888.

\$ ccm\_server -start -port 8888

Stop the server running on the current host on port number 8888.

\$ ccm\_server -stop -port 8888

#### *Options and arguments*

-start

Starts the server.

-stop

Stops the server.

-debug

Turns on debugging for the server. Debugging messages will be saved in the server log file. Turn on debugging if recommended by Support. -port *<server port>*

Specifies the server port number to which the command will support.

# *Files*

\$CCM\_HOME/log/synergy\_host\_port.log

## *See also*

["ccm monitor" on page 76](#page-81-0)

["ccm\\_start\\_daemons" on page 95](#page-100-0)

["ccm\\_stop\\_daemons" on page 96](#page-101-0)

# <span id="page-100-0"></span>**ccm\_start\_daemons**

#### *Synopsis*

ccm\_start\_daemons

#### *Description and uses*

Use the ccm\_start\_daemons command to start the Telelogic Synergy daemons, ccm\_router, ccm\_objreg, ccm\_esd, and ccm\_server commands.

Start the daemons separately by executing the ccm\_router, ccm\_objreg, ccm\_esd, and ccm\_server commands.

You can use this command only if you are logged onto the router host. You must execute this command as user *ccm\_root*.

For more information, see ["Start or stop all daemons" on page 24.](#page-31-0)

This command does not have options and arguments.

## *Example*

Start the Telelogic Synergy daemons. \$ ccm\_start\_daemons

#### *Files*

\$CCM\_HOME/log/ccm\_esd\_hostname.log \$CCM\_HOME/log/ccm\_objreg.log \$CCM\_HOME/log/ccm\_router.log \$CCM\_HOME/log/ccm\_system\_info.txt

## *See also*

["ccm\\_esd" on page 82](#page-87-0) ["ccm\\_objreg" on page 88](#page-93-0) ["ccm\\_router" on page 91](#page-96-0) ["ccm\\_stop\\_daemons" on page 96](#page-101-0)

# <span id="page-101-0"></span>**ccm\_stop\_daemons**

#### *Synopsis*

ccm\_stop\_daemons

## *Description and uses*

Use the ccm\_stop\_daemons command to stop the Telelogic Synergy daemons. You must execute this command as user  $\alpha m$  root.

To stop only the ESD process, you need to kill it. To do so, you must be logged in as *root*.

For more information, see ["Start or stop all daemons" on page 24.](#page-31-0)

This command does not have options and arguments.

# *Example*

Stop the Telelogic Synergy daemons.

\$ ccm\_stop\_daemons

## *See also*

["ccm\\_esd" on page 82](#page-87-0)

["ccm\\_objreg" on page 88](#page-93-0)

["ccm\\_router" on page 91](#page-96-0)

["ccm\\_start\\_daemons" on page 95](#page-100-0) 

# <span id="page-102-0"></span>**ccmdb backup**

## *Synopsis*

```
ccmdb backup database_path [-no_check]
  [-z compress_level] -t|-to destination_dir|archive_device|-
```
#### *Description and uses*

Use the ccmdb backup command to verify the integrity of a Telelogic Synergy database, then create a compressed backup (.cpk) file of the database's file systems and metadata. Use the -no\_check option to suppress database integrity verification.

**Note** This command performs the same actions as the ccmdb check command, followed by a ccmdb pack command. If the check fails, the database still is packed.

Execute the ccmdb backup command daily to ensure reliable backups of Telelogic Synergy databases.

The database is locked during backups, which prevents users from changing data in the Telelogic Synergy database while a backup is being performed. Users receive a message that the database is locked when they attempt to start a new session while a backup is in progress. Any attempt to update the database hangs the session until the backup is completed.

The maximum size of a pack file produced by ccmdb backup is limited by the destination file system.

For more information, see ["Back up a database" on page 49](#page-56-0) and ["Pack](#page-132-0)  [databases" on page 129.](#page-132-0)

You must execute this command on the database server, as user  $\alpha m_{\perp}$  root, and the destination directory must be writable by *ccm\_root*.

#### *Options and arguments*

*database\_path*

Specifies the full path to the database you are backing up.

-no\_check

Suppresses the database integrity verification.

#### *Chapter 5: Commands for Administration*

-t|-to *destination\_dir*|*archive\_device*|-

Specifies the destination of the database backup. You can dump to a pack (.cpk) file, to a directory, to an archive device, or to standard output ("-"). If you dump to a directory, the pack file is named database\_name.cpk.

You should create the backup file in a directory that is backed up regularly through normal file system backup procedures, or at least in a directory on an independent file system.

#### -z *compress\_level*

Specifies the level of compression of the packed file. Values range from 1 (the least, but fastest compression) to 9 (the most, but slowest compression). The default setting is 6.

## *Example*

Back up a database named tstbill to an existing directory called backups where you perform regular backups.

\$ ccmdb backup /data/cw\_databases/tstbill -to /vol/hydra1/ backups

## *See also*

["ccmdb check" on page 99](#page-104-0) 

["ccmdb pack" on page 113](#page-118-0)

["ccmdb unpack" on page 120](#page-125-0)

# <span id="page-104-0"></span>**ccmdb check**

#### *Synopsis*

ccmdb check *database\_path* [-d|-c]

#### *Description and uses*

Use the ccmdb check command to verify the integrity of a database.

The command reports any problems that are found. If a problem is found, contact [IBM Rational Software Support](http://www.ibm.com/software/rational/support/).

You should use the ccmdb check command to check your database daily. To extend the availability of your database, use the ccmdb check -c option during the week, and use the ccmdb check command without any options on the weekend to provide full checking on a weekly basis.

Databases rarely fail an integrity check, but if failure does occur, you should detect it quickly so that you can correct the problem immediately. Therefore, execute the ccmdb check program daily, on each database, and after rebooting the system following a hardware failure or operating system crash.

The database is locked during checks, which prevents users from changing data in the Telelogic Synergy database while a check is being performed. Users receive a message that the database is locked when they attempt to start a new session while a check is in progress.

You must execute this command on the database server, as user *ccm\_root*.

For more information, see ["Check database integrity" on page 48.](#page-55-0)

#### *Options and arguments*

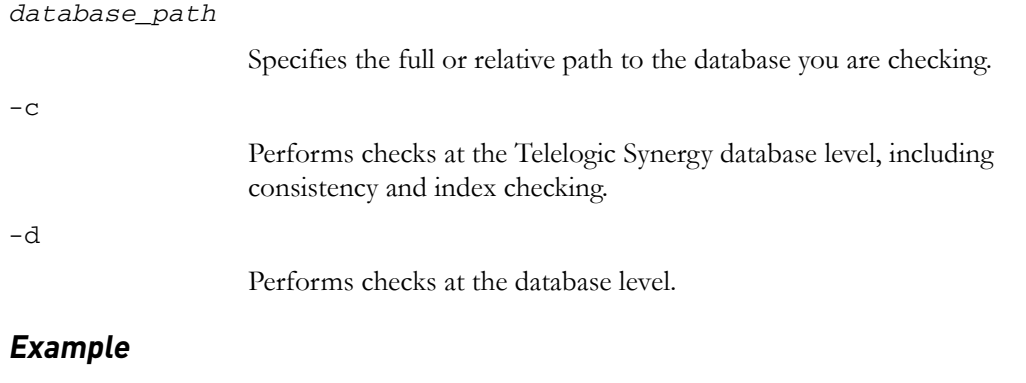

Check the cheops database in the current directory.

\$ ccmdb check cheops

# *See also*

["ccmdb backup" on page 97](#page-102-0)

*100 Administration Guide for UNIX*

# <span id="page-106-0"></span>**ccmdb copy**

#### *Synopsis*

ccmdb copy *src\_database\_path dest\_database\_path* [-p|-space *dbspace*]

#### *Description and uses*

Use the ccmdb copy command to copy an existing Telelogic Synergy database. The new database resides on the same database server as the source database, but you can use any dest\_database\_path, as long as that file system is mounted.

The ccmdb copy command copies a full Telelogic Synergy database, including its st\_root directory.

**Note** After copying a database, you might need to change some of the database's properties, such as the paths to projects' work areas. See Telelogic Synergy CLI Help for the ccm wa (work area) command for important information about changing a copied database's properties.

To run this command, you must log on as the Oracle user who has write privileges for the appropriate tasks. For more information, see ["Set up Oracle](#page-24-0)  [user privileges" on page 17.](#page-24-0)

#### *Options and arguments*

*dest\_database\_path*

Specifies the path to the new database.

-p|-space *dbspace*

Specifies the dbspace to be used by the database server for the new database. By default, the ccm dbspace is used.

*src\_database\_path*

Specifies the source path to the original database.

#### *Example*

Copy the base database to tstgonzo.

\$ ccmdb copy /vol/hydra/ccmdb/base /data/ccmdb/tstgonzo

#### *Caveats*

Databases should not be created in the Telelogic Synergy installation directory.

*Administration Guide for UNIX 101*

# *See also*

["ccmdb backup" on page 97](#page-102-0)

"ccmdb create" on page 103

["ccmdb unpack" on page 120](#page-125-0)
## **ccmdb create**

## *Synopsis*

```
ccmdb create database_path [-p|-space dbspace] [-s|-server 
servername]
```
#### *Description and uses*

Use the ccmdb create command to create a Telelogic Synergy root database for a new model installation.

This command creates a database without a model, which means that the database contains no roles, types, users, and so forth. Such databases are intended for use only by model developers.

**Note** Use the ccmdb unpack command to create a ready-to-use database instead of a database without an installed model. See ["ccmdb unpack" on page 120](#page-125-0) or ["Create a database" on](#page-59-0)  [page 52](#page-59-0) for more information.

To run this command, you must log on as the Oracle user who has write privileges for the appropriate tasks. For more information, see ["Set up Oracle](#page-24-0)  [user privileges" on page 17.](#page-24-0)

**Note** You must have already set ORACLE\_HOME and ORACLE\_SID, or use the -s option, to use this command.

## *Options and arguments*

#### *database\_path*

Specifies the path to the new database.

-e|-empty

Specifies that the database should be empty. This creates a database **without** a model or contents.

-p|-space *dbspace*

Specifies the dbspace to be used by the database server for the new database. By default, the ccm dbspace is used. You can specify a different dbspace for the database server on which you are creating the database.

#### *Chapter 5: Commands for Administration*

-s|-server *servername*

Specifies the database server. This requires that the ORACLE\_SID be set, or the servername to be specified with the ORACLE\_SID environment variable. If the -s *servername* argument is specified, it supersedes the ORACLE\_SID environment variable.

## *Examples*

Create a root database called /data/ccmdb/test\_ccm. \$ ccmdb create /data/ccmdb/test\_ccm

## *See also*

["ccmdb backup" on page 97](#page-102-0)

["ccmdb delete" on page 105](#page-110-0) 

["ccmdb unpack" on page 120](#page-125-0)

## <span id="page-110-0"></span>**ccmdb delete**

## *Synopsis*

ccmdb delete *database\_path* [-y]

## *Description and uses*

Use the ccmdb delete command to remove a database. You must use this command and not the standard rm command.

To run this command, you must log on as the Oracle user who has write privileges for the appropriate tasks. For more information, see ["Set up Oracle](#page-24-0)  [user privileges" on page 17.](#page-24-0)

#### *Options and arguments*

*database\_path*

Specifies the path to the database you are deleting.

-y

Executes the command without displaying confirmation messages.

## *Example*

Delete the /vol/orbit1/ccmdb/train70 database.

```
$ ccmdb delete /vol/orbit1/ccmdb/train70 -y
Enter user-name who has DROP USER privilege: ccm_user
Enter password: 
Deleting ORACLE schema train70
Successfully deleted Oracle schema train70
Deleting database files in /vol/orbit1/ccmdb/train70
Successfully deleted database files in /vol/orbit1/ccmdb/
train70
```
**Note** Do not remove a Telelogic Synergy database using standard UNIX commands. Each Telelogic Synergy database contains data that exists in both the file system and on the database server; using the UNIX rm command removes only the file system data.

## **ccmdb drop**

#### *Synopsis*

```
ccmdb drop database_path [-s|-server servername] [-y]
```
## *Description and uses*

Use the ccmdb drop command to drop a database from the database server when the database's path, or other database information, has been removed accidentally.

For example, this command completes the removal of a database after a user has attempted to remove a database using a UNIX command.

**Note** Always use the ccmdb delete command to delete a database completely.

To run this command, you must log on as the Oracle user who has write privileges for the appropriate tasks. For more information, see ["Set up Oracle](#page-24-0)  [user privileges" on page 17.](#page-24-0)

## *Options and arguments*

#### *database\_path*

Specifies the path to the database you are dropping.

-s|-server *servername*

Specifies the database server. This requires that the ORACLE\_SID be set, or the servername to be specified with the ORACLE\_SID environment variable. If the -s *servername* argument is specified, it supersedes the ORACLE\_SID environment variable.

-y

Executes the command without displaying confirmation messages.

## *Example*

Drop the web\_ccm database from the argent server.

\$ ccmdb drop /vol/argent1/ccmdb/web\_ccm -server argent

### *See also*

["ccmdb delete" on page 105](#page-110-0)

*106 Administration Guide for UNIX*

## **ccmdb dump**

## *Synopsis*

```
ccmdb dump database_path [-t|-to dumpfile|-]
```
## *Description and uses*

Use the ccmdb dump command to dump a database's metadata to a dump file or to standard output.

For more information, see ["Dump databases" on page 131](#page-134-0).

You must execute this command on the database server, as user  $\alpha m_{\perp}$  root.

## *Options and arguments*

*database\_path*

Specifies the path to the database you are dumping.

-t|-to *dumpfile*|-

Specifies the destination of the database dump. You can dump to a dump file or to standard output ("-").

The default pack file path is *database\_name.*dmp in the directory above the *database\_name* leaf under the *database\_path*.

## *Examples*

• Dump the test\_ccm database to the test\_ccm.dmp file in the current directory.

\$ ccmdb dump /vol/hydra/ccmdb/test\_ccm

• Dump the test\_ccm database to the /vol/hydra/dumpdb/ test\_ccm\_meta.dmp file.

## *See also*

["ccmdb backup" on page 97](#page-102-0)

["ccmdb load" on page 111](#page-116-0) 

<sup>\$</sup> ccmdb dump /vol/hydra/ccmdb/test\_ccm -to /vol/hydra/dumpdb/ test\_ccm\_meta.dmp

## <span id="page-113-0"></span>**ccmdb info**

#### *Synopsis*

ccmdb info *database\_path* [-k|-keyword *keyword* [-v|-value *value*]]

## *Description and uses*

Use the ccmdb info command to report or change the characteristics of a database.

With no options, the ccmdb info command shows all database information except size.

Any user can obtain information about the database using the default (database\_path with no options) or the -keyword option, but you must be user *ccm\_root* to execute this command with the -value option.

**Note** The -k size option functions only if you are logged on to the database server.

## *Options and arguments*

*database\_path*

Specifies the path to the database for which you are showing or changing information.

-k|-keyword *keyword*

Specifies the type of database information to show or change. Use any one of the following (case-insensitive) keywords to designate the type of information:

```
active | all | case | database | dbpath | hostname | 
orhost | platform | protect | schema | size | 
version
```
• active indicates whether or not users have sessions on the specified database.

**Note** You must be user *ccm\_root* to get information for the keyword active.

- all shows all keywords and their values.
- case displays information regarding the case in which a file or directory created in or migrated to Telelogic Synergy is stored.
- database is the name of the DBMS.
- dbpath is the full path to the db directory of the database.
- hostname is the database server host. This host is also the location from where the object registrar service runs.
- orhost is the host for the object registrar service. If orhost does not exist, hostname is used as the object registrar host.
- platform is the type of host on which the database resides, for example, IBM-AIX.
- protect shows whether a database is protected or unprotected.
- schema displays the database schema version.
- size calculates and reports the size of the database, the storage root, and then the total, all in kilobytes.
- version is the version of the database schema.
- -value value

Use any one of the following keyword settings to change database information:

```
[case | database | hostname | next_cvid ]
```
**Note** For each of these values, you must run as user *ccm\_root*.

Note that the values for the case keyword has significant impact on your database:

• case displays information regarding the case in which a file or directory created in or migrated to Telelogic Synergy are stored. You can change a Telelogic Synergy database between two modes: LOWER or PRESERVE.

The default mode is PRESERVE, which causes Telelogic Synergy to store the file and directory names in the case in which they were created. The LOWER mode causes file and directory names to be stored in lower case.

**Caution** It is strongly recommended that you not change case from PRESERVE to LOWER for a database in which upperor mixed-case objects have been created.

> If a database contains objects with upper- or mixed-case names, changing case from PRESERVE to LOWER downcases all user input; queries, scripts, etc. containing upper- or mixed-case objects will not work correctly.

- database is the name of the DBMS.
- hostname is the database server host.

• next\_cvid sets the next cvid number to the given value. Note that the value passed must be greater than the maximum cvid currently in us. You cannot adjust the next cvid counter downwards.

### *Examples*

• Show the characteristics of the /vol/sargasso1/ccmdb/base70/db.

```
$ ccmdb info /vol/sargasso1/ccmdb/base70
VERSION=7.0
PLATFORM=aix700/800
HOSTNAME=sargasso
ORHOST=sargasso
DBPATH=/vol/sargasso1/ccmdb/base70/db
DATABASE=oracle
PROTECT=unprotected
ACTIVE=NO (database is inactive)
CASE=PRESERVE
SIZE=20480 KBYTES
SCHEMA=0111
```
- In the database called /vol/tom/ccmdb/alpha, set ORHOST to bill so that the database can use an object registrar running on bill.
	- \$ ccmdb info /vol/tom/ccmdb/alpha -k ORHOST -v bill
- In the database called /vol/tom/ccmdb/alpha, change the case mode setting to PRESERVE.

\$ ccmdb info /vol/tom/ccmdb/alpha -k case -v preserve

- Set the next cvid number for the basek2 database to 10000.
	- \$ ccmdb info -k next\_cvid -v 10000 /orbit/ccmdb/basek2

Setting next cvid to 10000 for database /orbit/ccmdb/basek2.

## <span id="page-116-0"></span>**ccmdb load**

-

## *Synopsis*

```
ccmdb load dumpfile|- [-n|[-o|-overwrite][-p|-space dbspace]
                [-s|-server servername] -t|-to database_path
```
## *Description and uses*

Use the ccmdb load command to load a database's dumped metadata into a new or existing database.

By default, the destination database is assumed to be new and empty. Use the nocreate and -overwrite option to load into an existing database (e.g., for an upgrade).

To run this command, you must log on as the Oracle user who has write privileges for the appropriate tasks. For more information, see ["Set up Oracle](#page-24-0)  [user privileges" on page 17.](#page-24-0)

**Note** You must have already set ORACLE\_HOME and ORACLE\_SID, or use the -s option, to use this command.

## *Options and arguments*

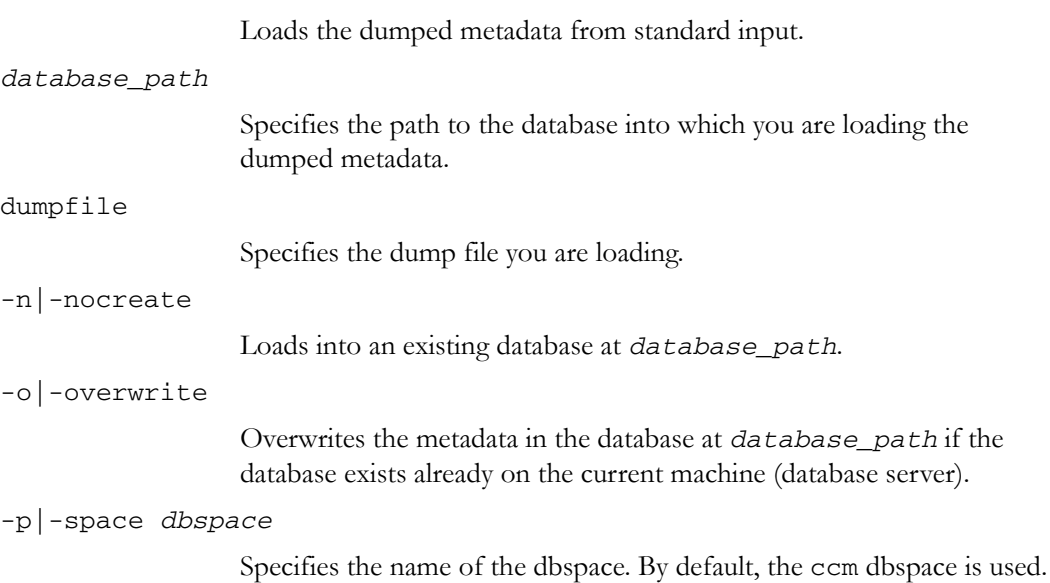

#### *Chapter 5: Commands for Administration*

-s|-server *servername*

Specifies the database server. This requires that the ORACLE\_SID be set, or the servername to be specified with the ORACLE\_SID environment variable. If the -s *servername* argument is specified, it supersedes the ORACLE\_SID environment variable.

```
-t|-to database_path
```
Specifies the database into which the dumped metadata is loaded.

By default, the dumped metadata is loaded to standard output.

## *Examples*

• Load the test\_ccm.dmp dump file into the new prod\_ccm database on the argent server.

\$ ccmdb load test\_ccm.dmp -to /vol/argent1/ccmdb/prod\_ccm server argent

• Update the web\_ccm database by loading the test\_ccm.dmp dump file into the existing web\_ccm database on the argent server.

\$ ccmdb load test\_ccm.dmp -overwrite -to /vol/argent1/ccmdb/ web\_ccm -server argent

## <span id="page-118-0"></span>**ccmdb pack**

## *Synopsis*

```
ccmdb pack database_path [-t|-to packfile|archive_device|-]
                  [-z compress_level]
```
## *Description and uses*

Use the ccmdb pack command to dump a database's contents to a single, portable file, appropriate for moving to another system. Packed files have the extension .cpk.

The database is locked while a pack is in progress, which prevents users from changing data in the Telelogic Synergy database during a pack. Users receive a message that the database is locked when they attempt to start a session while the pack is in progress.

The maximum size of a pack file produced by ccmdb pack is limited by the destination file system. On many UNIX file systems, the maximum file size is 2 GB.

You must be user *ccm\_root* to execute this command.

For more information, see ["Back up a database" on page 49](#page-56-0) and ["Pack](#page-132-0)  [databases" on page 129.](#page-132-0)

## *Options and arguments*

*database\_path*

Specifies the path to the database you are packing.

```
-t|-to packfile|archive_device|-
```
Specifies the destination of the database pack file. The *packfile* argument is the name of the database's packed, portable file. The default pack file path is *database\_name*.cpk in the directory above the *database\_name* leaf under the *database\_path*. The *archive\_device* argument causes the packfile to be written to the specified archive device, and the *"*-*"* argument causes the packfile to be written to standard output.

-z *compress\_level*

Specifies the level of compression of the packed file. Values range from 1 (the least—but fastest—compression) to 9 (the most—but slowest compression). The default setting is 6.

## *Example*

Generate a pack file called test\_ccm.cpk in the /vol/bulldog/ccmdb directory.

\$ ccmdb pack /vol/bulldog/ccmdb/test.ccm -to /vol/hydra/ccmdb/ test\_ccm.cpk

## *Caveats*

You should use the ccmdb backup command for scheduled backups.

## *See also*

["ccmdb backup" on page 97](#page-102-0)

["ccmdb unpack" on page 120](#page-125-0)

## <span id="page-120-0"></span>**ccmdb protect**

## *Synopsis*

ccmdb protect *database\_path*

## *Description and uses*

Use the ccmdb protect command to prevent users from starting new sessions on a database while you are solving a database problem or installing a model.

You must be user *ccm\_root* to execute this command.

## *Options and arguments*

## *database\_path*

Specifies the path to the database you are protecting.

## *Example*

Protect the /vol/boon/ccmdb/test\_ccm database. \$ ccmdb protect /vol/boon/ccmdb/test\_ccm

## *Caveats*

This command prevents new sessions from being started on the specified database but does not protect the database from sessions already running. Stop current sessions by executing the ccmdb shutdown command ([page 119\)](#page-124-0).

## *See also*

["ccmdb shutdown" on page 119](#page-124-0)  ["ccmdb unprotect" on page 123](#page-128-0)

## **ccmdb refresh**

## *Synopsis*

ccmdb refresh *database\_path*

## *Description and uses*

Use the ccmdb refresh command to restart the back-end sessions used by Telelogic Synergy Web mode sessions. Use this command when you change model settings that affect the behavior of a database to ensure that those changes take effect for Web mode users.

Because back-end sessions are shared for Web mode sessions, restarting a Telelogic Synergy Web mode session will not cause model settings to take effect for that user.

It is not necessary to use this command after adding or modifying users. Telelogic Synergy automatically refreshes back-end sessions when the users attribute is modified.

You must be user *ccm\_root* to execute this command.

For more information, see ["CCM Server Administration" on page 41](#page-48-0).

## *Options and arguments*

*database\_path*

Specifies the path to the database that you want to refresh.

## *Example*

Refresh back-end sessions for the database /vol/boon/ccmdb/test\_ccm \$ ccmdb refresh /vol/boon/ccmdb/test\_ccm.

## *See also*

["ccmdb info" on page 108](#page-113-0)

["ccmdb shutdown" on page 119](#page-124-0)

## **ccmdb repair**

## *Synopsis*

```
ccmdb repair database_path -i|-repair_index table_name|index_name|""
             [-y]ccmdb repair database_path -t|-repair_table table_name [-y]
```
## *Description and uses*

Use the ccmdb repair command to repair indexes and tables corrupted at the database level.

For more information, see ["Repair a database" on page 50](#page-57-0).

**Note** Ensure that all Telelogic Synergy sessions are shut down before executing the ccmdb repair command. If any sessions are running when you execute the command, you will receive an error. (For information on shutting down a database, see ["ccmdb shutdown" on page 119.](#page-124-0))

To run this command, you must log on as the Oracle user who has write privileges for the appropriate tasks. For more information, see ["Set up Oracle](#page-24-0)  [user privileges" on page 17.](#page-24-0)

## *Options and arguments*

*database\_path*

Specifies the path to the database you are repairing.

-i|-repair\_index *table\_name*|*index\_name*|""

Indicates that you want to re-create an index. If -repair\_index is specified with a table name, all of the indexes in the table are repaired. If an index name is specified, only the specified index is repaired; if "" is specified, all indexes in the database are repaired.

The possible tables are as follows: acckeys**,** attrib, bind, bsite, compver, control, relate, and release.

```
-t|-repair_table table_name
```
Indicates that you want to repair table data for table\_name. This is done by renaming the table, creating the new table, copying to the new table, and then deleting the old table.

-y

Executes the command without displaying confirmation messages.

## *Example*

Based on the results of ccmdb check, fix an index corruption in the attrib table in the /vol/tom/ccmdb/primo database.

\$ ccmdb repair /vol/tom/ccmdb/primo -repair\_index attrib

## <span id="page-124-0"></span>**ccmdb shutdown**

## *Synopsis*

ccmdb shutdown *database\_path*

## *Description and uses*

Use the ccmdb shutdown command to close down a Telelogic Synergy database for maintenance. This command automates several important steps required to bring down all Telelogic Synergy user sessions safely and ensure that the database is protected.

The ccmdb shutdown command does the following:

- Prevents new users from starting sessions (see ["ccmdb protect" on page](#page-120-0)  [115](#page-120-0)).
- Notifies active users, with a series of warning messages, that the database will be brought down.
- Issues remote "exit" commands to sessions that have not exited.
- Waits until all users have exited or have successfully shut down.

Once you have started the ccmdb shutdown command, only an interrupt keyboard sequence can stop the shutdown.

You must be user *ccm\_root* to execute this command.

## *Options and arguments*

#### *database\_path*

Specifies the path to the database you are shutting down.

## *Example*

Shut down the /vol/hydra/ccmdb/test\_ccm database.

\$ ccmdb shutdown /vol/hydra/ccmdb/test\_ccm

## *See also*

["ccm monitor" on page 76](#page-81-0) ["ccmdb unprotect" on page 123](#page-128-0)

## <span id="page-125-0"></span>**ccmdb unpack**

## *Synopsis*

```
ccmdb unpack packfile|archive_device|- [-o|-overwrite]
            [-p|-space dbspace] [-s|-server servername]
              -t|-to database_path
```
## *Description and uses*

Use the ccmdb unpack command to restore a database from a pack (.cpk) file created using ccmdb pack or ccmdb backup.

- **Note** You must have already set ORACLE\_HOME, and set ORACLE\_SID, or use the **-s** option, to use this command.
- **Note** After unpacking a database (particularly from a packed production database), you might need to change some of the database's properties, such as the paths to projects' work areas. See Telelogic Synergy CLI Help for the ccm wa (work area) command for important information about changing a database's properties.

To run this command, you must log on as the Oracle user who has write privileges for the appropriate tasks. For more information, see ["Set up Oracle](#page-24-0)  [user privileges" on page 17.](#page-24-0)

**Note** You must have already set ORACLE\_HOME and ORACLE\_SID, or use the -s option, to use this command.

## *Options and arguments*

-

Unpacks from standard input.

*archive\_device*

Unpacks from an archive device.

*120 Administration Guide for UNIX*

-o|-overwrite

Causes the unpacked database to overwrite the specified database to *database\_path*.

Use this option if you want to disperse a large database over many drives under multiple file systems using symbolic links for the subdirectories of the database. Note that you cannot overwrite a database if a database with the same name already exists in Informix. (You can use the ccmdb drop command, then use the -overwrite option to write out the database.)

#### -p|-space *dbspace*

Specifies the name of the dbspace. By default, the ccm dbspace is used.

#### *packfile*

Unpacks from a pack file.

-s|-server *servername*

Specifies the database server. This requires that the ORACLE\_SID be set, or the servername to be specified with the ORACLE\_SID environment variable. If the -s *servername* argument is specified, it supersedes the ORACLE\_SID environment variable.

#### -t|-to *database\_path*

Specifies the path to the database to which you are unpacking.

#### *Example*

Unpack the training database to a new database named /vol/orbit1/ccmdb/ train70.

```
$ ccmdb unpack packfiles/training.cpk -t /vol/orbit1/ccmdb/
train70
```
Enter user-name who has privileges of CREATE USER, DROP USER, CREATE ANY INDEX, DROP ANY INDEX, CREATE ANY SEQUENCE, CREATE ANY TABLE, INSERT ANY TABLE, DROP ANY TABLE, SELECT ANY TABLE, UPDATE ANY TABLE, DELETE ANY TABLE, and GRANT ANY OBJECT PRIVILEGE:ccm\_user Enter password: Unpacking database /vol/orbit1/ccmdb/train70. Creating Telelogic Synergy database /vol/orbit1/ccmdb/train70. database create succeeded. Extracting pack file /vol/orbit1/ccm70/packfiles/training.cpk. Loading database.

```
loading Telelogic Synergy dump file version 7.0 platform UNIX 
...
loading table attrib...
.............................3042 records.
loading table bind...
..289 records.
loading table bsite...
..213 records.
loading table compver...
...352 records.
loading table control...
0 records.
loading table relate...
.178 records.
loading table release...
10 records.
database unpacked successfully.ccmdb unpack base.cpk -to /vol/
hydra/ccmdb/tstgonzo
```
## *See also*

["ccmdb backup" on page 97](#page-102-0) ["ccmdb pack" on page 113](#page-118-0)

## <span id="page-128-0"></span>**ccmdb unprotect**

## *Synopsis*

ccmdb unprotect *database\_path*

## *Description and uses*

Use the ccmdb unprotect command to unprotect a database that was protected using the ccmdb protect command or ccmdb shutdown command.

You must be user  $\alpha m\_root$  to execute this command.

## *Options and arguments*

## *database\_path*

Specifies the path to the database you are unprotecting.

## *Example*

Unprotect the /vol/tom/ccmdb/tstgonzo database. \$ ccmdb unprotect /vol/tom/ccmdb/tstgonzo

## *See also*

["ccmdb protect" on page 115](#page-120-0) ["ccmdb shutdown" on page 119](#page-124-0)

## **ccmdb upgrade**

The following is a brief description of the ccmdb upgrade command. For a detailed description and usage instructions, see the *Upgrade Instructions for UNIX*. The upgrade program converts a database from Releases 6.3 or 6.4 to Release 7.0. You must upgrade a database from a previous release before using it with Release 7.0.

The upgrade program performs the following actions on each database that it upgrades:

- **1.** Updates the target database schema to the Release 7.0 schema.
- **2.** Updates the target database version to 7.0.
- **3.** Saves the previous migrate rules as *database\_path*/lib/Unix/ migrate.old.
- **4.** Saves the previous pt directory as *database\_path*/oldpt.
- **5.** Saves the previous bin directory as *database\_path*/oldbin.
- **6.** Saves the previous notify directory as *database\_path*/lib/ oldnotify.
- **7.** Protects the target database.
- **8.** Exports any types that were modified since a previous model install to the *database\_path/old\_types* directory. If the upgrade cannot determine the time of the previous model install, then it exports all standard types and attempts to identify any modified types by using an alternative algorithm.
- **9.** Finds the list of models installed in the target database.
- **10.** Installs the required list of models and model additions from the model database to the target database.
- **11.** Unprotects the target database.
- **12.** Restores the original migrate rules file saved in step 3, and performs any upgrade that is required.
- **13.** Starts a 7.0 session on the target database.
- **14.** Runs the ccm db\_update -update command to update the data in the target database to 7.0 format.
- **15.** Changes the logging mode of the target database to be unbuffered.
- **16.** Removes obsolete files from the target database.

## *Description and uses*

The database upgrade returns one of three possible outcome codes:

- **0 = Success**—Upgrade was successful, and the user does not need to perform any corrective actions.
- **1 = Failure**—Corrective action is required. The ccmdb upgrade command needs to be rerun after the corrections are made.
- **2 = Success with warnings**—Upgrade has successfully completed all phases. However, there are warnings that the user needs to review and resolve. These warnings might suggest some post-update corrective actions that the user needs to perform, such as reviewing data to ensure that it is correct for their usage or manually modifying the database data to repair it.

## **ccmsrv status**

## *Synopsis*

ccmsrv status [-s|-server *servername*]

## *Description and uses*

Use the ccmsrv status command to list the Telelogic Synergy databases in the Oracle database.

You must execute this command on the database server.

## *Options and arguments*

-s|-server *servername*

Specifies the database server. This requires that the ORACLE\_SID be set, or the servername to be specified with the ORACLE\_SID environment variable. If the -s *servername* argument is specified, it supersedes the ORACLE\_SID environment variable. If this option is not specified, the system displays information about the Oracle database specified by the ORACLE\_SID environment variable.

## *Example*

Request the Telelogic Synergy databases on the database server named dbtest.

\$ ccmsrv status -server dbtest

# *Appendix A: Database Backup Methods*

A Telelogic Synergy database has two parts: Oracle data and file system data. To protect your data, you must back up both types of data regularly.

The following two methods are used for backing up databases:

- • ["Pack databases" on page 129](#page-132-1)
- • ["Dump databases" on page 131](#page-134-1)

Determine which method is appropriate for your environment. You might back up some databases with one method, and others with another method. However, it is best to choose one method.

After you have chosen a backup method and have developed a backup plan, you should test and automate the plan. Remember to test the backup method's corresponding restore procedures, as well.

The following sections describe the Telelogic Synergy backup methods.

## <span id="page-132-1"></span><span id="page-132-0"></span>**Pack databases**

Packing individual databases is the recommended backup method. This method creates a pack (.cpk) file that contains a complete backup of both the file system data and metadata.

A pack file is also useful when you upgrade from one release of Telelogic Synergy to the next. You can pack a database under an older release and unpack it under a newer release as part of the upgrade process.

You also can move a pack file to different machines, and usually to different architectures; i.e., you can move a pack file from one UNIX platform to another, or from UNIX to NT. (You cannot move a pack file from NT to UNIX.)

**Note** Never back up Telelogic Synergy metadata using non-Telelogic Synergy backup tools.

## *Back up*

Create a pack file by executing either the ccmdb backup or ccmdb pack command. You should use ccmdb backup, because ccmdb backup also runs the consistency checker, ccmdb check. If you use ccmdb pack, you can run ccmdb check independently.

See "ccmdb backup" on page 128, "ccmdb pack" on page 144, or "ccmdb check" on page 130 for more information about the pack commands.

#### *Database locking and data consistency*

Both ccmdb backup and ccmdb pack lock the database while they are being executed so that the file system data and metadata backups are consistent. Developers can edit checked out files while the backup is running. However, if users are editing during a backup, the backup might not contain those changes. Nonetheless, editing during the backup does not affect the backup consistency.

## *Schedule and script backups*

Develop a backup plan that enables you to back up each active production database daily. Because the file system portion is included in the pack files, you should exclude this data from any other backups.

If you choose database packing as your backup method, you should write a script that includes ccmdb backup or ccmdb pack for each of your production databases, and you should run this script according to your backup plan.

### *Recover using a pack file*

Recover from system failure by deleting the current database, and then unpacking the packed database using the ccmdb unpack command. All work performed in the database since the last backup is lost. In copy-based work areas you can recover the lost changes by reconciling copies of checked-out and recently checked-in files from the work area.

See "ccmdb unpack" on page 151 for more information about the command.

## <span id="page-134-1"></span><span id="page-134-0"></span>**Dump databases**

If your database is quite large or takes too long to pack, dumping a database is the recommended backup method. This method creates a dump  $( . \text{dmp})$  file containing only the database's metadata, instead of producing a pack file that contains the file system data as well as the metadata.

One significant advantage to using the dump method is that you can perform an incremental backup of the file system data without performing a metadata backup. The metadata dump is not incremental, but a metadata dump file is much smaller than a pack file and the dump takes less time to perform than a pack, so you can save both the time and disk space by performing a dump.

A dump file is also useful when you upgrade from one release of Telelogic Synergy to the next. You can dump a database using an older release and load it under a new release as part of the upgrade process.

You also can move a dump file to different machines and different architectures; i.e., you can move a dump file from one UNIX platform to another, or from UNIX to Windows. If you move a dump file from Windows to UNIX, and use standard file system tools to move the file system portion of the database, you must run ccmdb upgrade -w on the reconstructed UNIX database before using it. See ["Move a database from Windows to UNIX" on page 54.](#page-61-0)

**Note** Never back up Telelogic Synergy metadata using a tool that is not from Telelogic Synergy Oracle.

## *Database locking and data consistency*

To ensure consistency between the metadata and file system data, you must shut down the databases before performing the dump and the file system backup.

## *Scheduling and scripting backups*

You should develop a backup plan that enables you to back up each active production database daily. Because the file system data is excluded from dump files, you should perform the file system backups using separate tools.

If you choose database dumping as your backup method, you should write a script that includes ccmdb dump for each of your production databases, and you should run this script according to your backup plan. The script also can include the file system backup commands, or you can perform the file system backups using a separate script. The latter method will not, of course, ensure consistency between metadata and the file system.

*Appendix A: Database Backup Methods*

# *Appendix B: Scripts*

# **Using scripts**

This appendix shows Telelogic Synergy scripts you can change to automatically start and stop the Telelogic Synergy daemons .

**Note** All scripts in this section must run in the Classic CLI.

You can run the scripts on Solaris. The automatic system startup procedures vary for each platform and operating system. If you want to run these scripts on other systems, you must change the scripts and the startup files from which they are called. The examples shown here apply to the Sun SPARC platform running on Solaris.

To start the Telelogic Synergy daemons automatically after a system reboot, create the following script in an /etc/init.d/telelogic file. The script is called by other startup scripts (shown in the next two subsections) that restart these processes.

```
#!/bin/sh
# Telelogic Synergy Startup/Shutdown Script
#
CCM_HOME=$CCM_HOME
PATH=$CCM_HOME/bin:$PATH
export CCM_HOME PATH
case $1 in
   'start')
# Do on the router system
     su ccm_root -c ccm_start_daemons
# Do on each database server machine
      su ccm_root -c ccm_objreg
      su ccm_root -c ccm_server
      ;;
'stop')
# Do on the router system
      su ccm_root -c ccm_stop_daemons
      ;;
*)
      echo "usage: /etc/init.d/telelogic {start|stop}"
      ;;
esac
```
## *Start processes automatically*

The following example shows how to set up an /etc/rc2.d script.

Set up a symbolic link in /etc/rc2.d:

/etc/rc2.d/S##telelogic --> /etc/init.d/telelogic

The pound signs (*##*) reflect the order in which operations are performed. Replace *##* with a 2-digit decimal, such as 98. This value should be high so that everything else (e.g., NFS) is started before the Telelogic Synergy daemons are started. S*##* does not have to be different from K*##*. rc2.d represents the run level of the operation. Level 2 startup is the standard.

During startup, the process automatically sends the appropriate argument ("start").

## *Stop processes automatically*

The following example shows how to set up an /etc/rc0.d script.

Set up a symbolic link in /etc/rc0.d:

/etc/rc0.d/K*##*telelogic --> /etc/init.d/telelogic

The pound signs (*##*) reflect the order in which operations are performed. This value should be low. K*##* does not have to be different from S*##*. rc0.d represents the run level of the operation. Level 0 shutdown is the standard.

During shut down, the process automatically sends the appropriate argument ( "stop").

# *Appendix C: Troubleshooting*

The following sections describe some problems you might encounter while using Telelogic Synergy and offers solutions for solving the problems. Technical bulletins are available on the **IBM Rational Software Support Web site**.

## **• Daemons Terminated**

**Problem:** The router, object registrar, or engine startup daemon terminated abnormally.

**Solution:** Any running Telelogic Synergy interfaces will issue a warning message(s) to the user and suspend operation until the daemon(s) are restarted. (Refer to ["Manage the Telelogic Synergy daemons" on page 19.](#page-26-0)) After you restart the daemon(s), the user processes will resume operation. Check the logs in \$CCM\_HOME/log/ for more information.

#### **• ccm monitor Command Fails**

**Cannot locate** *daemon\_name* **message**

**Problem:** After you issue the ccm monitor command, you receive a message similar to one of the following:

Cannot locate router. Please notify your Telelogic Synergy administrator that ccm\_start\_daemons must be run. OR Warning: UISSYS engine daemon not registered with router at host pacifica Warning: Telelogic Synergy startup failed. OR Warning: Cannot locate object registrar on bigtop. Warning: Lost connection to engine, exiting Warning: Telelogic Synergy startup failed.

Solution: The router, engine startup, or object registrar daemon is not running. Start the daemons with the ccm\_start\_daemons command, or with ccm\_router, ccm\_esd, and ccm\_objreg.

#### **• Error Received When ccmdb check Attempted**

**Problem:** When you attempted to check the database by using the ccmdb check command, an error was issued.

If the command is run when there are active users making modifications to the database, the check program might not be able to lock the database and will report this as an error.

**Solution:** Ensure that users are not making modifications to the database, and then try the ccmdb check command again. If the problem persists, contact [IBM Rational Software Support](http://www.ibm.com/software/rational/support/).

#### **• Unable to restart router after changing the server IP address.**

**Problem:** When you change the server IP address, you need to teach the router about the new address.

**Solution:** Change the IP address for the server in the *.router.adr* file, located in the \$CCM\_HOME/etc directory, and then restart the router.

#### **• Error Received When Trying to Start a Session.**

Problem: When trying to start a session, you receive the error: database type not licensed.

**Solution:** Check the following:

- 1. Ensure that LICENSE\_SERVER line in the \$CCM\_HOME/etc/ server\_info.txt file contains *port@host.*
- 2. Run lmutil lmstat -c *license\_file* on the license host to ensure that it is running. This command is included with the Telelogic License Server.
- 3. Check the license manager log file, license.log, located in the installation directory of the Telelogic License Server.

The following are some other messages that you might see in log files. If you need help understanding these messages, see the *[Telelogic Synergy Installation Guide](http://support.telelogic.com/synergy)  [for UNIX on Oracle](http://support.telelogic.com/synergy)*.

- TCP\_NODELAY NOT enabled
- 14:16:17 (telelogic) Multiple dup-groupings in effect for DOORS: 14:16:17 (telelogic) NONE vs. USER HOST DISPLAY 14:16:17 (telelogic) No further warnings about this. • 14:46:39 (telelogic) DENIED: "DOORS" indkach@indkach [telelogic] (Licensed number of users already reached.  $(-4,342:10054$  "")) 14:46:39 (telelogic) DENIED: "DOORS" indkach@indkach

[telelogic] (Licensed number of users already reached.  $(-4,342:10054$  ""))

14:46:39 (telelogic) OUT: "TLOG-token" indkach@indkach [DOORS] (3 licenses)

*Appendix C: Troubleshooting*

# *Appendix D: Notices*

This information was developed for products and services offered in the U.S.A. IBM may not offer the products, services, or features discussed in this document in other countries. Consult your local IBM representative for information on the products and services currently available in your area. Any reference to an IBM product, program, or service is not intended to state or imply that only that IBM product, program, or service may be used. Any functionally equivalent product, program, or service that does not infringe any IBM intellectual property right may be used instead. However, it is the user's responsibility to evaluate and verify the operation of any non-IBM product, program, or service.

IBM may have patents or pending patent applications covering subject matter described in this document. The furnishing of this document does not grant you any license to these patents. You can send written license inquiries to:

IBM Director of Licensing IBM Corporation North Castle Drive Armonk, NY 10504-1785 U.S.A.

For license inquiries regarding double-byte character set (DBCS) information, contact the IBM Intellectual Property Department in your country or send written inquiries to:

IBM World Trade Asia Corporation Licensing 2-31 Roppongi 3-chome, Minato-ku Tokyo 106-0032, Japan

**The following paragraph does not apply to the United Kingdom or any other country where such provisions are inconsistent with local law:** INTERNATIONAL BUSINESS MACHINES CORPORATION PROVIDES THIS PUBLICATION "AS IS" WITHOUT WARRANTY OF ANY KIND, EITHER EXPRESS OR IMPLIED, INCLUDING, BUT NOT LIMITED TO, THE IMPLIED WARRANTIES OF NON-INFRINGEMENT, MERCHANTABILITY OR FITNESS FOR A PARTICULAR PURPOSE. Some states do not allow disclaimer of express or implied warranties in certain transactions. Therefore, this statement may not apply to you.

This information could include technical inaccuracies or typographical errors. Changes are periodically made to the information herein; these changes will be incorporated in new editions of the publication. IBM may make improvements and/or changes in the product(s) and/or the program(s) described in this publication at any time without notice.

Any references in this information to non-IBM Web sites are provided for convenience only and do not in any manner serve as an endorsement of those Web sites. The materials at those Web sites are not part of the materials for this IBM product and use of those Web sites is at your own risk.

IBM may use or distribute any of the information you supply in any way it believes appropriate without incurring any obligation to you.

Licensees of this program who wish to have information about it for the purpose of enabling: (i) the exchange of information between independently created programs and other programs (including this one) and (ii) the mutual use of the information which has been exchanged, should contact:

Intellectual Property Dept. for Rational Software IBM Corporation 1 Rogers Street Cambridge, Massachusetts 02142 U.S.A.

Such information may be available, subject to appropriate terms and conditions, including in some cases, payment of a fee.

The licensed program described in this document and all licensed material available for it are provided by IBM under terms of the IBM Customer Agreement, IBM International Program License Agreement or any equivalent agreement between us.

Any performance data contained herein was determined in a controlled environment. Therefore, the results obtained in other operating environments may vary significantly. Some measurements may have been made on development-level systems and there is no guarantee that these measurements will be the same on generally available systems. Furthermore, some measurements may have been estimated through extrapolation. Actual results may vary. Users of this document should verify the applicable data for their specific environment.

Information concerning non-IBM products was obtained from the suppliers of those products, their published announcements or other publicly available sources. IBM has not tested those products and cannot confirm the accuracy of
performance, compatibility or any other claims related to non-IBM products. Questions on the capabilities of non-IBM products should be addressed to the suppliers of those products.

This information contains examples of data and reports used in daily business operations. To illustrate them as completely as possible, the examples include the names of individuals, companies, brands, and products. All of these names are fictitious and any similarity to the names and addresses used by an actual business enterprise is entirely coincidental.

If you are viewing this information softcopy, the photographs and color illustrations may not appear.

Additional legal notices are described in the legal\_information.html file that is included in your software installation.

#### **Trademarks**

IBM, the IBM logo, ibm.com, Telelogic, Telelogic Synergy, Telelogic Directory Server, Telelogic Change, Telelogic License Server, and Telelogic Synergy Distributed are trademarks or registered trademarks of International Business Machines Corporation in the United States, other countries, or both, are trademarks of Telelogic, an IBM Company, in the United States, other countries, or both. These and other IBM trademarked terms are marked on their first occurrence in this information with the appropriate symbol ( $\mathcal{R}$  or  $TM$ ), indicating US registered or common law trademarks owned by IBM at the time this information was published. Such trademarks may also be registered or common law trademarks in other countries. A current list of IBM trademarks is available on the Web at www.ibm.com/legal/copytrade.html.

AIX and Informix are trademarks or registered trademarks of International Business Machines Corporation in the United States, other countries, or both.

Linux is a trademark of Linus Torvalds in the United States, other countries, or both.

Microsoft, Windows, Windows 2003, Windows XP, Windows Vista and/or other Microsoft products referenced herein are either trademarks or registered trademarks of Microsoft Corporation.

Oracle is a registered trademark of Oracle Corporation and/or its affiliates.

Sun, Sun Microsystems, Solaris, and Java are trademarks or registered trademarks of Sun Microsystems, Inc. in the United States and other countries.

UNIX is a registered trademark of The Open Group in the United States and other countries.

Other company, product or service names may be trademarks or service marks of others.

# **Symbols**

\$CCM\_HOME, location [4](#page-11-0) /etc/rc0.d, script for auto start-up [134](#page-137-0) /etc/rc2.d, script for auto start-up [134](#page-137-1)

# **A**

ACcent model include files [46](#page-53-0) libraries [46](#page-53-1) address, IP (restarting router after change[\)](#page-139-0) [136](#page-139-0) administrator's road map [2](#page-9-0) architecture overview [6](#page-13-0) traditional mode [6](#page-13-1) Web mode [6](#page-13-1) audit\_log file, contents of [17](#page-24-0) AUTOMOUNT\_FIX [32](#page-40-0) automounted file systems checking access to [31](#page-38-0) indirect automounter maps [32](#page-40-1) paths to [32](#page-40-2) automounter, running with Synergy [31](#page-38-1)

# **B**

backing up a database command [98](#page-102-0) steps [48](#page-56-0) base.cpk database [45](#page-52-0) base.model database [45](#page-52-1) Bourne shell command to update PATH [14](#page-21-0) broadcasting system messages command [74](#page-79-0) steps [29](#page-36-0)

# **C**

C shell command to update PATH [14](#page-21-1)

cache files deleting [60,](#page-65-0) [61](#page-67-0) distributing over a network [58](#page-63-0) cannot locate object registrar error message [135](#page-138-0) router error message [135](#page-138-1) caution, defined [4](#page-11-1) ccm fs\_check [70](#page-75-0) ccm message [74](#page-79-0) ccm monitor [76](#page-81-0) ccm ps [79](#page-84-0) ccm ps and ccm monitor differences [30](#page-37-0) CCM server changing configuration [42](#page-49-0) configuring [42](#page-49-0) explained [41](#page-48-0) managing log files [44](#page-51-0) monitoring [43](#page-50-0) moving to a different system [42](#page-49-1) refreshing databases [43](#page-50-1) starting [41](#page-48-1) stopping [41](#page-48-1) ccm version [82](#page-86-0) ccm\_esd [83](#page-87-0) ccm\_install [86](#page-90-0) ccm\_message—See ccm message [74](#page-79-1) ccm\_monitor—See ccm monitor [76](#page-81-1) ccm\_objreg [89](#page-93-0) ccm\_objreg\_tail [91](#page-95-0) ccm\_ps—See ccm ps [79](#page-84-1) ccm\_router [92](#page-96-0) ccm\_router\_tail [93](#page-97-0) ccm\_start\_daemons [24,](#page-31-0) [96](#page-100-0) ccm\_stop\_daemons [24,](#page-31-0) [97](#page-101-0) ccm\_version—See ccm version [82](#page-86-1) ccmdb backup [98](#page-102-0) ccmdb check [100](#page-104-0) ccmdb check attempt error message [135](#page-139-1) ccmdb copy [102](#page-106-0) ccmdb create [104](#page-108-0) ccmdb delete [106](#page-110-0)

ccmdb drop [107](#page-111-0) ccmdb dump [108](#page-112-0) ccmdb info [109](#page-113-0) ccmdb load [112](#page-116-0) ccmdb pack [114](#page-118-0) ccmdb protect [116,](#page-120-0) [118](#page-122-0) ccmdb shutdown [120](#page-124-0) ccmdb unpack [121](#page-125-0) ccmdb unprotect [124](#page-128-0) ccmdb\_backup—See ccmdb backup [98](#page-102-1) ccmdb\_check—See ccmdb check [100](#page-104-1) ccmdb\_cp—See ccmdb copy [102](#page-106-1) ccmdb\_create—See ccmdb create [104](#page-108-1) ccmdb\_info—See ccmdb info [109](#page-113-1) ccmdb\_infoset—See ccmdb info [109](#page-113-1) ccmdb\_pack—See ccmdb pack [114](#page-118-1) ccmdb\_protect—See ccmdb protect [116](#page-120-1) ccmdb\_recover—See ccmdb recover [118](#page-122-1) ccmdb\_rm—See ccmdb delete [106](#page-110-1) ccmdb\_server -dbspace—See ccmsrv status [127](#page-131-0) ccmdb\_server -log—See ccmsrv log [127](#page-131-0) ccmdb\_server -status—See ccmsrv statu[s](#page-131-0) [127](#page-131-0) ccmdb\_shutdown—See ccmdb shutdow[n](#page-124-1) [120](#page-124-1) ccmdb size—See ccmdb info -f size [109](#page-113-0) ccmdb\_unpack—See ccmdb unpack [121](#page-125-1) ccmdb\_unprotect—See ccmdb unprotec[t](#page-128-1) [124](#page-128-1) ccmsrv status [127](#page-131-1) checking access to automounted file systems [31](#page-38-0) database integrity, command [100](#page-104-2) database integrity, steps [47](#page-54-0) file system consistency [70](#page-75-0)

commands ccm fs\_check [70](#page-75-0) ccm ps [79](#page-84-0) ccm set\_password [23](#page-30-0) ccm version [82](#page-86-0) ccm\_esd [83](#page-87-0) ccm\_install [86](#page-90-0) ccm\_monitor [76](#page-81-0) ccm\_objreg [89](#page-93-0) ccm\_objreg\_tail [91](#page-95-0) ccm\_router [92](#page-96-0) ccm\_router\_tail [93](#page-97-0) ccm\_server [94](#page-98-0) ccm\_start\_daemons [24,](#page-31-0) [96](#page-100-0) ccm\_stop\_daemons [24,](#page-31-0) [97](#page-101-0) ccmdb backup [98](#page-102-0) ccmdb check [100](#page-104-0) ccmdb copy [102](#page-106-0) ccmdb create [104](#page-108-0) ccmdb delete [106](#page-110-0) ccmdb drop [107](#page-111-0) ccmdb dump [108](#page-112-0) ccmdb info [109](#page-113-0) ccmdb load [112](#page-116-0) ccmdb pack [114](#page-118-0) ccmdb protect [116,](#page-120-0) [118](#page-122-0) ccmdb shutdown [120](#page-124-0) ccmdb unpack [121](#page-125-0) ccmdb unprotect [124](#page-128-0) ccmsrv status [127](#page-131-1) lmutil [136](#page-139-2) controlling access to objects [39](#page-46-0) conventions [3](#page-10-0) copying a database, command [102](#page-106-0) crash, integrity check following [48](#page-55-0) creating a database command [104](#page-108-0) using unpack, steps [52](#page-59-0)

### **D**

daemons described [19](#page-26-0) start all, command [96](#page-100-0) start all, steps [24](#page-31-0) start engine startup daemon, command [83](#page-87-0) start engine startup daemon, steps [27](#page-34-0) start message router, command [92](#page-96-0) start message router, steps [25,](#page-32-0) [28](#page-35-0) start object registrar, command [89](#page-93-0) start object registrar, steps [26](#page-33-0) stop all, command [97](#page-101-0) stop all, steps [24](#page-31-0) stop engine startup daemon, steps [27](#page-34-1) stop license manager, command [97](#page-101-0) stop message router, command [97](#page-101-0) stop message router, steps [25,](#page-32-1) [28](#page-35-1) stop object registrar, command [97](#page-101-0) stop object registrar, steps [26](#page-33-1) terminated, error message [135](#page-138-2) database directories [46](#page-53-2) database servers monitor space, command [127](#page-131-1) monitor space, steps [57](#page-62-0) show status, command [127](#page-131-1) database type error message [136](#page-139-3) databases back up to a file, command [114](#page-118-0) back up, command [98](#page-102-0) backing up, steps [48](#page-56-0) base.cpk [45](#page-52-0) base.model [45](#page-52-1) check integrity, command [100](#page-104-0) check integrity, steps [47](#page-54-0) copy, command [102](#page-106-0) create using model install [104](#page-108-0) create using unpack, command [121](#page-125-0) create using unpack, steps [52](#page-59-0) defining users roles [12](#page-19-0)

delete, command [106](#page-110-0) delete, steps [54](#page-60-0) drop from server [107](#page-111-0) dump for backup [131](#page-134-0) dump, command [108](#page-112-0) load dumped metadata, command [112](#page-116-0) naming restrictions [47](#page-54-1) pack [129](#page-132-0) pack to a file, command [114](#page-118-0) protect from use [116](#page-120-0) remove, command [106](#page-110-0) remove, steps [54](#page-60-0) repair, command [118](#page-122-0) repair, steps [50](#page-57-0) show characteristics [109](#page-113-0) show size [109](#page-113-0) shut down, command [120](#page-124-0) shut down, steps [51](#page-58-0) space utilization, monitoring [57](#page-62-0) storage formats [52](#page-58-1) storage, pack file [52](#page-58-2) training [45](#page-52-2) unpack from a file, command [121](#page-125-0) unpack from a file, steps [52](#page-59-0) unprotect [124](#page-128-0) deleting database, command [106](#page-110-0) database, steps [54](#page-60-0) unused databases [61](#page-67-0) unused objects [60](#page-65-0) disk space reclaim by deleting cache files [60,](#page-65-0) [61](#page-67-0) reclaim by deleting objects [60](#page-65-0) reclaim by deleting unused database[s](#page-67-0) [61](#page-67-0) distributing cache files [58](#page-63-0) DOORS denied error message [137](#page-140-0) dropping a database [107](#page-111-0) dumping a database, command [108](#page-112-0) dumping/backing up databases [131](#page-134-0) dup-groupings error message [137](#page-140-1)

# **E**

edit [84](#page-88-0) engine startup daemon [20](#page-27-0) start, command [83](#page-87-0) start, steps [27](#page-34-0) stop [27](#page-34-1) engines, monitoring [30](#page-37-1) environment set up for ccm\_root [16](#page-23-0) set up user environment [14](#page-21-2) variables, setting [32](#page-40-0) error messages cannot locate object registrar [135](#page-138-0) cannot locate router [135](#page-138-1) ccmdb check attempt [135](#page-139-1) daemons terminated [135](#page-138-2) database type [136](#page-139-3) DOORS denied [137](#page-140-0) dup-groupings [137](#page-140-1) TCP\_NODELAY [137](#page-140-2) UISSYS engine daemon [135](#page-138-3) esd client set-up [21](#page-28-0) security set-up [21](#page-28-1) ESD, set password off [22](#page-29-0) esd.adr file creating [83](#page-87-1) editing [84](#page-88-0) which machines to add [84](#page-88-1)

# **F**

file systems automounted, paths to [32](#page-40-2) checking access when automounted [31](#page-38-0) indirect automounter maps [32](#page-40-1) paths passed to when automounted [32](#page-40-3) unmounted automatically [31](#page-39-0)

#### files

audit\_log [17](#page-24-0) port, creating [83](#page-87-1) port, edit [84](#page-88-0) port, which machines to add [84](#page-88-1) PT parameters [46](#page-53-3) remexec.cfg [35,](#page-42-0) [36](#page-44-0) firewall setup [89](#page-93-1) fonts used in document [3](#page-10-1)

### **H**

hardware failure integrity check following [100](#page-104-2) integrity check following, steps [48](#page-55-1) help server, starting [23](#page-30-1) hosts port file, creating [83](#page-87-1) port file, editing [84](#page-88-0) port file, which machines to add [84](#page-88-1) HUP signals for restarting inetd [38](#page-45-0)

# **I**

IBM Customer Support [9](#page-16-0) inetd, starting [38](#page-45-1) installation, command [86](#page-90-0) integrity check databases [command 100](#page-104-0) [steps 47](#page-54-0) IP address, restarting router after chang[e](#page-139-0) [136](#page-139-0)

# **K**

keywords %command [36](#page-43-0) %hostname [36](#page-43-1) Korn shell command to update PATH [14](#page-21-3)

# **L**

libraries, ACcent model [46](#page-53-1) license manager, log [83](#page-87-2)

License Server, housekeeping [62](#page-67-1) list of users [12](#page-19-1) lmutil command, when to use [136](#page-139-2) load a database, command [112](#page-116-0) log files automating monitoring process [44](#page-51-1) license manager [83](#page-87-2) managing [44](#page-51-1) message router [92](#page-96-1) message router, tailing [93](#page-97-1) monitor daemons [31](#page-38-2) monitoring size [44](#page-51-1) object registrar [89](#page-93-2) [tailing 91](#page-95-1) security messages [17](#page-24-0) login names, adding to list of users [13](#page-20-0)

### **M**

media failure, integrity check following [48](#page-55-0) message broadcasting to a database [29](#page-36-0) command [74](#page-79-0) message router [19](#page-26-1) log [92](#page-96-1) log, tailing command [93](#page-97-1) monitor, command [93](#page-97-0) start, command [92](#page-96-0) start, steps [25,](#page-32-0) [28](#page-35-0) stop, steps [25,](#page-32-1) [28](#page-35-1) messages, error cannot locate object registrar [135](#page-138-0) cannot locate router [135](#page-138-1) ccmdb check attempt [135](#page-139-1) daemons terminated [135](#page-138-2) database type [136](#page-139-3) DOORS denied [137](#page-140-0) dup-groupings [137](#page-140-1) TCP\_NODELAY [137](#page-140-2) UISSYS engine daemon [135](#page-138-3) model libraries, ACcent [46](#page-53-1)

monitoring database server space [57](#page-62-0) database servers [30](#page-37-2) engines [30](#page-37-1) message router log [93](#page-97-0) object registrar log [91](#page-95-0) process status [30](#page-37-3) processes (verbosely), command [79](#page-84-0) processes, command [76](#page-81-0) processes, steps [29](#page-36-1) space utilization [57](#page-62-0) Synergy daemons' log files [31](#page-38-2) users [30](#page-37-4) multiple servers, managing [42](#page-49-2)

# **N**

naming restrictions, database [47](#page-54-2) note, defined [4](#page-11-2)

# **O**

object registrar defined [20](#page-27-1) log [89](#page-93-2) monitor command [91](#page-95-0) start, command [89](#page-93-0) start, steps [26](#page-33-0) stop, steps [26](#page-33-1) tail command [91](#page-95-0) object registrar log, tailing [91](#page-95-1) options, setting [15](#page-22-0) Oracle setting Oracle SID [16](#page-23-1) setting user privileges [16](#page-24-1) setting variables [16](#page-23-2)

# **P**

pack file [52](#page-58-2) packing a database, command [114](#page-118-0) packing databases [129](#page-132-0) PAM configuration [21](#page-28-1) passwords, logging on without [22](#page-29-1)

#### *Index*

PATH Bourne shell command [14](#page-21-0) C shell command [14](#page-21-1) Korn shell command [14](#page-21-3) path to Synergy setting [14](#page-21-4) port file [84](#page-88-0) creating [83](#page-87-1) which machines to add [84](#page-88-1) process status command [79](#page-84-0) monitoring [30](#page-37-3) product version, showing [82](#page-86-0) protecting a database, command [116](#page-120-0)

# **Q**

query for unused products [61](#page-66-0)

# **R**

reclaiming disk space by deleting cache files [60,](#page-65-0) [61](#page-67-0) by deleting objects [60](#page-65-0) by deleting unused databases [61](#page-67-0) recovering a database [118](#page-122-0) release information [2](#page-9-1) remexec.cfg file default [35](#page-42-0) example [36](#page-44-0) remexec\_method [36](#page-43-2) recommended methods [36](#page-44-1) required keywords [36](#page-43-3) remote command execution, setting up [33](#page-41-0) remote execution methods samples of [36](#page-44-2) setting up [34](#page-41-1) removing a database command [106](#page-110-0) steps [54](#page-60-0) remsh(1), why not recommended [36](#page-44-3) repairing a database command [118](#page-122-0) steps [50](#page-57-0)

RFC address, defined [74](#page-79-2) rm command, cleanup after [107](#page-111-0) road map for admin [2](#page-9-0) roles assigning in list of users [13](#page-20-1) defining users roles [12](#page-19-0) router message [19](#page-26-1) restarting after IP address change [136](#page-139-0) rsh(1), why not recommended [36](#page-44-4)

# **S**

Save Offline and Delete, overview [63](#page-68-0) scripts CLI, for Web mode [7](#page-15-0) starting and stopping daemons [22,](#page-29-2) [133](#page-136-0) security assigning levels [39](#page-46-1) setting read [39](#page-46-0) security messages in audit\_log file [17](#page-24-2) where logged [17](#page-24-0) server, command [94](#page-98-0) setting up remote command execution [33](#page-41-0) remote execution methods [34](#page-41-1) Synergy environment [16](#page-23-0) user defaults [14](#page-21-5) user's path to Synergy [14](#page-21-4) shell conventions [3](#page-10-2) showing database characteristics [109](#page-113-0) database server status, command [127](#page-131-1) database size [109](#page-113-0) process status [79](#page-84-0) product version [82](#page-86-0) shutting down a database command [120](#page-124-0) steps [51](#page-58-0) SID, setting Oracle [16](#page-23-1) source attributes, contents of [60](#page-65-1)

space utilization, monitoring [57](#page-62-0) st\_root see storage root [46](#page-53-4) whether subdirectory exists [46](#page-53-5) starting all daemons, command [96](#page-100-0) all daemons, steps [24](#page-31-0) engine startup daemon, command [83](#page-87-0) engine startup daemon, steps [27](#page-34-0) inetd [38](#page-45-1) message router, command [92](#page-96-0) message router, steps [25,](#page-32-0) [28](#page-35-0) object registrar, command [89](#page-93-0) object registrar, steps [26](#page-33-0) status daemons [31](#page-38-2) database server [30](#page-37-5) stopping all daemons, command [97](#page-101-0) all daemons, steps [24](#page-31-0) engine startup daemon, steps [27](#page-34-1) license manager, command [97](#page-101-0) message router, command [97](#page-101-0) message router, steps [25,](#page-32-1) [28](#page-35-1) object registrar, command [97](#page-101-0) object registrar, steps [26](#page-33-1) symbols used in document [3](#page-10-3) Synergy daemons, described [19](#page-26-0)

### **T**

TCP\_NODELAY error message [137](#page-140-2) Telelogic License Server, housekeeping [62](#page-67-1) traditional mode authenticating users [7](#page-14-0) defined [5](#page-12-0) OS authentication [7](#page-14-0) vs. Web mode [5](#page-12-0) training database [45](#page-52-2) trusted users, setting up [22](#page-29-1)

# **U**

UISSYS engine daemon error message [135](#page-138-3) unpacking a database command to [121](#page-125-0) steps [52](#page-59-0) unprotecting a database [124](#page-128-0) users authenticating [21](#page-28-1) list of [12](#page-19-1) logging on without password [22](#page-29-1) monitoring [30](#page-37-4) privileges, setting Oracle [16](#page-24-1) roles, defining [12](#page-19-0) setting up environment for [14](#page-21-2)

#### **V**

version, showing [82](#page-86-0)

#### **W**

Web mode authentication of users [6](#page-13-2) ccm server [6](#page-13-3) CLI, scripts [7](#page-15-0) defined [5](#page-12-0) refreshing [43](#page-50-1) starting sessions [7](#page-14-1) vs. traditional mode [5](#page-12-0)